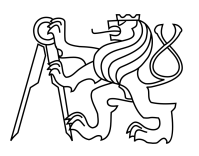

ESKÉ VYSOKÉ U ENÍ TECHNICKÉ V PRAZE FAKULTA INFORMA NÍCH TECHNOLOGIÍ

# ZADÁNÍ DIPLOMOVÉ PRÁCE

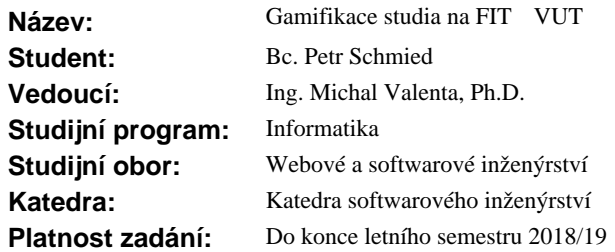

## **Pokyny pro vypracování**

Cílem práce je navrhnout a implementovat funk ní prototyp portálu, který bude s využitím gamifika ních prvk student m prezentovat stav jejich studia na FIT.

1. Navažte na výsledky své bakalá ské práce [1]. Shr te a p ípadní finalizujte koncept gamifikace studia na FIT.

2. Analyzujte možné zdroje dat pro vaši aplikaci (KOS API, Usermap API, ...).

3. Analyzujte a popište legislativní kontext (souhlasy student) apod.), který umožní aplikaci legáln provozovat. Uvažujte směrnici GDPR.

4. Navrhn te vhodné uživatelské rozhraní pro prezentaci stavu studia.

5. Vypracujte návrh systému. Snažte se v co nejv tší mí e využít existujících webových služeb a zdroj. Samotná aplikace nech využívá vhodné webové rozhraní.

6. Zvolte vhodné technologie a realizujte funk ní prototyp.

7. Celé ešení zhodno te, navrhn te další postup.

#### **Seznam odborné literatury**

[1] Schmied Petr: Návrh a implementace webové aplikace pro gamifikaci vzd lávacího procesu. Bakalá ská práce. ČVUT FIT. 2016.

Ing. Michal Valenta, Ph.D. vedoucí katedry

doc. RNDr. Ing. Marcel Ji ina, Ph.D. d kan

V Praze dne 11. října 2017

České vysoké učení technické v Praze Fakulta informačních technologií KATEDRA SOFTWAROVÉHO INŽENÝRSTVÍ

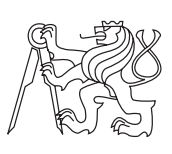

Diplomová práce

# **Gamifikace studia na FIT ČVUT**

*Bc. Petr Schmied*

Vedoucí práce: Ing. Michal Valenta, Ph.D.

7. května 2018

# **Poděkování**

V první řadě děkuji panu Ing. Michalu Valentovi, PhD. za skvělý přístup při vedení práce a cenné rady, které mi během konzultací poskytl. Dále děkuji testerům Bc. Cyrilu Černému, Ing. Elišce Šestákové, Petru Haincovi, Kateřině Svobodové a Bc. Vratislavu Bartoníčkovi. Nakonec děkuji rodičům, rodině a přátelům, jmenovitě Martinovi, Ivaně, Michalovi, Marianovi, Vojtovi, Honzovi a Lucce, za všeobecnou podporu.

# **Prohlášení**

Prohlašuji, že jsem předloženou práci vypracoval(a) samostatně a že jsem uvedl(a) veškeré použité informační zdroje v souladu s Metodickým pokynem o etické přípravě vysokoškolských závěrečných prací.

Beru na vědomí, že se na moji práci vztahují práva a povinnosti vyplývající ze zákona č. 121/2000 Sb., autorského zákona, ve znění pozdějších předpisů. V souladu s ust. § 46 odst. 6 tohoto zákona tímto uděluji nevýhradní oprávnění (licenci) k užití této mojí práce, a to včetně všech počítačových programů, jež jsou její součástí či přílohou a veškeré jejich dokumentace (dále souhrnně jen "Dílo"), a to všem osobám, které si přejí Dílo užít. Tyto osoby jsou oprávněny Dílo užít jakýmkoli způsobem, který nesnižuje hodnotu Díla, avšak pouze k nevýdělečným účelům. Toto oprávnění je časově, teritoriálně i množstevně neomezené.

V Praze dne 7. května 2018 . . . . . . . . . . . . . . . . . . . . .

České vysoké učení technické v Praze Fakulta informačních technologií c 2018 Petr Schmied. Všechna práva vyhrazena. *Tato práce vznikla jako školní dílo na Českém vysokém učení technickém*

*v Praze, Fakultě informačních technologií. Práce je chráněna právními předpisy a mezinárodními úmluvami o právu autorském a právech souvisejících s právem autorským. K jejímu užití, s výjimkou bezúplatných zákonných licencí a nad rámec oprávnění uvedených v Prohlášení na předchozí straně, je nezbytný souhlas autora.*

### **Odkaz na tuto práci**

Schmied, Petr. *Gamifikace studia na FIT ČVUT*. Diplomová práce. Praha: České vysoké učení technické v Praze, Fakulta informačních technologií, 2018.

# **Abstrakt**

Práce si klade za cíl ukázat možnosti gamifikace studia na Fakultě informačních technologií ČVUT v Praze. Jejím výsledkem je prototyp webové aplikace umožňující definici a průchod studijního plánu v gamifikované podobě s využitím webových služeb provozovaných ČVUT. Součástí práce je popis užití gamifikačních prvků v doméně studia na FIT ČVUT, analýza dostupných zdrojů dat, rozbor legislativního kontextu nezbytného k legálnímu provozu aplikace a testování použitelnosti. Hlavním přínosem je podrobný popis specifického řešení gamifikace vzhledem k potřebám FIT ČVUT a ukázka jeho možné implementace. Výsledný prototyp je vhodným základem pro navazující práce. V příloze práce jsou k dispozici doplňující materiály k návrhu a ukázky aplikace.

**Klíčová slova** webová aplikace, gamifikace, hry na hrdiny, RPG, studium, FIT ČVUT, GDPR, framework, Ruby, Rails, React, PostgreSQL

# **Abstract**

This thesis aims to showcase the possibilities of gamification of study on the Faculty of Information Technology CTU in Prague. It results in a web application prototype enabling its users to define and walk through their study plans in a gamified form using web services provided by CTU. The thesis describes usage of gamification elements in the domain of study on FIT CTU and includes available data source analysis, breakdown of legislative context necessary to deploy the application legally and usability testing. The main contribution is a detailed description of a specific solution making use of gamification with respect to the needs of FIT CTU and an example of its implementation. Resulting prototype provides suitable foundation for the follow-up works. Appendices contain additional design materials and usage examples.

**Keywords** web application, gamification, role-playing games, RPG, study, FIT CTU, GDPR, framework, Ruby, Rails, React, PostgreSQL

# **Obsah**

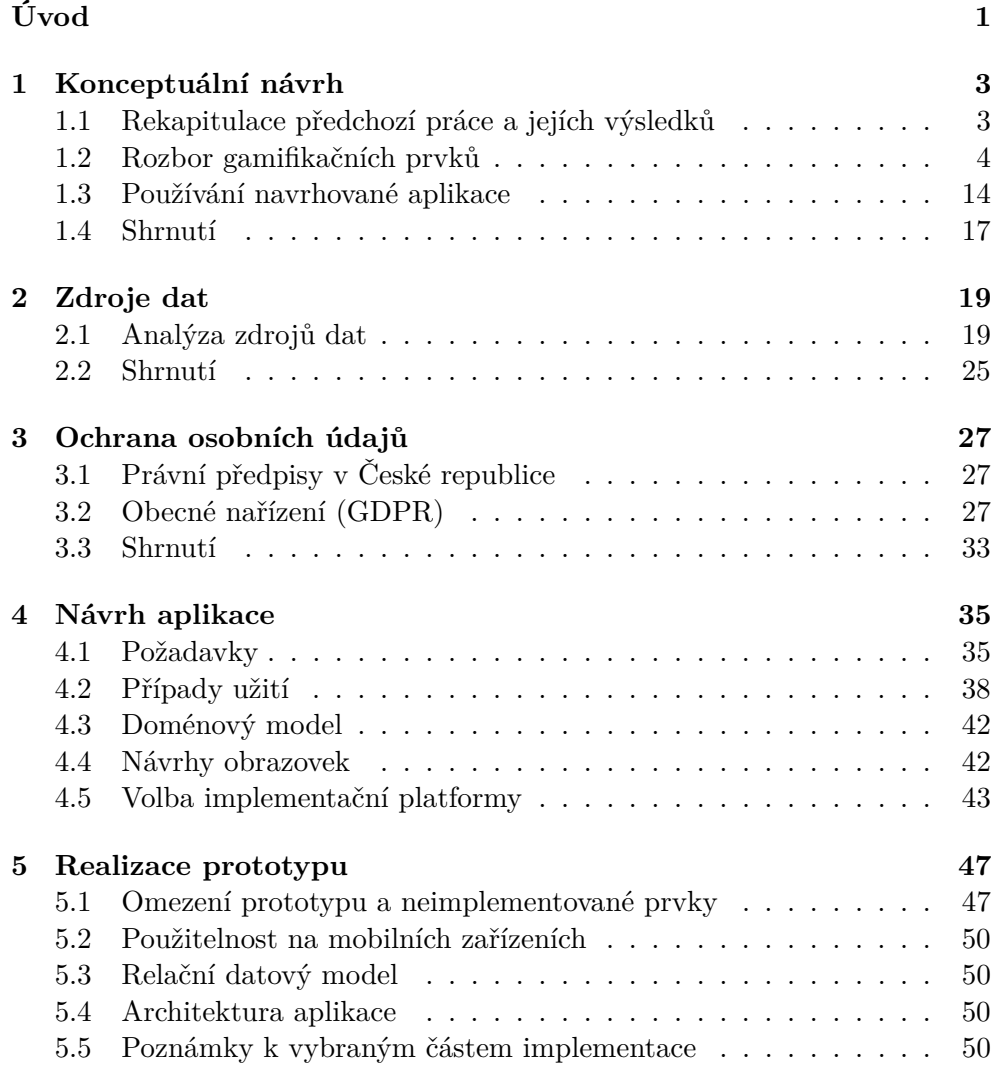

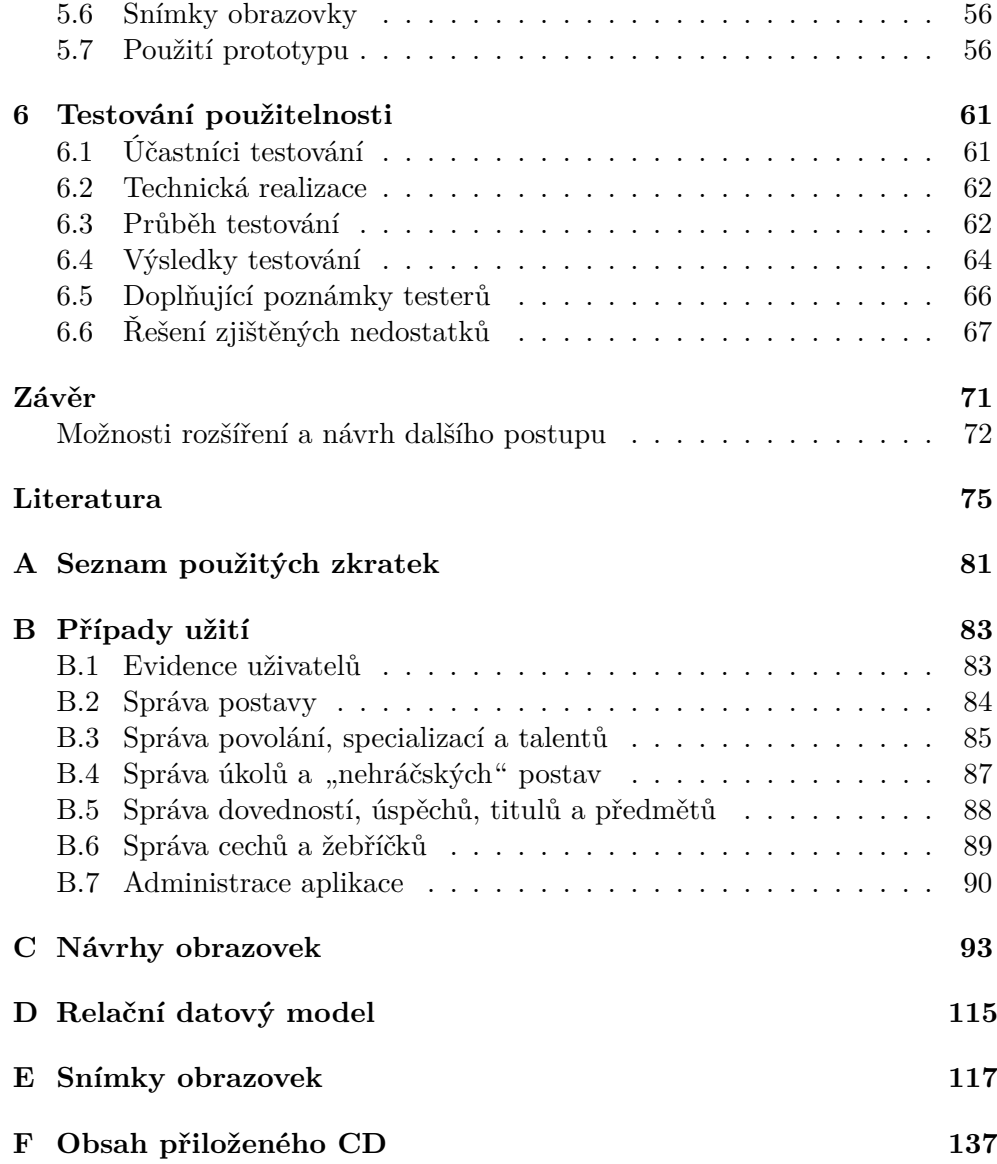

# **Seznam obrázků**

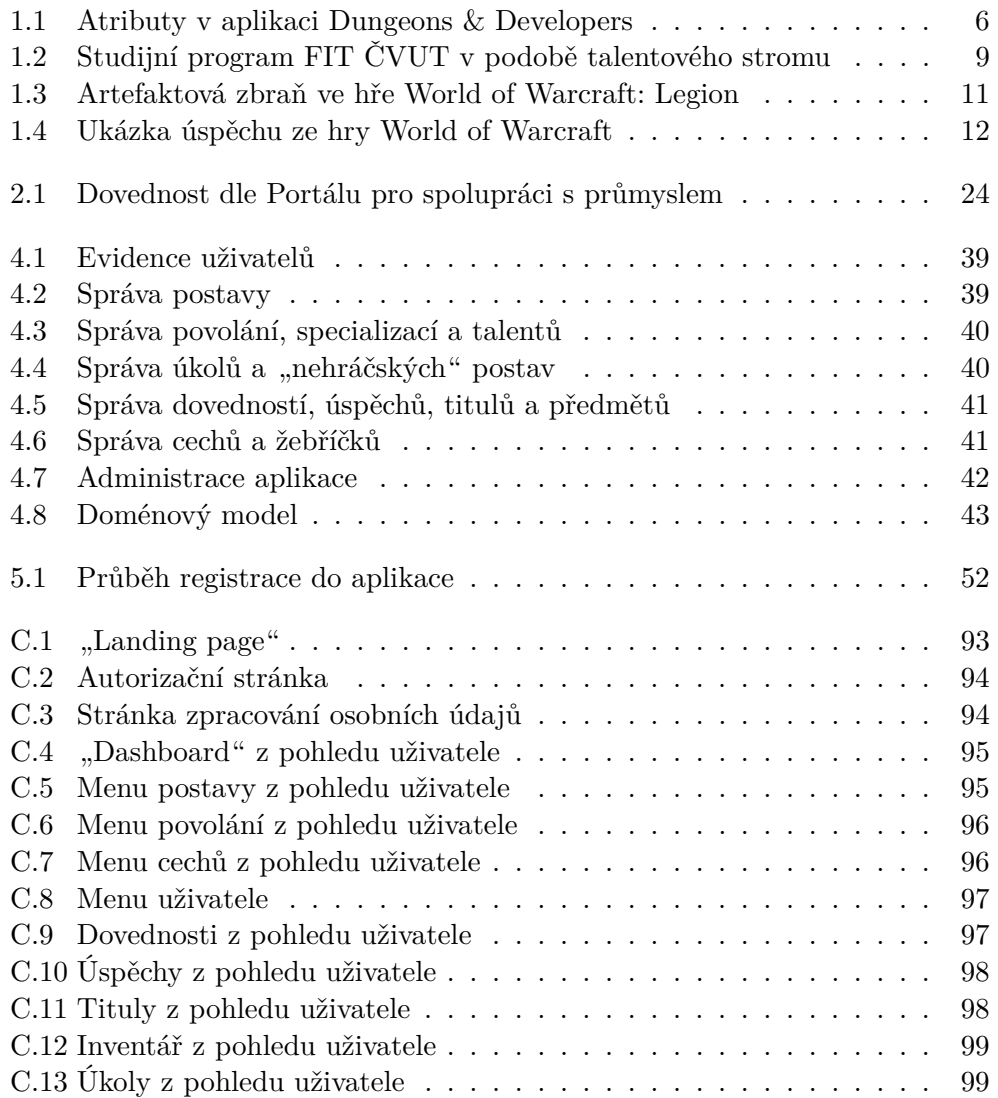

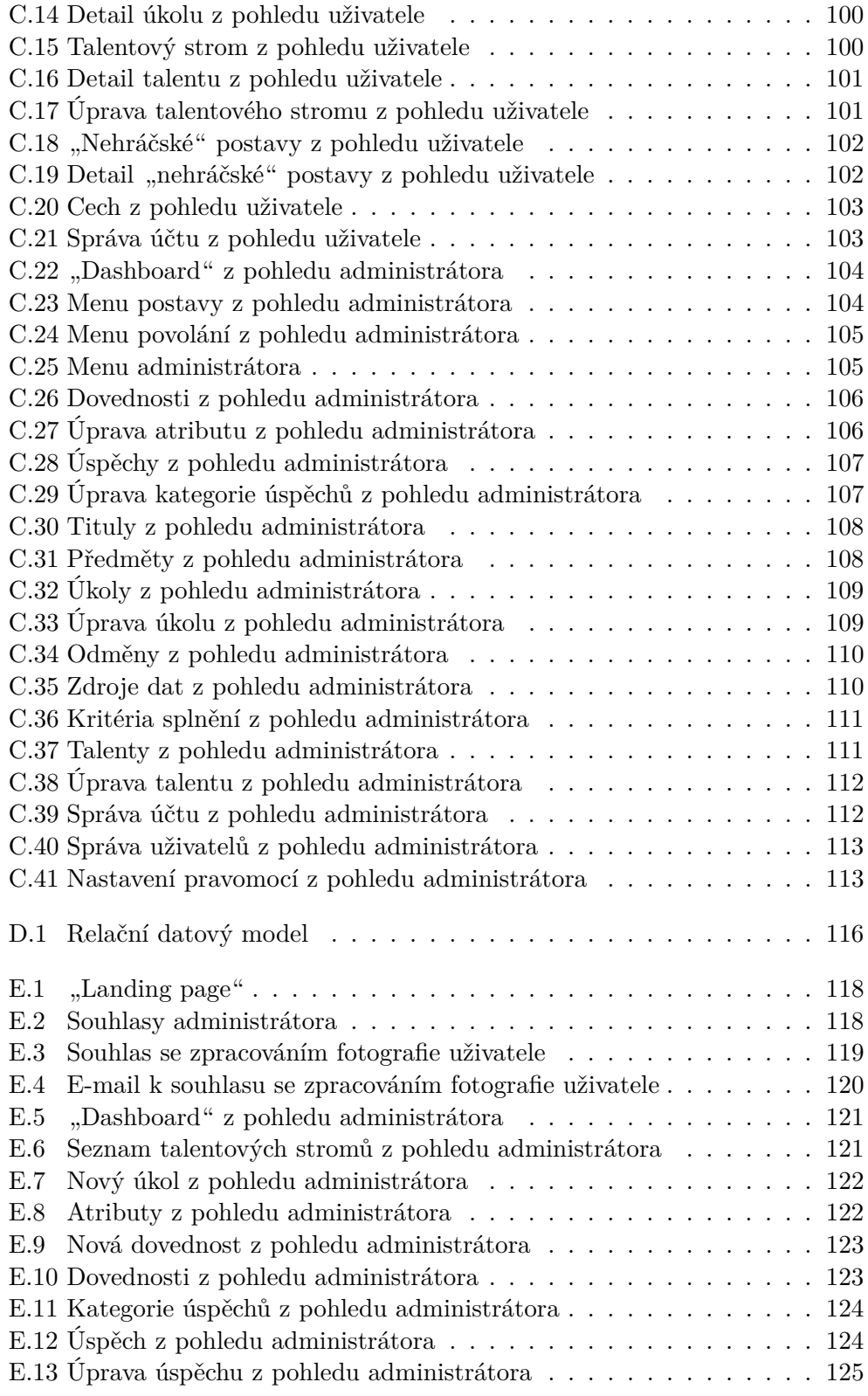

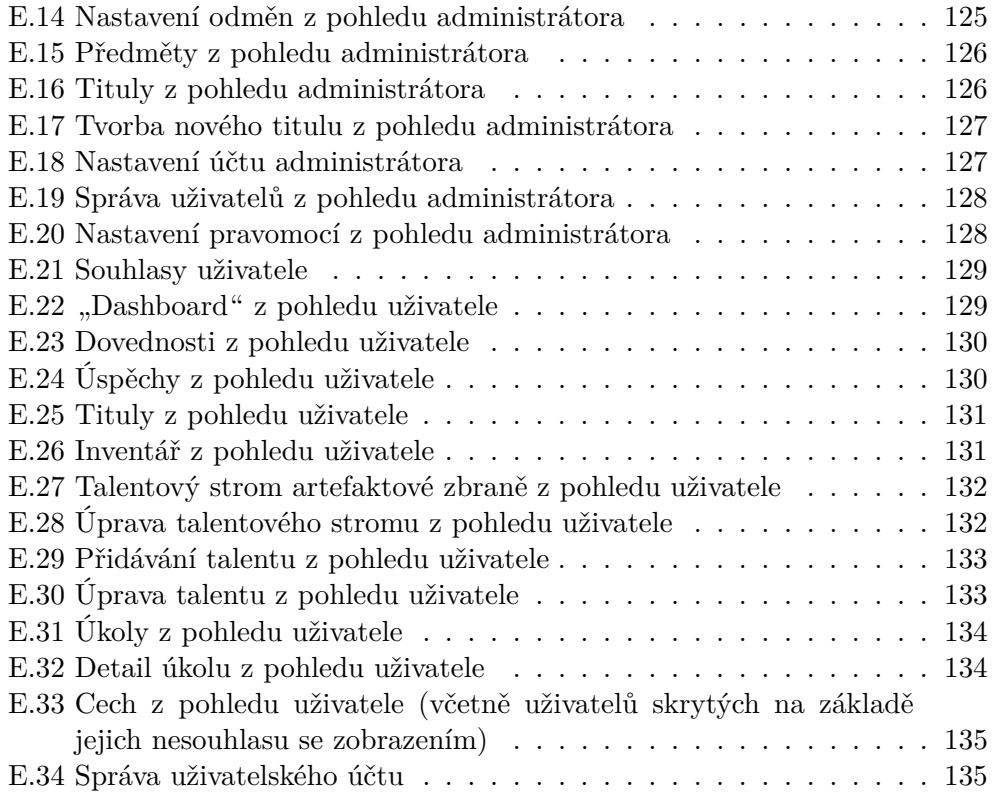

# **Seznam tabulek**

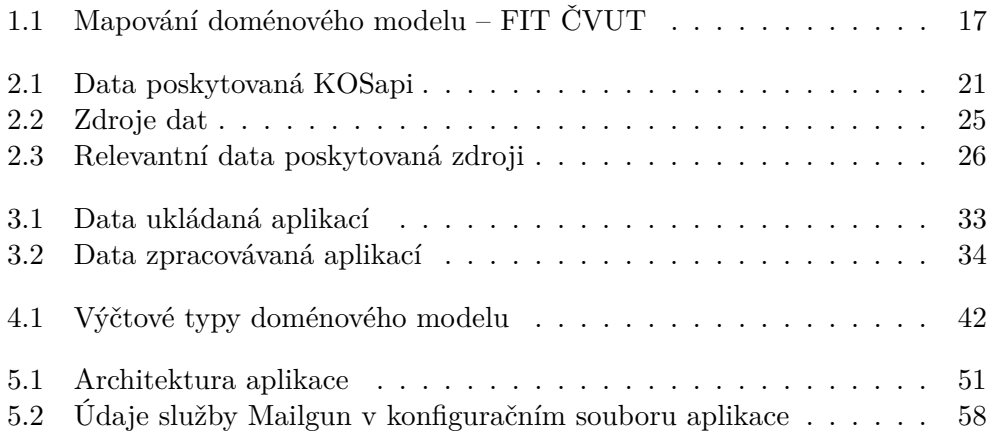

# **Úvod**

<span id="page-20-0"></span>Skloubit v životě práci se zábavou je mnohdy složité. Každý z nás, koho někdy zaujala hra (tím spíše počítačová), ví, že dosáhnout produktivity v herním prostředí je mnohem snazší než v prostředí mimoherním. Pravděpodobně nikdo se do hry nemusí nutit nebo odpočítávat minuty do jejího konce.

Přestože hry jsou (na rozdíl od povinností běžného života) navrhovány s optimálním poměrem výzvy a obtížnosti, jejich koncepty a metody jsou do "reálného" světa přenositelné pomocí techniky zvané *gamifikace*. Její využití nabízí pohled na skutečné problémy ze zábavnějšího úhlu a na základě toho snazší dosažení většího množství (mnohdy i lepších) výsledků. Ne nadarmo se říká, "dělej to, co tě baví, a nikdy nebudeš muset pracovat".

V rámci své bakalářské práce jsem se zabýval gamifikací obecného vzdělávacího procesu bez ohledu na jeho obor. Tentokrát jsem se rozhodl pro konkrétnější pohled na možnosti gamifikace studia na Fakultě informačních technologií ČVUT v Praze s cílem poskytnout dalším generacím studentů zábavnou formu průchodu jejich studijními plány.

## **Cíl práce**

Cílem rešeršní části je navázat na výsledky mé předchozí práce a na jejich základě zkonkretizovat konceptuální návrh z pohledu studia na FIT ČVUT. Dále je třeba vyhledat a analyzovat zdroje dat dostupné na ČVUT (FIT) pro využití v navrhované aplikaci. Nakonec je nutné provést rozbor legislativního kontextu zpracování dat uživatelů, zejména vzhledem k požadavkům Obecného nařízení o ochraně osobních údajů (GDPR).

Cílem praktické části práce je návrh prototypu webové aplikace pro gamifikaci studia na FIT ČVUT (spolupracujícího se stávajícími podpůrnými systémy), jeho implementace a provedení základního testování použitelnosti s uživateli.

## **Struktura práce**

V kapitole [1](#page-22-0) rekapituluji výsledky své bakalářské práce a konkretizuji konceptuální návrh vzhledem k možnostem gamifikace studia na FIT ČVUT. Dále ilustruji plánované použití aplikace na ukázkových příbězích jejích administrátorů a uživatelů.

V kapitole [2](#page-38-0) hledám a analyzuji zdroje dat dostupné na ČVUT (FIT) pro využití v rámci aplikace.

Kapitola [3](#page-46-0) rozebírá legislativní kontext zpracování uživatelských informací, zejména z pohledu Obecného nařízení o ochraně osobních údajů (GDPR). Využívané informace uživatelů jsou blíže popsány.

Kapitola [4](#page-54-0) popisuje návrh aplikace s využitím běžných metod softwarového inženýrství, tedy specifikace požadavků, případů užití, doménového modelu a nákresů obrazovek. Nakonec je zdůvodněna volba implementační platformy.

Kapitola [5](#page-66-0) poskytuje komentář k vybraným implementačním detailům realizace prototypu aplikace, přičemž součástí kapitoly jsou také instrukce k jeho instalaci a použití.

V kapitole [6](#page-80-0) vyhodnocuji výsledky testování použitelnosti s uživateli. Na závěr uvádím několik možností rozšíření prototypu.

# Kapitola **1**

# **Konceptuální návrh**

<span id="page-22-0"></span>V úvodní kapitole nejprve zrekapituluji výsledky své bakalářské práce [\[1\]](#page-94-1) a zreviduji závěry, kterých jsem jejím vypracováním dosáhl.

Následně znovu rozeberu jednotlivé gamifikační prvky běžně používané napříč hrami typu  $\mathrm{RPG^1}.$  $\mathrm{RPG^1}.$  $\mathrm{RPG^1}.$  Tentokrát budu vycházet zejména ze svých zkušeností se známou MMORP $G^2$  $G^2$  hrou World of Warcraft $^3$  $^3$  (nebude-li specifikováno jinak) a na dané koncepty budu pohlížet konkrétněji vzhledem k potřebám zpracování studijních programů Fakulty informačních technologií ČVUT v Praze, pro kterou je navrhovaná aplikace určena.

Dále popíši projektované použití hotové aplikace v podobě příběhu jejího uživatele (studenta FIT ČVUT) a administrátora (vyučujícího, resp. pověřeného studenta).

V závěru kapitoly vyberu vhodné gamifikační prvky pro použití v dalším návrhu prototypu aplikace.

## <span id="page-22-1"></span>**1.1 Rekapitulace předchozí práce a jejích výsledků**

V rešeršní části své bakalářské práce [\[1\]](#page-94-1) jsem vyjmenoval typické gamifikační prvky a porovnával jsem, jak jsou využívány ve známých stolních i počítačových hrách a v již nasazených webových i mobilních aplikacích implementujících gamifikaci. Také jsem nahlédl, jak tyto koncepty popisuje relevantní literatura. Závěrem rešerše byl seznam gamifikačních prvků použitelných pro návrh vlastního prototypu aplikace, který jsem provedl s použitím klasických metod softwarového inženýrství – specifikace seznamu požadavků, popisu případů užití a návrhu obrazovek pro webové rozhraní na velkých i malých obrazovkách.

Prototyp aplikace jsem implementoval jako tzv. *single-page application* složenou z REST API a webového rozhraní. Použil jsem (mimo jiné) databázový

<span id="page-22-2"></span><sup>1</sup>Role-Playing Games, česky: *hry na hrdiny*, *rolové hry*.

<span id="page-22-3"></span><sup>2</sup>Massive Multiplayer Online Role-Playing Game.

<span id="page-22-4"></span><sup>3</sup>Více informací na: [https://worldofwarcraft](https://worldofwarcraft.com/)*.*com/.

systém MySQL a frameworky Laravel (jazyk PHP) a AngularJS (JavaScript). Výsledná aplikace nebyla určena k nasazení, ale pouze k lokální prezentaci a testování (tzv. *proof of concept*). Použitelnost prototypu jsem demonstroval na třech příkladech použití. Hlavní z těchto příkladů popisoval gamifikaci studijního programu Fakulty informačních technologií ČVUT v Praze a tato práce na něj navazuje.

V závěru práce [\[1\]](#page-94-1) jsem navrhl možnosti rozšíření výsledné aplikace. Po technické stránce jsem zmínil vhodnost další optimalizace a testování kódu, optimalizace relačního databázového modelu, vylepšení ovládání (zejména práce s talentovými stromy na dotykových obrazovkách mobilních telefonů), vylepšení grafických prvků (včetně přidání animací) a zejména provedení testování použitelnosti aplikace s uživateli.

Dále jsem předložil myšlenky rozšíření funkcionalit o implementaci průvodce tvorbou uživatelské postavy, propojení se sociálními sítěmi (například úkoly se službou Google Calendar a skupiny se skupinami v rámci sociální sítě Facebook) a zavedení definice postihů za neplnění úkolů. Nakonec jsem nastínil možnost implementace dalších gamifikačních prvků – konkrétně jsem jmenoval "herní" předměty a jako příklad jsem uvedl diplom za absolvování studia.

## <span id="page-23-0"></span>**1.2 Rozbor gamifikačních prvků**

V této sekci rozeberu jednotlivé gamifikační prvky z pohledu potřeb reprezentace studia na Fakultě informačních technologií ČVUT v Praze. Budu vycházet ze souhrnných tabulek dostupných v mé bakalářské práci [\[1\]](#page-94-1) – konkrétně se jedná o tabulky 4.1 ("Mapování doménového modelu – FIT ČVUT")  $[1, str]$  $[1, str]$ 46] a B.1 ("Gamifikační prvky") [\[1,](#page-94-1) str. 61]. Dále využiji svých zkušeností se hrou World of Warcraft, přičemž uváděné informace jsou k dispozici mj. na webovém portálu Wowhead [\[5\]](#page-94-2).

Protože názvy gamifikačních prvků pocházejí převážně z anglického jazyka a jejich překlad je v některých případech volný, budu originální názvy uvádět v poznámkách pod čarou.

### <span id="page-23-3"></span>**1.2.1 Postava a její atributy**

*Postava*[4](#page-23-1) reprezentuje uživatele aplikace (studenta) jako aktéra v gamifikovaném prostředí. Jejími základními deskriptory jsou *jméno* a *obrázek*[5](#page-23-2) . V rámci aplikace tyto mohou přímo kopírovat jméno a fotografii studenta, případně lze pro zajištění lepší modifikovatelnosti uvažovat o povolení vlastních (alternativních) jmen a obrázků – například i jako odměny za dosažení vyšších ročníků nebo splnění některých studijních povinností (úkolů, viz podsekce [1.2.4\)](#page-26-0).

<span id="page-23-1"></span><sup>4</sup>Anglicky: *character*, případně *player character (PC)*.

<span id="page-23-2"></span><sup>5</sup>Anglicky: *avatar*.

Jméno postavy dále rozšiřují tituly (podsekce [1.2.9\)](#page-32-0). Obrázek postavy může být vylepšen (obecněji upraven) předměty (podsekce [1.2.10\)](#page-32-1) – zejména v případě, nejedná-li se pouze o kopii fotografie studenta.

Postavu blíže popisují *atributy*, z nichž hlavními jsou *zdraví* (jinak počet životů)[6](#page-24-0) a *energie*[7](#page-24-1) . Nabízí se následující využití: student průběžně ztrácí zdraví a získává energii. Plněním studijních povinností (úkolů) energii naopak ztrácí a zdraví si obnovuje. Podobný koncept používá gamifikační webová aplikace Habitica [\[2\]](#page-94-3). Možná je i korelace úmrtí postavy s vyloučením ze studia – student v tomto případě ztrácí zdraví podle úrovně neplnění povinností pro postup do dalšího ročníku.

Atributy popisující úroveň vlastností postavy lze pojmout dvěma způsoby. Za prvé je možné převzít systém atributů typicky používaný ve hrách typu RPG. Vzhledem k rozdílným pojmenováním stejných (nebo významově podobných) vlastností uvádím pouze jednu z variant možných názvů: síla, odolnost, obratnost a inteligence[8](#page-24-2) . Tento koncept využívá webová gamifikační aplikace Dungeons & Developers [\[3\]](#page-94-4), která implementuje talentový strom (viz podsekce [1.2.5\)](#page-27-0) pro webového vývojáře a kde uživatel zlepšuje atributy postavy získáváním talentů. Problémem tohoto přístupu je často příliš volná korelace mezi plněným úkolem (resp. získávanou dovedností) a vylepšovaným atributem – např. z jakého důvodu učení se jazyku HTML zvyšuje sílu (viz obrázek [1.1\)](#page-25-0)?

Alternativní pojetí atributů, které výše uvedeným neduhem netrpí, spočívá ve vymyšlení sady vlastností specifických k doméně studia na FIT ČVUT. Příklady takových atributů mohou být "Matematika" nebo "Programování", přičemž je student může zlepšovat dokončením příslušných předmětů nebo i plněním jednotlivých úkolů v rámci těchto předmětů. Navíc, povinný a obtížnější předmět BI-PA1[9](#page-24-3) může atribut *"Programování"* zlepšovat více, než volitelný a méně náročný předmět BI-PHP<sup>[10](#page-24-4)</sup>. Tento způsob se velmi podobá definici dovedností (viz podsekce [1.2.7\)](#page-30-1) – spolu s nimi lze atributy považovat za dvě různé reprezentace téhož konceptu.

#### <span id="page-24-6"></span>**1.2.2 Povolání a specializace**

Důležitým aspektem postavy je její *povolání* [11](#page-24-5). V doméně studia na FIT ČVUT je možné k označení povolání studenta použít jednoduše *"Student FIT"*, přičemž jej lze rozšířit také o studijní program, např. *"Student FIT (MSP)"*.

*Specializace* slouží k dalšímu dílčímu členění povolání. Ukázky možností členění popisuji v sekci 4.1 své bakalářské práce [\[1,](#page-94-1) str. 45] na konkrétním

<span id="page-24-0"></span><sup>6</sup>Anglicky: *health*, *health points*, *hit points*.

<span id="page-24-1"></span><sup>7</sup>Anglicky: *energy*, *focus*, případně i *mana*.

<span id="page-24-2"></span><sup>8</sup>Volně přeloženo z anglického jazyka: *strength*, *stamina*, *agility*, *intellect*.

<span id="page-24-3"></span> $^{9}$  Programování a algoritmizace 1.

<span id="page-24-4"></span> $^{10}\mathrm{Programování}$ v PHP.

<span id="page-24-5"></span><sup>11</sup>Anglicky: *class*. Přesnější, ale nepoužívaný překlad: *třída* (ve smyslu zařazení).

### 1. Konceptuální návrh

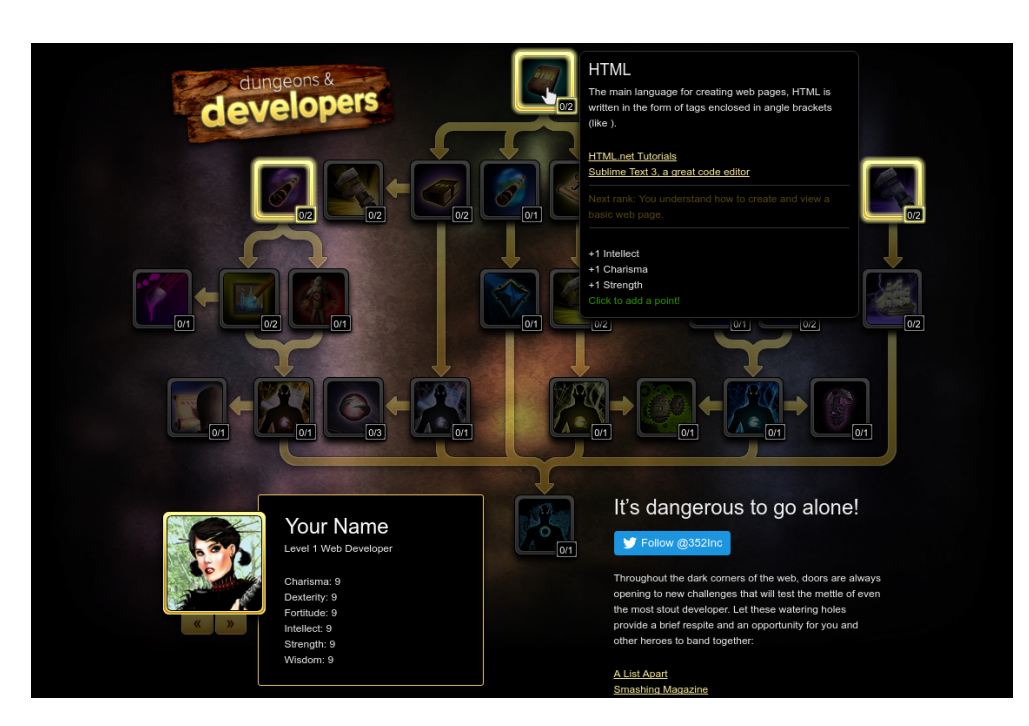

Obrázek 1.1: Atributy v aplikaci Dungeons & Developers

<span id="page-25-0"></span>příkladu bakalářského studijního programu oboru Web a multimédia z roku 2013. Pro účely této práce uvažuji specializace dle studijních oborů. Povolání je pro studenta dané studijním programem a specializaci dostane přiřazenu dle zvoleného oboru a zaměření. Například:

- Povolání: *Student FIT (MSP)*
	- **–** Specializace: *Webové a softwarové inženýrství (Webové inženýrství)*

Úkoly společných předmětů pak budou zařazeny pod povolání a oborových pod příslušné specializace.

## <span id="page-25-3"></span>**1.2.3 Úroveň a zkušenosti**

*Úroveň*[12](#page-25-1) vyjadřuje pokrok postavy – čím vyšší je, tím je postava zkušenější a ovládá více dovedností. Plněním úkolů postava získává *body zkušeností* [13](#page-25-2) a po nasbírání určitého množství těchto bodů postupuje na vyšší úroveň. Potřebné množství často narůstá spolu s úrovněmi, takže uživatel zpočátku úrovně získává rychle a poté postupuje stále pomaleji (obtížnost se zvyšuje).

Na první pohled se zdá, že úroveň v doméně studia na FIT ČVUT může nabrat významu aktuálního ročníku studenta. To znamená v ideálním případě

<span id="page-25-1"></span><sup>12</sup>Anglicky: *level*.

<span id="page-25-2"></span><sup>13</sup>Anglicky: *experience points*.

úrovně 1, 2 a 3 pro studenty bakalářského studijního programu a úrovně 4 a 5 pro studenty programu magisterského. Ideální případ však mnohdy nenastává a studenti svá studia z různých důvodů prodlužují. Pak může docházet k nechtěným paradoxům, kdy student prodlužující studium z důvodu jeho nezvládání má vyšší úroveň než student plnící své povinnosti bez problémů. Takové řešení vzbuzuje špatný dojem, že je nejlepší studium prodlužovat co nejvíce.

Lepším přístupem je nejprve položit body zkušeností do rovnosti s ECTS kredity, přičemž je možné i další škálování pro lepší efekt. Například v nižších ročnících může jeden ECTS kredit odpovídat jednomu bodu zkušeností a ve vyšším ročníku deseti, stu, nebo jinému násobku. Tak se vytvoří dojem, že čím je student v rámci svého studia dále, tím více zkušeností získává.

Počet bodů zkušeností nutný pro postup na vyšší úroveň v tomto případě přímo odpovídá optimálnímu počtu kreditů (konkrétně 60) získaných za zimní a letní semestr pro hladký postup do vyššího ročníku dle doporučeného studijního plánu. Výše zmíněná myšlenka ekvivalence úrovně a studijního ročníku tedy zůstává zachována, tentokrát je však popsána korektněji.

Nakonec je vhodné uvažovat koncept úrovně společné a individuální. Výše popsané je implementací společné úrovně, která nabízí vhodné měřítko k objektivnímu porovnání studentů z hlediska jejich postupu studiem na FIT ČVUT.

Součástí aktivit studenta je však i jeho individuální práce, např. pravidelné opakování. Pokud by tato práce byla zahrnuta ve společné úrovni, ztratí se její význam studijního ročníku a možnost srovnávání z něj vyplývající. Je proto vhodné implementovat i tzv. individuální úroveň, která bude měřítkem z hlediska celkové aktivity studenta.

#### <span id="page-26-0"></span>**1.2.4 Úkoly**

Plnění *úkolů*[14](#page-26-1) je základní aktivitou postavy studenta v gamifikované aplikaci. Každý úkol (opět zde vycházím především ze hry World of Warcraft) je defi-nován názvem a zahrnuje popis akcí<sup>[15](#page-26-2)</sup>, které musí postava vykonat pro jeho splnění a obdržení odměn. Mezi typické odměny patří body zkušeností (viz podsekce [1.2.3\)](#page-25-3), měna (podsekce [1.2.11\)](#page-32-2) a předměty (podsekce [1.2.10\)](#page-32-1). Úkoly se navíc mohou lišit obtížností, od čehož se množství odměn také odvíjí.

Zadavateli úkolů jsou ve hrách typu RPG obvykle nehráčské postavy (viz podsekce [1.2.6\)](#page-29-0), které jsou v doméně studia na FIT ČVUT vhodné k reprezentaci vyučujících, resp. zaměstnanců fakulty. Protože strohý seznam akcí k vykonání je pro uživatele nezáživný (přestože důležitý), je součástí úkolů také monolog, ve kterém je zadání popsáno přímo "ústy" zadávající postavy.

<span id="page-26-1"></span><sup>14</sup>Anglicky: *quest*.

<span id="page-26-2"></span><sup>15</sup>Anglicky: *objectives*.

Důležité je také propojení úkolů s existujícími kalendářovými aplikacemi (např. Google Calendar), aby byla zajištěna snadná interoperabilita výsledné aplikace se službami, které již studenti využívají.

V doméně studia na FIT ČVUT je úkolem jakákoliv aktivita spojená se studiem, např. domácí úkoly z jednotlivých předmětů, semestrální práce, zápočtový a zkouškový test, ale i školení BOZP nebo zajištění karty ISIC. Zadavateli úkolů jsou zmínění vyučující daných předmětů a v samotných zadáních se nabízí značný prostor pro kreativitu. Protože úkoly jsou vhodným zdrojem bodů zkušeností (viz podsekce [1.2.3\)](#page-25-3), může každý úkol v rámci předmětu studenta odměnit patřičným podílem za jeho celkové splnění.

Závěrem podsekce je třeba zmínit také skupinové úkoly a úkoly s opakováním. Skupinové úkoly jsou obtížnějšího ražení a nejsou tím pádem určeny pro individuálního studenta, ale pro práci v týmech. Jako jejich přirozené využití se nabízí skupinové semestrální práce.

Úkoly s opakováním je možné v daných intervalech plnit vícekrát. Příkladem takového úkolu je individuální příprava studenta, konkrétně například pravidelné počítání příkladů z matematiky nebo opakování ke zkoušce. V zadané doméně je vhodné uvažovat intervaly denní, týdenní, čtrnáctidenní, měsíční, semestrální a ročníkové.

#### <span id="page-27-0"></span>**1.2.5 Talentové stromy a mapy herního světa**

Pravděpodobně nejvíce relevantním gamifikačním prvkem, vzhledem k doméně studia na FIT ČVUT, jsou takzvané *talentové stromy*[16](#page-27-1) (pro ukázku viz obrázek [1.1](#page-25-0) výše). Jejich základním prvkem je *talent*, který obvykle představuje dovednost (v podobném smyslu jako dovednosti popsané v sekci [1.2.7\)](#page-30-1). Uživatel na základě daných podmínek v průběhu hry (obvykle za dosaženou novou úroveň) obdrží takzvané *body talentů*[17](#page-27-2), za které pak může jednotlivé talenty aktivovat a procházet tak (jinak řečeno volit si svou cestu) vybraným talentovým stromem.

K cestě talentovým stromem se vztahují omezení vyjadřující prerekvizity a korekvizity. Mezi prerekvizity konkrétního talentu může patřit jeden nebo více talentů, které uživatel musí mít aktivované, než se mu zpřístupní možnost aktivovat daný talent. Tato závislost je v talentovém stromu zakreslena šipkou (resp. čarou) vedoucí od příslušné prerekvizity k danému talentu. Korekvizity lze vyjádřit vytvořením takzvaných *skupin talentů*[18](#page-27-3), přičemž k postupu cestou, ve které se daná skupina nachází, musí uživatel aktivovat všechny talenty v ní obsažené. Případně je možné stanovit pro tento postup i jiné minimum.

V doméně studia na FIT ČVUT se nabízí ideální využití talentových stromů k vizualizaci průchodu studijním programem v gamifikované podobě. Konkrétní ukázka je k nahlédnutí na obrázku [1.2,](#page-28-0) který je zobrazením jednoho

<span id="page-27-1"></span><sup>16</sup>Anglicky: *talent tree*.

<span id="page-27-2"></span><sup>17</sup>Anglicky: *talent points*.

<span id="page-27-3"></span><sup>18</sup>Anglicky: *talent tier*, *talent group*.

z hlavních výsledků mé bakalářské práce [\[1,](#page-94-1) str. 45], kde celou problematiku podrobně popisuji. Obrázky jednotlivých talentů byly převzaty ze zdrojů volně dostupných na internetu (mimo jiné osobní stránky učitelů, The Prague Strin-gology Club<sup>[19](#page-28-1)</sup>, Twitter a LinkedIn).

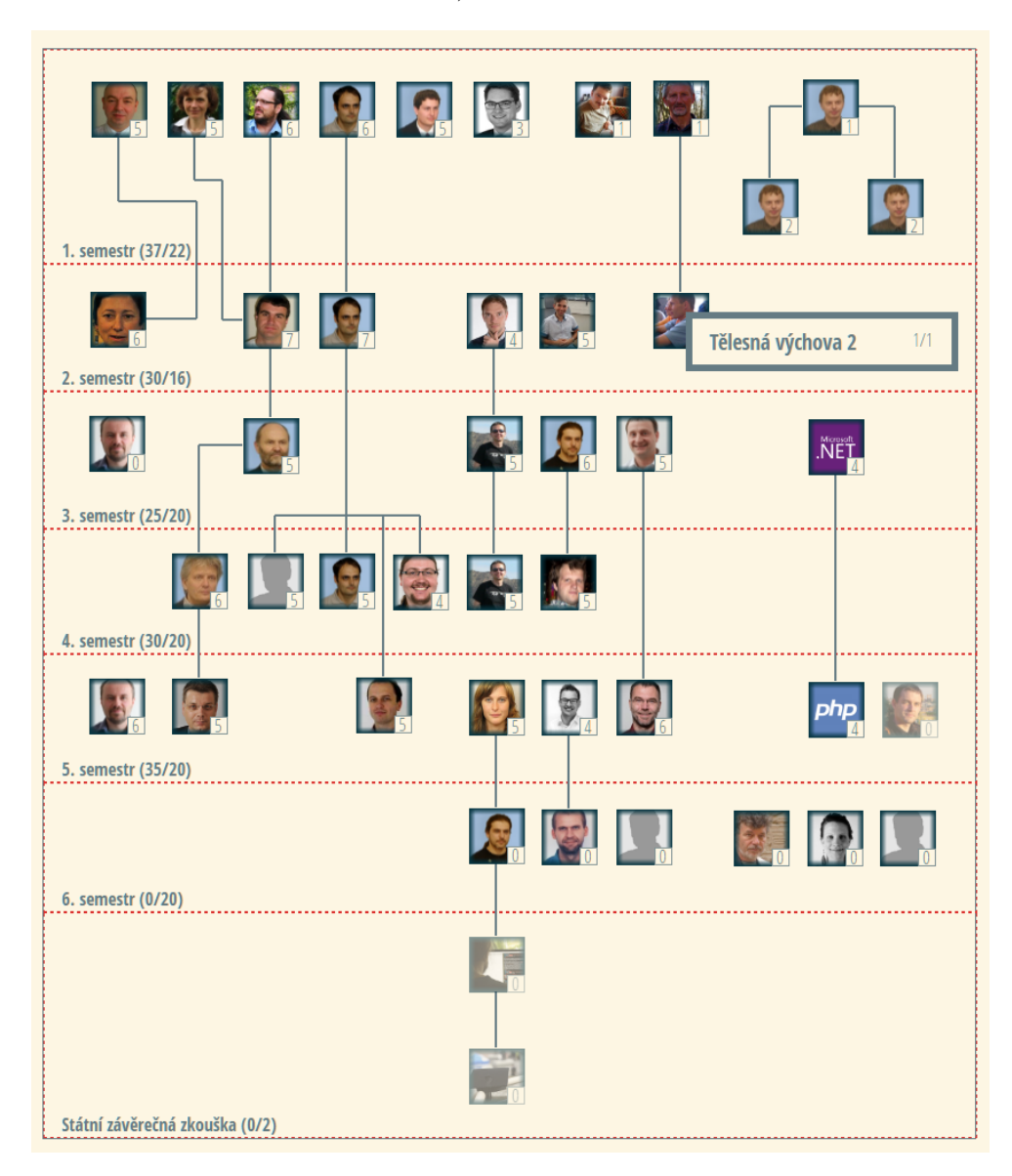

<span id="page-28-0"></span>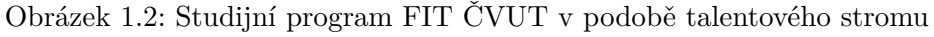

Obrázek [1.2](#page-28-0) ukazuje individuální bakalářský studijní plán autora práce. Každý talent představuje jeden předmět v rámci studijního programu (s výjimkou posledních dvou, které se vztahují k obhajobě bakalářské práce a státní

<span id="page-28-1"></span><sup>19</sup>Dostupné z: http://www*.*[stringology](http://www.stringology.org/)*.*org/

závěrečné zkoušce). Student má možnost aktivovat talenty splněných předmětů a postupně tak procházet stromem. Prerekvizity (resp. korekvizity) jsou v tomto případě pojaty volně – dle subjektivního dojmu návaznosti (např. předměty BI-CAO[20](#page-29-1) a BI-SAP[21](#page-29-2)), respektive dle doporučených semestrů uve-dených v takzvané "Bílé knize" [\[4\]](#page-94-5).

Přestože obrázek [1.2](#page-28-0) zobrazuje pouze prototyp aplikace, je na něm patrné, že absence barevného podkladu působí jednotvárně. Jako vhodný podklad se nabízí využití dalšího gamifikačního prvku – *mapy herního světa*[22](#page-29-3). Jednotlivé talenty mohou být rozmístěny na kresleném mapovém podkladu a před-stavovat tak například lokalitu "střetu" (viz podsekce [1.2.6\)](#page-29-0) se zkoušejícím předmětu, který daný talent reprezentuje. Návrh takových map dává velký prostor pro kreativitu a má potenciál studentům poskytnout z výsledné aplikace výrazně lepší dojem, rozsahem je však spíše námětem na samostatnou práci.

Alternativní možnost pro pozadí talentového stromu vychází z funkcionality takzvaných *artefaktových zbraní* [23](#page-29-4), které byly implementovány v rozšíření Legion ke hře World of Warcraft. Konkrétní příklad je k nahlédnutí na obrázku [1.3,](#page-30-0) původem z webového portálu Wowhead [\[6\]](#page-94-6). Hlavní myšlenkou je, že každý nový student v aplikaci obdrží počáteční zbraň (nebo obecněji předmět, viz dále podsekce [1.2.10\)](#page-32-1), společnou pro všechny obory, a tuto následně "překová" ve specifičtější zbraň, dle vybraného oboru. Jednotlivé talenty pak budou na tento konkrétní předmět namapovány podobným způsobem jako na obrázku [1.3.](#page-30-0) Průchod studijním programem pak v tomto případě pro studenta představuje vylepšování své zbraně, což má velký potenciál jej motivovat.

#### <span id="page-29-0"></span>**1.2.6 Nehráčské postavy a střety**

Úlohou nehráčských postav, neboli NPCs<sup>[24](#page-29-5)</sup>, je nejčastěji zadavání úkolů (viz podsekce [1.2.4\)](#page-26-0) postavám uživatelů. Existují však také postavy nepřátelské, s nimiž se hráčské postavy střetávají (vzhledem k obtížnosti často ve skupinách, podsekce [1.2.12\)](#page-33-1) a jejich poražením získávají větší množství odměn vyšší kvality, než by získaly pouhým plněním úkolů. K těmto střetům<sup>[25](#page-29-6)</sup> většinou dochází v prostředí takzvaných *jeskyní* [26](#page-29-7). Jedná se o lokality menšího rozsahu v rámci herního světa, často takzvaně instancované (hra vytvoří vlastní instanci prostředí pro každou skupinu hráčů).

V navrhované aplikaci pro gamifikaci studia na FIT ČVUT mohou úkoly představovat zadání práce během semestru a před zkouškovým obdobím (respektive v jeho průběhu) může student absolvovat střet se dvěma "nehráčskými"

<span id="page-29-1"></span><sup>&</sup>lt;sup>20</sup>Číslicové a analogové obvody.

<span id="page-29-2"></span> $^{21}\mathrm{Struktura}$ a architektura počítačů.

<span id="page-29-3"></span><sup>22</sup>Anglicky: *world map*.

<span id="page-29-4"></span><sup>23</sup>Anglicky: *artifact weapon*.

<span id="page-29-5"></span><sup>24</sup>Z anglického: non-player characters.

<span id="page-29-6"></span><sup>25</sup>Anglicky: *encounters*.

<span id="page-29-7"></span><sup>26</sup>Anglicky: *dungeon*, *raid*. Význam nemusí být doslovný.

#### 1.2. Rozbor gamifikačních prvků

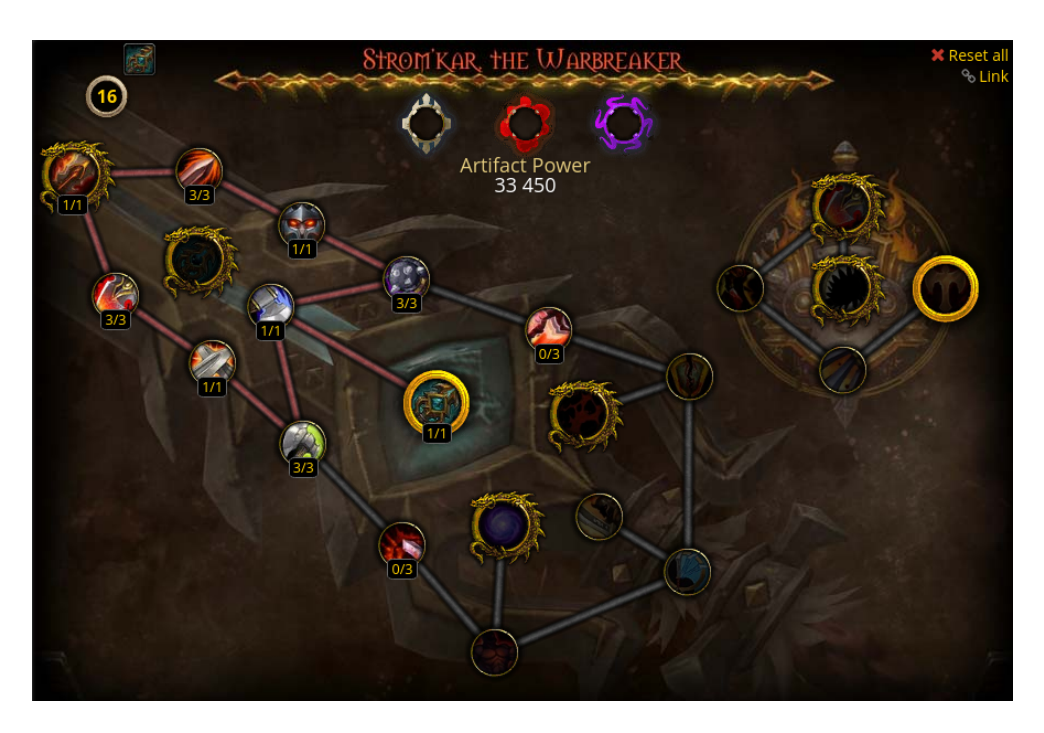

Obrázek 1.3: Artefaktová zbraň ve hře World of Warcraft: Legion

<span id="page-30-0"></span>postavami – cvičícím a zkoušejícím. Pokud v těchto střetech obstojí, obdrží jako odměnu zápočet, resp. splnění předmětu, a příslušné body zkušeností, talenty, dovednosti, úspěchy atd. (viz příslušné sekce).

#### <span id="page-30-1"></span>**1.2.7 Dovednosti**

*Dovednosti*[27](#page-30-2) popisují schopnosti, které se postava naučila a které je schopna efektivně používat. Součástí jejich implementace je vlastní koncept úrovní, tzv. *stupeň dovednosti*[28](#page-30-3). Například nová postava začíná s dovedností první úrovně a v průběhu postupu hrou se jí tato vylepšuje – nabývá úrovní vyšších – a poskytuje lepší efekt nebo efektivitu. Dovednosti také mohou ovlivňovat atributy postavy (viz podsekce [1.2.1\)](#page-23-3).

Dovednosti definované v doméně studia na FIT ČVUT vyjadřují, čemu se student v rámci absolvovaných předmětů naučil. Například po zakončení předmětu BI-PA1 student obdrží dovednost *"Algoritmizace (stupeň 1)"*, která se úspěšným ukončením předmětu BI-PA2[29](#page-30-4) nahradí dovedností *"Algoritmizace (stupeň 2)"*. Mezi další příklady patří *"Java"*, *"OpenGL"*, *"UI/UX"*, *"Reverzní inženýrství"* a "Prezentace a rétorika".

<span id="page-30-2"></span><sup>27</sup>Anglicky: *skill*.

<span id="page-30-3"></span><sup>28</sup>Anglicky: *skill rank*.

<span id="page-30-4"></span> $^{29}\rm{Programování}$  a algoritmizace 2.

### <span id="page-31-3"></span>**1.2.8 Úspěchy**

*Úspěchy*[30](#page-31-1) ukazují, co všechno již uživatel v rámci hry dokázal. Jedná se o certifikáty (odznaky) dosažených výsledků v některé z aktivit postavy, přičemž mohou pocházet z aktivit různého typu – mimo jiné například prozkoumávání herního světa, plnění úkolů nebo úspěšné absolvování střetů (viz podsekce [1.2.6\)](#page-29-0).

Příklad úspěchu pocházejícího ze hry World of Warcraft je k nahlédnutí na obrázku [1.4](#page-31-0) [\[7\]](#page-94-7). Konkrétně se jedná o takzvaný *meta úspěch*[31](#page-31-2) – jeho dosažení je podmíněno jinými úspěchy. Dále je vidět, že úspěchy jsou bodově ohodnoceny. Součet bodů za dosažené úspěchy je měřítkem celkového úspěchu postavy a poskytuje jejímu uživateli možnost srovnání s ostatními, např. v rámci skupiny nebo cechu (viz podsekce [1.2.12\)](#page-33-1). Nakonec obrázek [1.4](#page-31-0) ukazuje, že úspěch může poskytovat také odměny – konkrétně ve formě předmětu (podsekce [1.2.10\)](#page-32-1) nebo titulu (podsekce [1.2.9\)](#page-32-0).

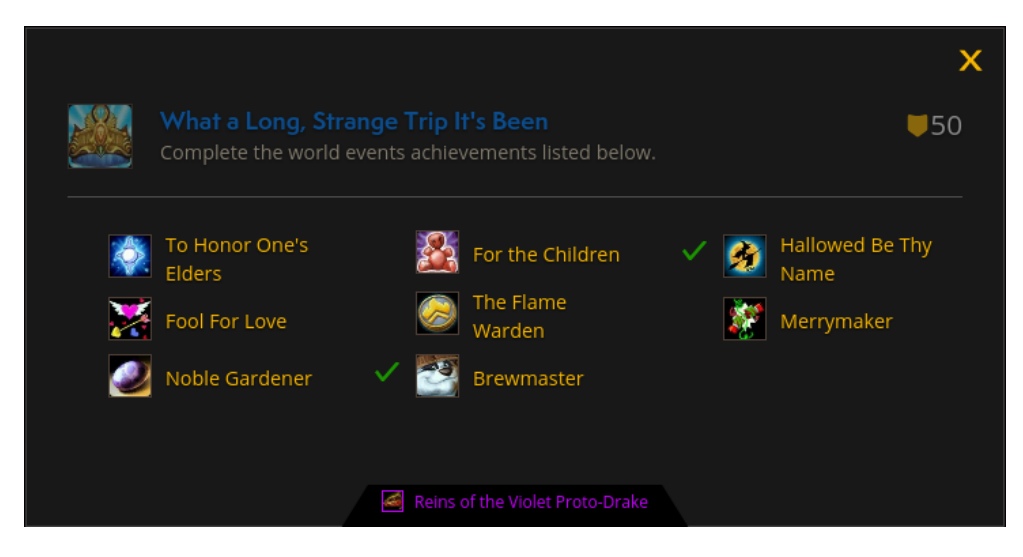

<span id="page-31-0"></span>Obrázek 1.4: Ukázka úspěchu ze hry World of Warcraft

Ukázkou úspěchu z domény studia na FIT ČVUT je např. *"Survival of the FITtest"* dosažený úspěšným absolvováním bakalářského studijního programu. Dalšími úspěchy může být student odměněn např. za složení určitého počtu zkoušek, získání prospěchového stipendia nebo i za účast na fakultní akci. Pojmenování úspěchů také poskytují značný prostor pro kreativitu, jak naznačuje výše uvedený příklad.

<span id="page-31-1"></span><sup>30</sup>Anglicky: *achievement*. Rozhodl jsem se termín překládat, přestože se překlad nepoužívá.

<span id="page-31-2"></span><sup>31</sup>Anglicky: *meta achievement*.

#### <span id="page-32-0"></span>**1.2.9 Tituly**

*Titul*[32](#page-32-3) postavy dekoruje její jméno a má tak efekt nejen kosmetický, ale i motivační – získaný titul je znakem úspěchu postavy. Do navrhované aplikace lze z domény studia na FIT ČVUT přenést akademické tituly beze změny – zejména tituly "Bc." a "Ing.".

#### <span id="page-32-1"></span>**1.2.10 Předměty**

*Předměty*[33](#page-32-4) jsou vlastnictvím postavy uživatele a další možností odměny za úkol (viz podsekce [1.2.4\)](#page-26-0) nebo úspěch (podsekce [1.2.8\)](#page-31-3). Jejich *kvalita* (resp. *vzácnost*) [34](#page-32-5) může být různá – např. hra World of Warcraft rozlišuje sedm základních barevně kódovaných typů [\[8\]](#page-94-8): mizerný (šedá), běžný (bílá), neobvyklý (zelená), vzácný (modrá), epický (fialová), legendární (oranžová) a artefakt (světle zlatá, viz také podsekce  $1.2.5$ )<sup>[35](#page-32-6)</sup>. Vzácnější a kvalitnější předměty jsou pro postavy obtížněji získatelné, za to jim však poskytují rozsáhlejší vylepšení jejich atributů (podsekce [1.2.1\)](#page-23-3). K uložení předmětů slouží postavě takzvaný *inventář* [36](#page-32-7) .

Dva specifické druhy předmětů jsou *zbraně* a *zbroje*[37](#page-32-8). Postava je může *oblékat*[38](#page-32-9) a poskytují tak jejímu uživateli možnost úprav a vylepšení i po kosmetické stránce. Zbraně mohou také reprezentovat dovednosti (viz podsekce [1.2.7\)](#page-30-1) – každá naučená schopnost představuje zbraň, kterou může postava (a její vlastník) používat.

Pro využití předmětů v doméně studia na FIT ČVUT se v první řadě nabízí bakalářský (resp. magisterský) diplom a různé certifikáty – například o dosažené úrovni v jazykovém testu TOEIC L&R nebo o absolvování školení BOZP, a to včetně indikátorů expirace. Dalšími možnostmi jsou potvrzení o studiu, ECTS kredity (viz také [1.2.3\)](#page-25-3) nebo různé kosmetické předměty poskytující studentům možnost úpravy obrázku své postavy (viz podsekce [1.2.1\)](#page-23-3).

#### <span id="page-32-2"></span>**1.2.11 Měny**

*Měna*[39](#page-32-10) slouží ve hrách (nejen) typu RPG zejména k nákupu předmětů (viz podsekce [1.2.10\)](#page-32-1). Např. hra World of Warcraft k tomuto účelu používá tři druhy mincí – zlaté, stříbrné a měděné $^{40}$  $^{40}$  $^{40}$ . Na měnu lze také pohlížet jako na speciální podkategorii předmětů.

<span id="page-32-3"></span><sup>32</sup>Anglicky: *title*.

<span id="page-32-4"></span><sup>33</sup>Anglicky: *item*.

<span id="page-32-5"></span><sup>34</sup>Anglicky: *quality*, resp. *rarity*.

<span id="page-32-6"></span><sup>35</sup>Anglicky: poor, common, uncommon, rare, epic, legendary a artifact.

<span id="page-32-7"></span><sup>36</sup>Anglicky: *inventory*.

<span id="page-32-8"></span><sup>37</sup>Anglicky: *weapon* a *armor*.

<span id="page-32-9"></span><sup>38</sup>Anglicky: *equip*.

<span id="page-32-10"></span><sup>39</sup>Anglicky: *currency*.

<span id="page-32-11"></span><sup>40</sup>Anglicky: gold, silver, copper.

Využitím konceptu měny v doméně studia na FIT ČVUT se nabízí opět ECTS kredity. Student začátkem semestru obdrží určitý počet kreditů (čtyřicet, tedy maximum pro zápis, minus dotace povinných předmětů studijního programu a oboru), za které si může "nakoupit" volitelné předměty do svého talentového stromu (viz podsekce [1.2.5\)](#page-27-0). Další možností jsou například klasicky používané zlaté mince pro nákup kosmetických předmětů. Tyto se dají využít i jako ekvivalent uděleného prospěchového stipendia a potom mohou sloužit i jako měřítko úspěchu – ocenění studenti budou moci nakoupit více předmětů.

#### <span id="page-33-1"></span>**1.2.12 Skupiny a cechy**

Jako *skupina*[41](#page-33-2) se označuje krátkodobý kolektiv postav uživatelů, jehož účelem je například spolupráce na obtížnějších úkolech (viz podsekce [1.2.4\)](#page-26-0). Dlouhodobé seskupení postav založené na delší spolupráci nebo přátelství uživatelů se nazývá *cech*<sup>[42](#page-33-3)</sup>.

Skupiny v doméně studia na FIT ČVUT mohou představovat například týmy sestavené studenty v rámci semestrální práce. Jednou z možností využití cechů je seskupení studentů dle jejich studijních oborů – tzn. každý obor má svůj cech, což je v souladu s původní definicí tohoto termínu. Větší granularity lze dosáhnout členěním do cechů dle přidělených paralelek. Alternativním způsobem využití jsou různé studentské skupiny, příkladem budiž veřejná skupina "Nechceme vypadnout z BI-LIN (FIT ČVUT)"<sup>[43](#page-33-4)</sup> nacházející se na sociální síti Facebook.

Propojení skupin i cechů s alespoň nejrozšířenějšími sociálními sítěmi je nezbytné pro snadnou interoperabilitu výsledné aplikace s existujícími službami, které již studenti využívají.

## <span id="page-33-0"></span>**1.3 Používání navrhované aplikace**

Ve třetí části konceptuálního návrhu se zamyslím nad plánovaným použitím aplikace ve formě ilustračních příběhů z pohledu jejích administrátorů a uživatelů.

#### **1.3.1 Používání z pohledu administrátorů**

V příkladech uvedených v této podsekci předpokládám, že aplikace umožní nadefinovat více administrátorů pro lepší rozložení pracovní zátěže spojené s její správou. Předními kandidáty na pozice administrátorů jsou zaměstnanci (konkrétněji vyučující) FIT ČVUT, vyplatí se však uvažovat i správce z řad

<span id="page-33-2"></span><sup>41</sup>Anglicky: *group*, *party*.

<span id="page-33-3"></span><sup>42</sup>Anglicky: *guild*.

<span id="page-33-4"></span><sup>43</sup>Dostupné z: https://www*.*facebook*.*[com/groups/1409145229342080/](https://www.facebook.com/groups/1409145229342080/)

studentů, pro které, jak předpokládám, budou dodatečné závazky snadněji přijatelné. Hlavním úkolem administrátorů pak bude připravit uživatelům (tedy studentům) v rámci aplikace gamifikované prostředí pro průchod studijními programy.

Prvním úkolem hlavního administrátora aplikace po jejím nasazení bude vytvořit účty ostatním správcům a přidělit jim pravomoci, což může být do jisté míry automatizováno – např. dle vyučovaných (resp. studovaných) předmětů. Správcovská práva bude samozřejmě možné také upravovat a odebírat. Administrátor bude mít možnost upravit parametry aplikace, mimo jiné např. obtížnosti úkolů a možná bodová ohodnocení úspěchů.

Aplikace automaticky načte informace o studijních programech a oborech ze systémů provozovaných ČVUT (FIT) a na jejich základě vytvoří příslušná povolání a specializace (viz podsekce [1.2.2\)](#page-24-6). Pro každou (resp. každé) z nich potom administrátoři "nakreslí" talentové stromy (podsekce [1.2.5\)](#page-27-0), nejlépe ve více variantách (tzn. ve formě obecného stromu, mapy a artefaktové zbraně), mezi nimiž studenti budou moci vybírat.

Úkoly, dovednosti, úspěchy, předměty (a tituly, nepůjde-li jen o ty akademické) se mohou a nemusí vztahovat k jednotlivým studijním předmětům vyučovaným na FIT ČVUT. Dle existence tohoto vztahu lze předpokládat jejich nadefinování vyučujícími (resp. pověřenými studenty) příslušných předmětů, případně hlavním správcem aplikace. Některé bude možné specifikovat automaticky na základě informací poskytnutých zdroji dat (viz kapitola [2\)](#page-38-0), čehož se aplikace bude snažit v maximální míře využít.

V následujícím ilustračním příkladu představuji vyučujícího fiktivního volitelného předmětu *"Programování v jazyce Elixir"* (MI-ELX). Přihlásím se jako administrátor aplikace a vyplním souhlasy se zpracováním osobních údajů (viz kapitola [3\)](#page-46-0). Nejprve nahlédnu do talentových stromů povolání *"Student FIT (MSP)"*, a pokud v nich svůj předmět ve formě talentu nenajdu, přidám jej. Po jejím dokončení příslušný talent vhodně umístím, konkrétně do skupiny s volitelnými předměty, nahraji pro něj vhodný obrázek a v případě potřeby upravím synchronizované údaje.

Přejdu k definici jednotlivých úkolů. Protože používám fakultní aplikaci Klasifikace, kam jsem již úkoly zapsal, zjistím, že byly automaticky synchronizovány. Zatím chci dodefinovat pouze první úkol *"První doušek"*, přejdu tedy k jeho úpravě a zvolím pro něj nejnižší obtížnost. Do popisu akcí ke splnění úkolu bodově vypíši, že student musí nainstalovat Elixir a napsat tzv. "Hello, world!" program. Vymyslím vhodný bližší popis, resp. podrobnější zadání, a vyplním deadline.

Abych studenty, kteří úkol splní, patřičně namotivoval, chci je odměnit dovedností, úspěchem a předmětem. Vytvořím proto úspěch se stejným jménem jako daný úkol (viz výše), přidám stručný popis, nahraji obrázek a specifikuji nejnižší bodové ohodnocení. V souladu s konceptem jazyka Elixir vytvořím předmět v podobě lahvičky s "namíchaným" prvním programem a opět přidám vhodné jméno, popis a obrázek. K tomu nadefinuji, že předmět studentovi přidá jeden bod k atributu *"Programování"*. Nakonec vytvořím dovednost *"Programování v jazyce Elixir (stupeň 1)"* a navíc zjistím, že existuje i dovednost "Funkcionální programování". Obě dovednosti, úspěch i předmět tedy přidám jako odměny za splnění daného úkolu.

Protože plánuji dopředu, připravím v aplikaci i titul *"Alchymista"* (umístěný před jménem), který bude odměnou za úspěšné splnění mého předmětu. Prozatím mají studenti gamifikované prostředí připraveno, mohu se proto z aplikace odhlásit.

### **1.3.2 Používání z pohledu uživatelů**

Ilustrační příběh uživatele popisující použití navrhované aplikace píši z pohledu nové studentky bakalářského studijního programu na FIT ČVUT. Předpokládám, že se tato studentka seznámila se systémy pro podporu studia a provedla úpravy ve skladbě předmětů pro první semestr prostřednictvím Studijního informačního systému KOS. První týden na fakultě se dozví o možnosti využívat gamifikační aplikaci.

Po prvním přihlášení je informována o zpracování osobních údajů a poskytuje příslušné souhlasy. Na úvodní stránce pak nahlíží na profil své postavy první úrovně s nulovými zkušenostmi (resp. atributy) a zdravím na maximu. Dále si prohlédne seznam úkolů z prvního týdne studia, seznam notifikací a záznamy aktivity s prvním úspěchem – přihlášením do aplikace.

Protože studentku nejvíce zajímají talentové stromy, přechází na příslušnou stránku, kde si prohlíží a doupravuje obecný strom, mapu i artefaktovou zbraň, kterou nastavuje pro výchozí zobrazení.

Dále si prochází stránky s dovednostmi, úspěchy a tituly. V inventáři nachází svou mapu a artefaktovou zbraň ve formě předmětů. Na stránce cechu vidí své jméno (resp. jméno své postavy) prozatím ve spodní části žebříčku. Nakonec otevírá stránku s úkoly a začíná plnit své první studijní povinnosti.

V průběhu semestru pokračuje v plnění úkolů a její postava získává nejen body zkušeností, ale i další odměny v podobě úspěchů, dovedností a předmětů vylepšujících její atributy. Protože má zájem o webové technologie, rychle se rozhoduje pro volbu oboru "Webové a softwarové inženýrství" se zaměřením "Webové inženýrství", což se v aplikaci projeví automatickou změnou specializace a notifikací k provedení aktualizace talentových stromů, případně automatickým překreslením.

Koncem semestru studentka zjišťuje, že podcenila práci v předmětu BI-CAO[44](#page-35-0) a ztracené body způsobí úbytek zdraví její postavy.

V zápočtovém týdnu se v jejím seznamu úkolů objevují první střety s "nehráčskými" postavami (viz podsekce [1.2.6\)](#page-29-0), které představují zápočty a dále i zkoušky. Vítězstvím v těchto střetech získává její postava další odměny, tentokrát se jí ale navíc aktivují první talenty a může tak ve svém talentovém

<span id="page-35-0"></span><sup>44</sup>Číslicové a analogové obvody.
stromu vidět pokroky v plnění svého studijního plánu. Stejně tak má možnost sledovat svůj postup v žebříčku svého cechu.

Úspěšným ukončením prvního ročníku postava studentky postupuje na druhou úroveň a v průběhu studia získává další předměty a dovednosti, dosahuje dalších úspěchů a vylepšuje svůj talentový strom (resp. svou artefaktovou zbraň, případně postupuje mapou). Úroveň a atributy postavy se zvyšují. Nakonec po úspěšné obhajobě bakalářské práce a složení státní závěrečné zkoušky studentka obdrží úspěch *"Survival of the FITtest"* s odměnami v podobě titulu "Bc." a předmětu představujícího vysokoškolský diplom.

# **1.4 Shrnutí**

Shrnutí gamifikačních prvků rozebíraných v sekci [1.2](#page-23-0) a jejich mapování do domény studia na Fakultě informačních technologií ČVUT v Praze ukazuje tabulka [1.1.](#page-36-0)

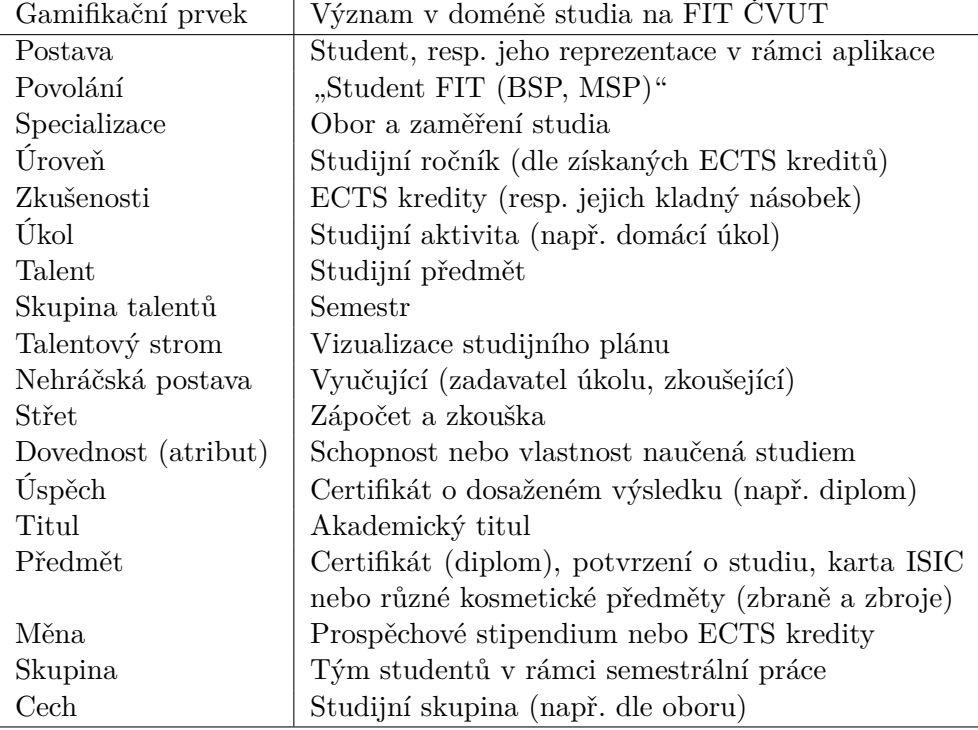

<span id="page-36-0"></span>Tabulka 1.1: Mapování doménového modelu – FIT ČVUT

V dalším návrhu jsem se rozhodl vynechat koncept měny, který jsem vyhodnotil jako redundantní vzhledem k předmětům a bodům zkušeností. Dále odložím implementaci skupin, protože tyto by v navrhovaném prototypu sloužily pouze jako nadstavba nad skupinami v rámci sociálních sítí, aniž by poskytovaly rozšiřující funkcionality. Rozšíření konceptu skupin tak zůstane námětem pro navazující práce. Cechy využiji pro realizaci žebříčků pro umožnění srovnání mezi postavami uživatelů.

# Kapitola **2**

# **Zdroje dat**

<span id="page-38-1"></span>Ve druhé kapitole budu pro výslednou aplikaci hledat a analyzovat zdroje dat, které jsou na Fakultě informačních technologií ČVUT v Praze k dispozici.

# **2.1 Analýza zdrojů dat**

U každého zdroje dat mě bude zajímat, jaká data použitelná pro navrhovaný prototyp aplikace poskytuje, zda k němu existuje přístup přes REST API a jakým způsobem je řeseno zabezpečení (autentizace a autorizace). Provedu rozbor více i méně zřejmých zdrojů – tzn. KOSapi, Sirius API, Usermap API a EDUX, ale i ProgTest, MARAST, Moodle, Anketa ČVUT, FIT Wiki, portál SSP a skupiny na sociální síti Facebook.

### <span id="page-38-0"></span>**2.1.1 Studijní informační systém (KOSapi)**

KOSapi [\[9\]](#page-94-0) je nejobsáhlejším zdrojem dat ve formě REST API na FIT ČVUT, přičemž aplikační rozhraní je přímo napojené na Studijní informační systém (KOS). Autentizaci a autorizaci zajišťuje protokol OAuth 2.0. V následujícím textu rozeberu obsah jednotlivých entit, ke kterým lze prostřednictvím tohoto API přistoupit [\[10\]](#page-94-1). Omezím se pouze na entity relevantní. Tabulka [2.1](#page-40-0) poskytuje shrnutí v přehledné formě.

Entita Programme popisuje studijní program, který je v konceptu aplikace reprezentován povoláním. Relevantními atributy jsou (oficiální) název (diplomaName, respektive name), charakteristika (description) a typ programu (type, bakalářský nebo magisterský). Referenčním údajem pro počet úrovní postav (viz podsekce [1.2.3\)](#page-25-0) je standardní délka studia (studyDuration). Titul, který student obdrží po absolvování programu (academicTitle), lze přímo namapovat na titul v rámci aplikace (podsekce [1.2.9\)](#page-32-0).

Entita StudyPlan reprezentuje studijní plán, který je implementací studijního programu. Pro aplikaci jsou relevantní pouze schválené plány (approved). Relevantními parametry jsou název plánu (name), studijní obor, pro který je určen (branch), a minimální počet kreditů pro jeho splnění (creditsMinLimit).

K entitě Pathway, která má reprezentovat studijní průchod daným plánem, API dokumentace [\[10\]](#page-94-1) neposkytuje žádné relevantní informace.

Entita Branch poskytuje informace o studijních oborech, zejména jejich názvy (name, případně diplomaName) a popisy (description), které najdou přímé využití jako názvy a popisy specializací povolání postavy studenta (viz podsekce [1.2.2\)](#page-24-0).

Entita Course popisuje studijní předmět. Pro navrhovanou aplikaci má smysl uvažovat pouze vypsané předměty, které lze poznat podle hodnoty atributu state: OPEN. Předměty jsou v rámci aplikace reprezentovány talenty (podsekce [1.2.5\)](#page-27-0), které přímo využijí název předmětu (name), anotaci (description), klíčová slova (keywords) a počet ECTS kreditů za jeho splnění (credits). Informace o nadřízeném (superiorCourse) a podřízených (subcourses) předmětech má uplatnění při vykreslování prerekvizit v talentovém stromu. Atribut recommendedSemester dává informaci o zařazení talentu do příslušné skupiny, na což lze uplatnit další omezení využitím údaje o období (tzn. semestru), kdy je předmět vypisován (season). Ke specifikaci "nehráčských" postav a střetů s nimi (podsekce [1.2.6\)](#page-29-0) jsou vhodné informace o způsobu zakončení předmětu (completion), jeho cvičících (instructors) a zkoušejících (examiners).

Entita CoursesGroup definuje skupinu předmětů a přeneseně tedy může popisovat i skupinu talentů. Konkrétně se při její specifikaci uplatní název skupiny (name), minimální počty předmětů a ECTS kreditů pro její průchod (coursesMinLimit, resp. creditsMinLimit) a zahrnuté předměty (tzn. talenty, courses). Aplikace bude opět uvažovat pouze skupiny schválené dle atributu approved.

Entita Parallel popisuje konkrétní rozvrhovou paralelku předmětu s parametrem vyučujících (teachers), který je relevantní pro definici "nehráčských" postav, se kterými postava v rámci zakončení předmětu absolvuje střet (zápočet).

Entita CourseEvent představuje jednorázovou akci předmětu, která má pro aplikaci využití ve formě úkolu nebo střetu (zápočtu, viz předchozí odstavec). Nejdůležitějšími parametry jsou jméno akce (name) a vyučující, který ji vypsal (creator). Tento představuje "nehráčskou" postavu, konkrétněji zadavatele úkolu nebo účastníka střetu. Dalšími využitelnými atributy jsou místo konání (room) a časové údaje (startDate a endDate).

Entita Exam dává informace o zápočtovém, resp. zkouškovém termínu, čehož lze využít pro bližší specifikaci střetu (viz předchozí odstavec). Relevantními parametry jsou typ termínu ( $\texttt{termType}$ ) – zápočtový, nebo zkouškový – a zkoušející (examiners). Dále je možné uplatnit místo konání (room) a časové údaje (startDate a endDate, resp. signinDeadline a cancelDeadline).

Entita Person poskytuje základní informace o osobě (tzn. o postavě), konkrétně křestní jméno (firstName) a příjmení (lastName), osobní číslo a uživatelské jméno (personalNumber a username, lze využít pro ID), tituly (titlesPre a titlesPost) a informace o rolích studenta, respektive učitele (roles, viz následující odstavce).

Entita Student rozšiřuje údaje o osobě v roli studenta, přičemž mezi nejzajímavější patří studijní program (programme), obor (branch) a studijní plán (studyPlan), které lze v rámci aplikace využít pro automatickou volbu povolání, specializace a konstrukce talentového stromu. Ročník studia (grade) je možné přímo namapovat na úroveň postavy (viz podsekce [1.2.3\)](#page-25-0) a postavu lze zařadit do skupiny nebo cechu (podsekce [1.2.12\)](#page-33-0) na základě studijní skupiny (studyGroup). Dalšími použitelnými informacemi jsou e-mailová adresa studenta (email), časové údaje (startDate a endDate) a stav studia (studyState, studyTerminationReason a interruptedUntil).

Entita Teacher rozšiřuje informace o osobě v roli vyučujícího. Relevantní jsou zejména středisko nebo katedra (division), e-mailová adresa (email) a údaj, zda se jedná o externího učitele (extern). Zajímavé využití ve specifikaci "nehráčské" postavy pak nabízí umělecké jméno (stageName).

Entity Semester a StateExam poskytují zejména časové údaje o semestrech a státních závěrečných zkouškách (SZZ) k využití v aplikaci pro poskytování informací o lhůtách nebo přímo pro expiraci úkolů. Jedná se o datum zahájení a ukončení (startDate a endDate), respektive datum uzávěrky přihlášení (v případě SZZ, signinDeadline). Entita StateExam také zahrnuje typ studijního programu (programmeType) a odkaz na příslušný obor (branch).

Entita Thesis popisuje zadání závěrečné práce studenta, které lze přímo namapovat na zadání příslušného úkolu v rámci výsledné aplikace. Většina atributů má potenciál k využití, nejrelevatnější však jsou typ práce (type), zadavatel (proponent) nebo vedoucí (supervisor), název tématu (name), zadání (description) a případně klíčová slova (keywords).

| Entita              | Poskytovaná data v doméně aplikace           |
|---------------------|----------------------------------------------|
| Programme           | Informace o povolání                         |
| StudyPlan a Pathway | Konstrukce talentového stromu                |
| <b>Branch</b>       | Název a popis specializace                   |
| Course              | Definice talentu                             |
| CoursesGroup        | Informace o skupinách talentů                |
| Parallel            | Informace o střetu s "nehráčskými" postavami |
| CourseEvent a Exam  | Informace o úkolu nebo střetu                |
| Person: Student     | Informace o postavě studenta                 |
| Person: Teacher     | Informace o "nehráčské" postavě              |
| Semester            | Informace ke lhůtám a expiraci úkolů         |
| Thesis              | Zadání úkolu závěrečné práce                 |

<span id="page-40-0"></span>Tabulka 2.1: Data poskytovaná KOSapi

# **2.1.2 Rozvrhy FIT ČVUT (Sirius API)**

Sirius API [\[12\]](#page-95-0) je služba, která "řeší organizaci času" [\[11\]](#page-95-1) a poskytuje informace o událostech na Fakultě informačních technologií ČVUT v Praze. Mezi tyto události patří *přednášky*, *cvičení*, *laboratoře* a *zkoušky*, přičemž řešeny jsou i výjimky, jako například změna místnosti. K událostem lze přistupovat dle studenta, vyučujícího, místnosti a předmětu, z nichž všechny API umožňuje vyhledávat. Služba dále poskytuje informace o dnech, týdnech a semestrech na fakultě a velmi stručné údaje osob. K autentizaci a autorizaci využívá OAuth 2.0.

Hlavním využitím Sirius API v rámci navrhované aplikace je poskytnutí detailnějších metadat k zadáním úkolů, a to zejména časových. Možné je i automatické zadávání úkolů (zejména spojených se zkouškami), nastavení opakování úkolů (cvičení) a správa jejich expirace.

#### <span id="page-41-2"></span>**2.1.3 Vyhledávání osob na ČVUT (Usermap API)**

Dle [\[14\]](#page-95-2) (mírně upraveno): "Usermap API (pracovní název) je agregátor údajů o identitách lidí na ČVUT. . . Poskytuje základní informace o osobě, jako je jméno, uživatelské jméno, e-mailové adresy, telefony . . . a uživatelské role  $(z \text{IDM}^{45})$  $(z \text{IDM}^{45})$  $(z \text{IDM}^{45})$ . Dále obsahuje informace o organizačních jednotkách ČVUT a místnostech (včetně adresy)". K autentizaci a autorizaci je opět použit protokol OAuth 2.0. Aplikační rozhraní je postaveno nad systémem pro vyhledávání osob na ČVUT (Usermap) [\[13\]](#page-95-3).

Většinu pro navrhovanou aplikaci relevantních informací o studentovi již poskytuje KOSapi (viz podsekce [2.1.1\)](#page-38-0). Výjimkou je však fotografie (pokud ji u daného studenta systém eviduje), pro jejíž získání je možné použít právě Usermap API [\[15\]](#page-95-4) a lze ji potom přímo využít jako obrázek postavy studenta. Poskytované celoškolské a zejména fakultně specifické role[46](#page-41-1) jsou snadno dostupným zdrojem informací o vztahu uživatele k ČVUT, včetně příslušnosti studentů a učitelů k předmětům.

#### **2.1.4 EDUX a Klasifikace API**

EDUX je "serverový cluster pro podporu výuky na FIT ČVUT v Praze" [\[16\]](#page-95-5), který poskytuje informace a materiály k přednáškám, cvičením a laboratořím většiny předmětů (některé využívají systém Moodle – viz podsekce [2.1.5](#page-42-0) – nebo jiná řešení). Zejména ale také obsahuje zadání úkolů a semestrálních prací, čehož lze využít pro specifikace úkolů v rámci navrhované aplikace. Automatizace tohoto procesu ale představuje problém z důvodu neexistence REST API ani jednotného standardu pro definici úkolů napříč systémem EDUX. Je proto potřeba počítat s využitím tohoto zdroje pouze pro manuální zadávání

<span id="page-41-0"></span><sup>45</sup>Identity manager, správce identity.

<span id="page-41-1"></span><sup>46</sup>Např.: B-18000-STUDENT, resp. P-MI-W20-UCITEL.

úkolů uživatelem nebo administrátorem aplikace. K autentizaci a autorizaci služba využívá (mimo jiné) Shibboleth SSO (protokol SAML 2.0).

Systém EDUX může dále poskytovat hodnocení studentů v jednotlivých předmětech, což však také provází výše zmíněné problémy. V tomto případě se však jako řešení nabízí portál Klasifikace<sup>[47](#page-42-1)</sup> implementovaný v rámci diplomové práce [\[17\]](#page-95-6) a nově provozovaný na FIT ČVUT v Praze. Dle [\[17\]](#page-95-6) aplikace disponuje REST API, přestože nejsou uvedeny informace o jeho veřejné dostupnosti ani detaily zabezpečení. Nicméně API podle [\[17,](#page-95-6) str. 73] relevantní data[48](#page-42-2) poskytuje, což jsem ověřil experimentálně analýzou síťové komunikace mezi uživatelským a aplikačním rozhraním aplikace pro-střednictvím Chrome DevTools<sup>[49](#page-42-3)</sup>. Veřejné API je dostupné na adrese [https:](https://grades.fit.cvut.cz/api/v1/public) //grades.fit.cvut.[cz/api/v1/public](https://grades.fit.cvut.cz/api/v1/public) a používaný koncový bod<sup>[50](#page-42-4)</sup> nesouhlasí s dokumentací.

Na základě komunikace s autorem práce [\[17\]](#page-95-6) jsem se dále dozvěděl o existenci oficiální a aktuální dokumentace Klasifikace API [\[46\]](#page-98-0), která mé závěry uvedené výše potvrdila.

#### <span id="page-42-0"></span>**2.1.5 ProgTest, MARAST a Moodle**

Systém ProgTest [\[18\]](#page-95-7) slouží k odevzdávání a hodnocení úkolů z (převážně) povinných programovacích předmětů vyučovaných (nejen) na FIT ČVUT. Autentizace a autorizace je řešena prostřednictvím Shibboleth SSO. Vzhledem k neexistenci REST API jsou hodnocení daných předmětů k využití v navrhované aplikaci dostupné jen s obtížemi, nebo vůbec a bude nutné je mezi službami přenášet manuálním zadáváním.

Portál MARAST<sup>[51](#page-42-5)</sup> [\[19\]](#page-95-8) je zdrojem hodnocení písemných prací z matematických předmětů vyučovaných na FIT ČVUT. Informace o existenci REST API také není dostupná, ale k autentizaci a autorizaci aplikace "využívá fakultní OAuth 2.0 infrastrukturu" [\[20\]](#page-95-9), je tedy možné k datům z navrhované aplikace přistoupit a hodnocení studenta obdržet "parsováním" HTML.

Hodnocení některých předmětů nebo jejich částí (a také testu BOZP) poskytují portály Moodle – fakultní [\[21\]](#page-95-10) a celoškolní [\[22\]](#page-95-11). Přestože systém obsahuje podporu REST API [\[23\]](#page-95-12) [\[24\]](#page-96-0) [\[25\]](#page-96-1), informace o jeho dostupnosti na školních portálech se mi nepodařilo nalézt.

# **2.1.6 Anketa ČVUT a FIT Wiki**

Anketa ČVUT [\[26\]](#page-96-2) obsahuje číselná i slovní hodnocení vyučujících v roli přednášejících, cvičících i zkoušejících (nejen) na FIT ČVUT. REST API k an-

<span id="page-42-1"></span><sup>47</sup>Dostupné z: [https://grades](https://grades.fit.cvut.cz/)*.*fit*.*cvut*.*cz/.

<span id="page-42-3"></span><span id="page-42-2"></span><sup>48</sup>GET /courses/{courseCode}/evaluations/students/{username}

<sup>49</sup>Více informací na: https://developers*.*google*.*[com/web/tools/chrome-devtools/](https://developers.google.com/web/tools/chrome-devtools/).

<span id="page-42-4"></span> $^{50}\rm{GET}$  /courses/{courseCode}/student-classifications/{username}

<span id="page-42-5"></span><sup>51</sup>MAtematika RAdoSTně.

ketám není dostupné a autentizace (resp. autorizace) přístupu ke statickým stránkám s jejich výsledky je řešena pomocí Shibboleth SSO.

FIT Wiki [\[27\]](#page-96-3) obsahuje informace ke studovaným předmětům od studentů pro studenty. Z pohledu navrhované aplikace jsou relevantní podstránky "Zkušenosti ze zkoušek", které obsahují informace k průběhu zkoušky u jednotlivých zkoušejících. Web nepoužívá fakultní OAuth 2.0 ani Shibboleth SSO a jeho data nejsou dostupná přes REST API. Jejich použití bude tedy zejména k inspiraci pro manuální zadávání.

Oba zdroje dat lze využít k detailnějšímu popisu "nehráčských" postav, s nimiž se student střetne v rámci zakončení předmětu (ve formě zápočtu nebo zkoušky).

### **2.1.7 Portál spolupráce s průmyslem (SSP)**

Portál spolupráce s průmyslem [\[28\]](#page-96-4) je zdrojem, se kterým navrhovaná aplikace pravděpodně nebude spolupracovat přímo (vzhledem k nedostupnosti REST API), ale nabízí se jeho využití pro specifikaci dovednosti (viz podsekce [1.2.7\)](#page-30-0). Obrázek [2.1](#page-43-0) (zkrácený) ukazuje popis konkrétní dovednosti autora práce dle portálu. Je vidět, že systém automaticky počítá stupeň dané dovednosti a naznačuje i metodu tohoto výpočtu. Oba tyto aspekty a celý seznam dovedností dle portálu jsou přímo přenositelné do výsledné aplikace.

## O dovednosti - Web mining

Vaše garantované hodnocení dovednosti je: ★★★★

#### Související předměty

Seznam předmětů, které ovlivňují dovednost "Web mining". Výsledná úroveň dovednosti se počítá mimo jiné pomocí výsledků ze všech předmětů, které s dovedností souvisí. Jakým poměrem daný předmět ovlivňuje dovednost je vviádřeno sloupečkem vliv.

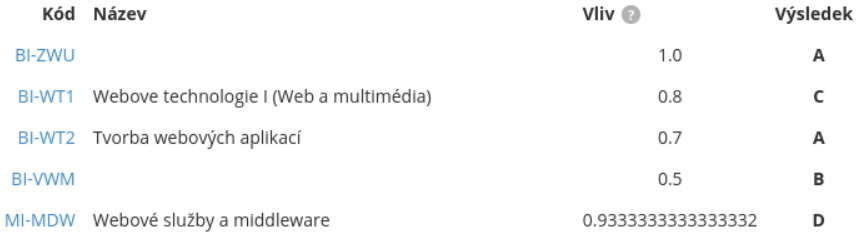

<span id="page-43-0"></span>Obrázek 2.1: Dovednost dle Portálu pro spolupráci s průmyslem

#### **2.1.8 Facebook Graph API**

Prostřednictvím Facebook Graph API [\[29\]](#page-96-5) lze získat (mimo jiné) informace o studijních skupinách v rámci sociální sítě Facebook pro mapování na skupiny, nebo cechy (viz podsekce [1.2.12\)](#page-33-0) v rámci navrhované aplikace. Relevantní je entita Group a její atributy (zejména) název (name) a popis (description) [\[30\]](#page-96-6).

# **2.2 Shrnutí**

Tabulka [2.2](#page-44-0) zobrazuje shrnutí analyzovaných zdrojů dat, včetně informací o existenci (REST) API, řešení zabezpečení a formátu poskytovaných dat. Tabulka [2.3](#page-45-0) je mapou těchto zdrojů a relevantních dat, která pro navrhovanou aplikaci poskytují.

| Zdroj dat          | API | REST | Zabezpečení        | Formát dat  |
|--------------------|-----|------|--------------------|-------------|
| KOSapi             | Ano | Ano  | Fakultní OAuth 2.0 | XML, Atom   |
| Sirius API         | Ano | Ano  | Fakultní OAuth 2.0 | <b>JSON</b> |
| Usermap API        | Ano | Ano  | Fakultní OAuth 2.0 | PNG, JSON   |
| <b>EDUX</b>        | Ne- | Ne-  | Fakultní SSO       | HTML, TXT   |
| Portál Klasifikace | Ano | Ano  | Fakultní SSO       | <b>JSON</b> |
| ProgTest           | Ne  | Ne   | Fakultní SSO       | <b>HTML</b> |
| <b>MARAST</b>      | Ne. | Ne   | Fakultní OAuth 2.0 | <b>HTML</b> |
| Moodle             | Ano | Ano  | Vlastní řešení     | JSON, XML   |
| Anketa ČVUT        | Ne. | Ne.  | Fakultní SSO       | <b>HTML</b> |
| FIT Wiki           | Ne. | Ne.  | Vlastní řešení     | HTML, TXT   |
| Portal SSP         | Ne  | Ne   | Fakultní SSO       | <b>HTML</b> |
| Facebook Graph API | Ano | Ano  | Facebook OAuth 2.0 | <b>JSON</b> |

<span id="page-44-0"></span>Tabulka 2.2: Zdroje dat

|                     |   |   |   |   |   |   |   | KOSapi us API a Klasifikace AKT a Moowiki |  |
|---------------------|---|---|---|---|---|---|---|-------------------------------------------|--|
|                     |   |   |   |   |   |   |   |                                           |  |
|                     |   |   |   |   |   |   |   |                                           |  |
|                     |   |   |   |   |   |   |   |                                           |  |
|                     |   |   |   |   |   |   |   |                                           |  |
| Postava             |   |   |   |   |   |   |   |                                           |  |
| Povolání            |   |   |   |   |   |   |   |                                           |  |
| Specializace        |   |   |   |   |   |   |   |                                           |  |
| Úroveň              | X |   |   |   |   |   |   |                                           |  |
| Zkušenosti          | X |   | X | X |   |   |   |                                           |  |
| Úkol                | X | X | X | X |   |   |   |                                           |  |
| Talent              | X |   |   |   |   |   |   |                                           |  |
| Skupina talentů     | X |   |   |   |   |   |   |                                           |  |
| Talentový strom     | X |   |   |   |   |   |   |                                           |  |
| NPC a střety        | X |   |   |   | X |   |   |                                           |  |
| Dovednost (atribut) |   |   |   |   |   | X |   |                                           |  |
| <b>Úspěch</b>       |   |   |   |   |   |   |   |                                           |  |
| Titul               | X |   |   |   |   |   |   |                                           |  |
| Předmět             |   |   |   |   |   |   |   |                                           |  |
| Měna                |   |   |   |   |   |   |   |                                           |  |
| Skupina nebo cech   | X |   |   |   |   |   | X |                                           |  |

<span id="page-45-0"></span>Tabulka 2.3: Relevantní data poskytovaná zdroji

# Kapitola **3**

# <span id="page-46-0"></span>**Ochrana osobních údajů**

Ve třetí kapitole analyzuji legislativní kontext ochrany osobních údajů nezbytný k provozu aplikace. Nejprve uvedu informace k relevantním právním předpisům v České republice a dále se přesunu k Obecnému nařízení o ochraně osobních údajů (GDPR).

# **3.1 Právní předpisy v České republice**

Dvěma hlavními předpisy popisujícími ochranu osobních údajů v České republice jsou "Zákon č. 101/2000 Sb., o ochraně osobních údajů a o změně některých zákonů" a "Směrnice Evropského parlamentu a Rady 95/46/ES o ochraně jednotlivců v souvislosti se zpracováním osobních údajů a o volném pohybu těchto údajů" [\[31\]](#page-96-7). Protože oba dva budou dne 25. května 2018 nahrazeny Obecným nařízením o ochraně osobních údajů (GDPR) [\[32\]](#page-96-8) [\[33\]](#page-96-9) a k obhájení této práce ani k nasazení aplikace před tímto datem nedojde [\[34\]](#page-96-10), budu se dále zabývat jenom tímto nařízením.

# **3.2 Obecné nařízení (GDPR)**

Nařízení Evropského parlamentu a Rady (EU) 2016/679 ze dne 27. dubna 2016 o ochraně fyzických osob v souvislosti se zpracováním osobních údajů a o volném pohybu těchto údajů a o zrušení směrnice 95/46/ES (obecné nařízení o ochraně osobních údajů) dle [\[33\]](#page-96-9) "představuje nový právní rámec ochrany osobních údajů v evropském prostoru, který bude od 25. května 2018 přímo stanovovat pravidla pro zpracování osobních údajů, včetně práv subjektu údajů (fyzické osoby)". Mezi důvody jeho přijetí patří zastarávání současné směrnice 95/46/ES, snaha o posílení společenského významu ochrany dat [\[35\]](#page-96-11) a úsilí přinést "rovnocennou vymahatelnost práva v celé EU, stejné sankce a mnohem těsnější spolupráci dozorových orgánů" [\[36\]](#page-97-0).

Postupně rozeberu definici osobních údajů podle Obecného nařízení, povinnosti provozovatele aplikace, práva jejího uživatele a proces obdržení souhlasu se zpracováním jeho osobních údajů. Nakonec uvedu, jaká data bude prototyp aplikace zpracovávat a ukládat.

#### **3.2.1 Osobní údaje**

Dle [\[33\]](#page-96-9): "Osobním údajem je každá informace o identifikované nebo identifikovatelné fyzické osobě (subjektu údajů). Identifikovatelnou fyzickou osobou je fyzická osoba, kterou lze přímo či nepřímo identifikovat, zejména odkazem na určitý identifikátor (jméno, číslo, síťový identifikátor) nebo na jeden či více zvláštních prvků fyzické, fyziologické, genetické, psychické, ekonomické, kulturní nebo společenské identity této fyzické osoby. Pojem osobní údaj nebyl oproti zákonu č. 101/2000 Sb., o ochraně osobních údajů a o změně některých zákonů de facto změněn". Mezi síťové identifikátory dle definice výše patří například "cookie v zařízení uživatele" [\[36\]](#page-97-0) i dynamická IP adresa [\[37\]](#page-97-1).

Speciální kategorií osobních údajů jsou citlivé údaje, mezi které patří i údaje biometrické [\[39\]](#page-97-2), z nichž relevantní jsou pro navrhovanou aplikaci fotografie uživatelů (viz podsekce [1.2.1](#page-23-1) a [2.1.3\)](#page-41-2). Přestože v případě fotografie nemusí jít nutně o citlivý údaj ("na fotografie se definice biometrických údajů vztahuje pouze v případech, kdy jsou zpracovávány zvláštními technickými prostředky umožňujícími jedinečnou identifikaci nebo autentizaci fyzické osoby" [\[44,](#page-97-3) odůvodnění 51, str. 10]), je vhodné předpokládat opak. Zpracování (mimo jiné) biometrických údajů za účelem jedinečné identifikace fyzické osoby se dle [\[44,](#page-97-3) čl. 9, odst. 1, str. 38] zakazuje. Existuje však výjimka spočívající v udělení *výslovného* souhlasu (viz podsekce [3.2.4\)](#page-50-0) subjektem se zpracováním tohoto typu jeho osobních údajů [\[44,](#page-97-3) čl. 9, odst. 2a, str. 38].

#### <span id="page-47-2"></span>**3.2.2 Povinnosti provozovatele aplikace**

V textu této podsekce jsou použity citace z článku [\[40\]](#page-97-4), není-li uvedeno jinak. Provozovatel aplikace je jakožto správce (resp. zpracovatel) osobních údajů povinen "bez ohledu na jeho velikost nebo počet zaměstnanců zavést technická, organizační a procesní opatření za účelem prokázání souladu s principy GDPR". Základem je "implementace záměrné a nezbytné ochrany dat".

Předpokládám, že "konzultace s dozorovým orgánem před samotným zpracováním osobních údajů", "jmenování pověřence pro ochranu osobních údajů neboli  $DPO^{52}$  $DPO^{52}$  $DPO^{52}$ " a "vypracování posouzení vlivu na ochranu osobních údajů, v angličtině DPIA<sup>[53](#page-47-1)</sup>" (jedná-li se v případě využití fotografií aplikací o "rozsáhlé zpracování zvláštních kategorií údajů" [\[44,](#page-97-3) čl. 35, odst. 3b, str. 53]) nebude řešeno na úrovni aplikační, ale organizační – tzn. na úrovni fakulty nebo školy.

<span id="page-47-0"></span> $\rm ^{52}Data$  Protection Officer.

<span id="page-47-1"></span><sup>53</sup>Data Protection Impact Assesment.

Provozovatel aplikace musí "dokumentovat, že zpracovává pouze ta data, která jsou ke konkrétnímu účelu nezbytná" [\[36\]](#page-97-0), je tedy namístě navrhnout aplikaci tak, aby skutečně využívala jen minimum uživatelských dat potřebných k daným funkcionalitám (tedy vyznávat "minimalizaci zpracování osobních údajů"). To je však v kontrastu s požadavkem na maximální automatizaci a minimalizaci nutnosti manuální specifikace studijních výsledků v rámci aplikace (viz podsekce [4.1.2.4\)](#page-57-0). Bude tedy nutné najít v návrhu aplikace rozumný kompromis.

Kromě minimalizace se provozovatel může uchýlit také k *anonymizaci*, resp. *pseudonymizaci*, osobních údajů. Anonymizace je proces, jehož výsledkem jsou "data upravena takovým způsobem, že je nelze přiřadit ke konkrétní fyzické osobě, s přihlédnutím ke všem prostředkům, o nichž lze rozumně předpokládat, že je správce nebo jiná osoba použijí pro přímou či nepřímou identifikaci dané fyzické osoby", přičemž "lze úplné anonymizace docílit jen kombinací více metod, jako je agregace, permutace či přidání šumu" [\[38\]](#page-97-5). Na anonymizované údaje se pak Obecné nařízení nevztahuje [\[38\]](#page-97-5).

"Údaje kódované pomocí klíče jsou klasickým příkladem pseudonymizace. Informace se týkají jednotlivců, kteří jsou označeni kódem, přičemž klíč spojující kódy s běžnými identifikátory těchto jednotlivců (jméno, datum narození, adresa apod.) se uchovává odděleně." [\[42\]](#page-97-6)

Dalšími nutnými požadavky na provozovatele aplikace jsou *transparentnost* a *umožnění přístupu*. Transparentnost znamená, že uživatel musí být informován o veškerých skutečnostech týkajících se nakládání s jeho osobními údaji ze strany provozovatele. Uživateli také musí být umožněn přístup k jeho datům. Více k oběma požadavkům uvádím v podsekci [3.2.3.](#page-49-0)

Provozovatel aplikace je povinen "vést záznamy o činnostech zpracování" osobních údajů, které poskytuje na požádání dozorovému úřadu [\[44,](#page-97-3) čl. 30, odst. 4, str. 51]. Součástí těchto záznamů dle [\[43\]](#page-97-7) musí být (vynechány položky pro navrhovanou aplikaci irelevantní):

- jméno a kontaktní údaje správce,
- důvody zpracování,
- popis kategorií subjektů a kategorií jejich osobních údajů,
- kategorie adresátů, kterým údaje byly nebo budou poskytnuty,
- pokud je to možné, tak i předpokládanou dobu, po které dojde k výmazu jednotlivých kategorií údajů a
- pokud je to možné, tak i obecný popis technických a organizačních bezpečnostních opatření dle článku 32 odstavce 1 GDPR.

V neposlední řadě má provozovatel povinnost hlásit porušení zabezpečení osobních údajů, a to do 72 hodin (jinak bez prodlení a s uvedením důvodů zpoždění) od okamžiku, kdy se o něm dozvěděl. Výjimku představuje případ, kdy "může v souladu se zásadou odpovědnosti doložit, že je nepravděpodobné, že by dané porušení zabezpečení osobních údajů mělo za následek riziko pro práva a svobody fyzických osob" [\[44,](#page-97-3) odůvodnění 85, str. 16].

#### <span id="page-49-0"></span>**3.2.3 Práva uživatele aplikace**

Dle [\[41\]](#page-97-8) (informace a citace v podsekci pocházejí z tohoto zdroje, není-li uvedeno jinak) Obecné nařízení výrazně posiluje práva subjektů údajů. Mezi ně patří "práva na přístup, opravu, výmaz, právo být zapomenut, právo na omezení zpracování, přenositelnost údajů a v neposlední řadě právo vznést námitku", přičemž tato se vztahují "ke všem údajům, které má správce o nás k dispozici".

"Právo na přístup dává občanům zejména možnost ověřit si zákonnost zpracování jejich údajů. ... Každý občan tedy bude mít právo vědět a být informován zejména o tom, za jakým účelem se osobní údaje zpracovávají – znát období, po které budou údaje uchovávány, znát příjemce jeho osobních údajů, vědět, v čem spočívá logika automatizovaného zpracování osobních údajů a jaké mohou být důsledky takového zpracování. . . " Právo na přenositelnost údajů je "v podstatě rozšířeným právem přístupu".

Konkrétním příkladem důsledku zpracování je v rámci navrhované aplikace zpracování studijních výsledků pro výpočet bodů úspěchů (viz podsekce [1.2.8\)](#page-31-0), pokud bude toto ohodnocení použito k sestavení žebříčku studentů, ať už celofakultního, případně v rámci skupiny nebo cechu (podsekce [1.2.12\)](#page-33-0). Možným preventivním řešením je anonymizace jmen ostatních studentů v žebříčku, případně každému studentovi zpřístupnit pouze informaci o jeho pořadí v něm.

Právo na opravu osobních údajů uživatele lze řešit nejen poskytnutím možnosti provozovatele aplikace za tímto účelem kontaktovat, ale i automatizovanými prostředky navrženými v průběhu plánování aplikace. Mezi tyto patří formuláře pro úpravu údajů. Změny dat, která aplikace přebírá z jiných zdrojů (dle kapitoly [2\)](#page-38-1), budou řešeny na straně těchto zdrojů.

Uživatel má právo požadovat po provozovateli aplikace povinné vymázání osobních údajů (mimo jiné) z důvodu expirace využití pro daný účel, odvolání souhlasu, vznesení námitky proti zpracování a protiprávnosti zpracování [\[44,](#page-97-3) čl. 17, odst. 1, str. 43]. "Právo být zapomenut je rozšířeným právem na výmaz. Spočívá v provedení přiměřených kroků, včetně technických opatření, k vymazání veškerých odkazů na osobní údaje žadatele a jejich kopie." Zajištění realizace obou práv nepředstavuje ze strany aplikace problém, nabízí se možnost řešení přímo na úrovni databáze.

Uplatněním práva vznést námitku může uživatel "donutit společnost k omezenému zpracování" daných údajů. Konkrétní způsoby omezení mimo jiné zahrnují "dočasný přesun vybraných údajů do jiného systému zpracování, znepřístupnění vybraných osobních údajů uživatelům nebo dočasné odstranění zveřejněných údajů z internetových stránek". Vzhledem k automatickému zpracování dat aplikací je potřeba zajistit, "aby se na osobní údaje již nevztahovaly žádné další operace zpracování a aby nemohly být změněny. Skutečnost, že zpracování osobních údajů je omezeno, by měla být v systému jasně vyznačena". Identifikaci znepřístupněných údajů je vhodné (resp. nutné) řešit opět už na databázové úrovni.

Posledním právem uživatele (relevantním pro navrhovanou aplikaci) je "právo získat osobní údaje, které se ho týkají a jež poskytl správci, ve strukturovaném, běžně používaném, strojově čitelném formátu. . . " Aplikace poskytne uživateli možnost exportu svých dat z její databáze, minimálně ve formátu JSON.

#### <span id="page-50-0"></span>**3.2.4 Souhlas uživatele aplikace**

Souhlasem dle [\[44,](#page-97-3) čl. 4, odst. 11, str. 34] je "jakýkoli svobodný, konkrétní, informovaný a jednoznačný projev vůle, kterým subjekt údajů dává prohlášením či jiným zjevným potvrzením své svolení ke zpracování svých osobních údajů". V rámci navrhované aplikace se jeho požadování nelze vyhnout, protože tato nemůže využít zpracování dat na základě jiných právních základů (mj. plnění smluvní nebo právní povinnosti, ochrana životně důležitých zájmů a plnění úkolů ve veřejném zájmu nebo při výkonu veřejné moci [\[44,](#page-97-3) čl. 6, odst. 1, str. 36]). Dále proto rozeberu jednotlivé prvky platného souhlasu s využitím dokumentu "Vodítka k souhlasu podle Nařízení 2016/679" pracovní skupiny WP29 [\[45\]](#page-98-1).

Z hlediska svobody rozhodnutí je souhlas neplatný, "nemá-li subjekt údajů skutečně na výběr a tedy se cítí být k souhlasu donucen nebo mu neudělení souhlasu může způsobit neblahé následky", přičemž újmu mu nesmí způsobit ani jeho dodatečné odvolání. Není možné, aby byl souhlas "součástí smluvních podmínek v pasáži, kterou jednáním nelze změnit". Navrhovaná aplikace uvedené podmínky platného souhlasu splňuje, protože studium na FIT ČVUT v Praze jejím užitím nebude podmíněno a ani nebude účelem nahradit stávající systémy pro podporu studia. Používání aplikace bude určeno pro zájemce a výhradně na dobrovolném základu. "Prvek nerovnováhy mezi správcem a subjektem údajů" pro aplikaci ze stejných důvodů také není relevantní. Aby nedocházelo k omezení poskytovaných služeb v důsledku odmítnutí souhlasu uživatelem, lze mu umožnit data do aplikace vkládat i manuálně. V takovém případě je ale opět nutné jej upozornit (i opakovaně), že jím vložené údaje budou ukládány a zpracovávány.

Aby byl souhlas pro více účelů zpracování osobních údajů konkrétní, musí mít uživatel možnost volby, "který z těchto účelů bude akceptovat", a "neměl by být nucen souhlasit s celým balíkem účelů zpracování" (viz také [\[44,](#page-97-3) odůvodnění 32, str. 6]). Z hlediska navrhované aplikace je proto nutné stanovit, jaká data uživatelů potřebuje zpracovávat a za jakými účely (mimo jiné k dosažení "ochrany před rozšířením o neplánované funkce"), což je hlavním obsahem kapitoly [2.](#page-38-1) V samotné aplikaci pak bude kromě obdržení souhlasu pro každý účel nezbytné zajistit "oddělení informací ohledně souhlasu k činnostem zpracování dat od informací o jiných věcech."

Pro zaručení informovanosti uživatele je důležité poskytnout mu alespoň:

- $\bullet$ , totožnost správce",
- "účel každé z operací zpracování, pro které je žádáno o souhlas",
- "jaké údaje (druhy údajů) budou shromažďovány a používány",
- $\bullet$  informaci o existenci "práva odvolat souhlas" a
- informace o využití dat v rámci "automatizovaného zpracování, včetně profilování".

Dané informace musí být "ve srozumitelném a snadno přístupném znění za použití jasného a jednoduchého jazyka" [\[44,](#page-97-3) odůvodnění 42, str. 8]. Protože aplikace nebude předávat data do třetích zemí, není třeba uživatele informovat o souvisejících možných rizicích a opatřeních.

V rámci realizace souhlasu v navrhované aplikaci musí být zajištěna jeho jednoznačnost. Dle [\[44,](#page-97-3) odůvodnění 32, str. 6] (celý tento odstavec čerpá z uvedeného zdroje): "souhlas by měl být dán jednoznačným potvrzením, . . . , a to v podobě písemného prohlášení, i učiněného elektronicky, nebo ústního prohlášení". Vzhledem k povaze aplikace bude souhlas řešen elektronicky – nabízí se možnost "zaškrtnutí políčka při návštěvě internetové stránky", přičemž toto nesmí být zaškrtnuto předem (nelze předpokládat, že mlčení znamená souhlas). Dále "musí být žádost jasná a stručná a nesmí zbytečně narušit využívání služby, pro kterou je souhlas dáván".

Protože aplikace umožní využití fotografií studentů, přičemž pravděpodobně nebude možné zajistit, že nepůjde o biometrické (a tedy citlivé) údaje, bude nutné studenty (resp. uživatele) žádat také o *výslovný souhlas*. V případě takového souhlasu již jsou výše uvedená opatření nedostačující. Z možných řešení, která jsou popsána v [\[45\]](#page-98-1), se jako nejlepší (resp. nejméně komplikované) jeví *dvoufázové ověření*. Aplikace nejprve zašle uživateli e-mail s žádostí o souhlas se zpracováním jeho fotografie. Pokud uživatel souhlasí, odpoví na něj zprávou "ANO" (například) a obdrží "ověřovací webovou adresu, na kterou musí kliknout nebo SMS zprávu s verifikačním kódem pro potvrzení souhlasu".

Odvolání souhlasu musí být pro uživatele dostupné kdykoliv, a to "způsobem stejně snadným jako bylo jeho udělení". Například, pokud uživatel aplikaci udělí souhlas zaškrtnutím políčka, bude mít možnost jej odvolat odškrtnutím tohoto (nebo ekvivalentního) políčka. Aplikace dále musí zajistit nejen zastavení zpracování daných dat, ale i jejich odstranění, protože nelze využít jiného právního základu k jejich dalšímu ukládání (viz první odstavec této podsekce). Kromě odstranění dat existuje i možnost jejich anonymizace (viz také podsekce [3.2.2\)](#page-47-2), o jejímž využití však uživatel musí být informován.

Aplikace bude muset ukládat údaje o souhlasech uživatelů, aby mohl její provozovatel dostát povinnosti poskytnout důkaz o jejich obdržení, a to na vyžádání příslušných kontrolních orgánů. Konkrétně se bude jednat minimálně o časové razítko, "informace o úkonech v online prostředí, kterými byl souhlas vyjádřen včetně dokumentace o postupu získání souhlasu v době pobytu subjektu údajů v online prostoru a kopie informace, která mu v té době byla poskytnuta", přičemž "nestačí jen odkázat na správnou konfiguraci dané webové stránky". Pracovní skupina WP29 dále "doporučuje jako příklad osvědčené praxe, aby byl souhlas ve vhodných intervalech obnovován". Konkrétní lhůty však doporučení ani samotné Nařízení neuvádí.

#### **3.2.5 Data zpracovávaná aplikací**

Tato podsekce je vypracována na základě prezentace "Jak pracovat s osobními daty od roku 2018?" [\[43,](#page-97-7) slide 31]. Nejprve je třeba uvést, kdo bude mít k datům aplikace přístup. Aplikace uživatelům poskytne data ostatních uživatelů pouze na základě souhlasu. Příkladem je zobrazení vyučujícího jako zadavatele úkolu studentům, což bez jeho svolení nelze učinit. Ke všem datům uloženým v databázi aplikace pak bude mít přístup hlavní administrátor (tj. provozovatel) aplikace.

Data ukládaná (resp. zpracovávaná) aplikací ukazuje tabulka [3.1](#page-52-0) (resp. tabulka [3.2\)](#page-53-0). V obou případech uvádím příslušné zdroje dat (viz kapitola [2\)](#page-38-1) a důvody ukládání, resp. zpracování.

| Data                | Zdroj       | Důvod ukládání               |
|---------------------|-------------|------------------------------|
| Uživatelské jméno   | OAuth 2.0   | Konstrukce URL pro různá API |
| Jméno studenta      | Usermap API | Jméno postavy                |
| Fotografie studenta | Usermap API | Obrázek postavy              |
| Ročník studenta     | 54          | Úroveň postavy               |
| Studijní program    | KOSapi      | Povolání a cech postavy      |
| Studijní obor       | KOSapi      | Specializace a cech postavy  |
| Titul studenta      | KOSapi      | Získaný titul postavy        |

<span id="page-52-0"></span>Tabulka 3.1: Data ukládaná aplikací

Konkrétní místa zpracování a ukládání dat zobrazuje doménový (resp. relační datový) model – viz sekce [4.3,](#page-61-0) resp. [5.3.](#page-69-0)

# **3.3 Shrnutí**

Hlavním předpisem definujícím požadavky na navrhovanou aplikaci vzhledem ke zpracování dat jejích uživatelů je Obecné nařízení o ochraně osobních údajů

<span id="page-52-1"></span><sup>54</sup>Výpočet na základě zkušeností postavy.

#### 3. Ochrana osobních údajů

| Data                | Zdroj           | Důvod zpracování               |
|---------------------|-----------------|--------------------------------|
| Role osoby na ČVUT  | Usermap API     | Pravomoci uživatele            |
| Zapsané předměty    | KOSapi          | Zkušenosti, zdraví a odemknuté |
|                     |                 | talenty postavy                |
| Klasifikace         | Klasifikace API | Automatické splnění úkolů      |
| Dovednosti studenta | Postál SSP      | Dovednosti postavy             |
| Účast na akcích     | Sirius API      | Úspěchy a střety postavy       |
| Účast na zkouškách  | KOSapi          | Střety postavy                 |

<span id="page-53-0"></span>Tabulka 3.2: Data zpracovávaná aplikací

(GDPR). Aplikace musí vyžadovat souhlas pro každý údaj, včetně výslovného souhlasu k využití fotografií studentů (resp. zaměstnanců) FIT ČVUT. Je nezbytné zajistit informovanost uživatelů o důvodech a metodách zpracování jejich údajů, a to v jasné a srozumitelné podobě. Dále je nutné poskytnout možnost odvolání souhlasů, exportu dat a využití "práva být zapomenut".

Aplikace je povinna ukládat záznamy o činnostech zpracování osobních údajů, přičemž je vhodné tyto záznamy pravidelně aktualizovat vyžadováním opětovných poskytnutí souhlasů uživateli. Pro zjednodušení manipulace s osobními daty je pro aplikaci výhodné, aby zpracovávala pouze minimum údajů nezbytných pro její funkcionality. Nakonec lze zvážit anonymizaci (resp. pseudonymizaci) uživatelských dat.

# Kapitola **4**

# **Návrh aplikace**

<span id="page-54-2"></span>V rámci čtvrté kapitoly diplomové práce provedu návrh prototypu webové aplikace zajišťující gamifikaci studia na FIT ČVUT v Praze, přičemž využiji zavedených metod softwarového inženýrství. Nejprve specifikuji funkční a nefunkční požadavky, na jejichž základě popíši jednotlivé případy užití. Dále navrhnu doménový model aplikace a zhotovím nákresy obrazovek. Nakonec zvolím vhodnou platformu pro implementaci prototypu aplikace.

K návrhu případů užití a doménového modelu použiji program Visual Pa-radigm Community Edition<sup>[55](#page-54-0)</sup>. Pro zhotovení nákresů obrazovek využiji apli-kace Pencil<sup>[56](#page-54-1)</sup>.

# **4.1 Požadavky**

Požadavky kategorizuji dle základních praktik softwarového inženýrství na funkční – kladoucí nároky přímo na funkcionality výsledného prototypu aplikace – a nefunkční, které specifikují dodatečné potřeby.

### **4.1.1 Funkční požadavky**

Funkční požadavky vychází zejména z konceptů popsaných v kapitole [1](#page-22-0) a z potřeby implementace administračního rozhraní. Dále je nezbytná spolupráce s webovými službami na FIT ČVUT (kapitola [2\)](#page-38-1) a soulad s GDPR (kapitola [3\)](#page-46-0).

#### **4.1.1.1 Správa uživatelského účtu**

Aplikace bude evidovat základní informace o uživatelích (studentech a administrátorech) a jejich souhlasech se zpracováním osobních údajů, přičemž umožní odvolat souhlasy, exportovat data ve strojově čitelném formátu (JSON)

<span id="page-54-0"></span><sup>55</sup>Dostupné z: https://www*.*visual-paradigm*.*[com/download/community](https://www.visual-paradigm.com/download/community.jsp)*.*jsp.

<span id="page-54-1"></span><sup>56</sup>Dostupné z: [https://pencil](https://pencil.evolus.vn/)*.*evolus*.*vn/.

a uplatnit "právo být zapomenut" (tedy vymazat veškerá data o uživateli z databáze aplikace) v souladu s GDPR.

#### **4.1.1.2 Postava a její atributy**

Aplikace bude prezentovat identitu uživatele (studenta) s využitím konceptu hráčské postavy z her typu RPG. Uživatel bude mít možnost upravit jméno a obrázek své postavy (implicitně jeho vlastní jméno a fotografie, s ohledem na GDPR). Atributy postavy budou navyšovány předměty a talenty.

#### **4.1.1.3 Povolání a specializace**

Aplikace bude implementovat koncept povolání a specializací. Povoláním bude *"Student FIT"* (příslušného studijního programu) se specializacemi dle studijních oborů.

#### **4.1.1.4 Úrovně a zkušenosti**

Aplikace využije koncept zkušeností a úrovní uživatelské postavy. Zkušenosti budou definovány na základě bodů z příslušných předmětů na FIT ČVUT a ECTS kreditů. Úroveň bude kopírovat studijní ročník uživatele dle počtu získaných zkušeností – ECTS kreditů.

#### **4.1.1.5 Úkoly**

Uživatelé aplikace budou jejím prostřednictvím moci plnit úkoly související se studiem na FIT ČVUT. Součástí implementace úkolů bude obtížnost (kódovaná barevně), specifikace termínu a podmínek pro jeho splnění (včetně využití zdrojů dat), specifikace zadavatele (viz také podsekce [4.1.1.7\)](#page-56-0), možnost opakování a nastavení odměn (zkušenosti, dovednosti, úspěchy, tituly nebo předměty). Je nutné také umožnit synchronizaci s kalendářovými službami (alespoň Google Calendar).

#### **4.1.1.6 Talentové stromy**

Nezbytnou součástí implementace budou talentové stromy, které studentům umožní vizualizaci jejich studijních plánů, a to jak doporučených, tak individuálních. Je proto nutná modifikovatelnost ("překreslení", včetně vlastního grafického podkladu – viz dále) stromů definovaných administrátory.

Jednotlivé talenty budou reprezentovat studijní předměty a budou bodované dle příslušného počtu ECTS kreditů. Jejich propojení umožní definovat prerekvizity. Specifikace korekvizit bude zajištěna možností tvorby skupin talentů uvnitř stromu. Po grafické stránce bude možné nahrát obrázky pro jednotlivé talenty i jako podklad samotného stromu, což umožní jeho stylizaci do konceptu mapy nebo tzv. artefaktové zbraně (viz podsekce [1.2.5\)](#page-27-0).

# <span id="page-56-0"></span>**4.1.1.7 "Nehráčské" postavy**

Aplikace využije koncept nehráčských postav pro reprezentaci vyučujících jako zadavatelů úkolů. Stejně jako studentům jim musí být v souladu s GDPR umožněn (ne)souhlas se zpracováním osobních údajů.

# **4.1.1.8 Dovednosti a atributy**

Studenti budou mít prostřednictvím aplikace možnost nabývat dovedností, přičemž tyto budou implementovat vlastní koncept úrovní (tzv. stupeň dovednosti).

# **4.1.1.9 Úspěchy**

Aplikace umožní studentům dosažení (resp. shromažďování) úspěchů, u nichž bude možné definovat bodové ohodnocení (na základě kterého bude aplikace mimo jiné sestavovat žebříčky studentů, viz dále) a odměny, stejně jako v případě úkolů (viz výše).

# **4.1.1.10 Tituly**

Aplikace postavám studentů umožní získávat a používat tituly. Tyto budou kopírovat tituly akademické, případně bude moci administrátor definovat vlastní.

# **4.1.1.11 Cechy a žebříčky**

Aplikace využije koncept cechů ke sdružení studentů stejného oboru. V jejich rámci budou uživatelům poskytnuty žebříčky (se zohledněním GDPR).

# **4.1.1.12 Předměty**

Aplikace umožní studentům získávat předměty vylepšující atributy jejich postav jako odměny za splněné úkoly nebo dosažené úspěchy.

# **4.1.1.13 Administrační rozhraní**

Aplikace bude implementovat administrační rozhraní, které vyučujícím (resp. pověřeným studentům) FIT ČVUT umožní nadefinovat studijní programy v gamifikované podobě.

# **4.1.1.14 Spolupráce s webovými službami ČVUT (FIT)**

Aplikace bude spolupracovat se stávajícími webovými službami provozovanými ČVUT (FIT). Hlavním důvodem bude načítání dat o konkrétním studiu k automatizaci práce s aplikací ze strany studenta (viz dále).

# **4.1.1.15 Manipulace se souhlasy dle požadavků GDPR**

Aplikace bude implementovat funkcionality pro manipulaci se souhlasy uživatelů (mj. obdržení, odvolání a ukládání) v souladu s GDPR.

# **4.1.2 Nefunkční požadavky**

Nefunkční požadavky specifikují dodatečné nároky pro návrh úspěšného prototypu aplikace.

## **4.1.2.1 Omezení na bakalářské a magisterské studijní programy**

Uživatelská část prototypu aplikace bude navržena s ohledem na studenty bakalářského, nebo magisterského programu. Vyučujícím (resp. zaměstnancům) bude určeno administrační rozhraní (viz výše).

## **4.1.2.2 Webová aplikace**

Výsledkem práce bude webová aplikace funkční v hlavních webových prohlížečích (Google Chrome, Mozilla Firefox a Microsoft Edge) a použitelná na všech běžných platformách.

#### **4.1.2.3 Integrace se stávajícími systémy a sociálními sítěmi**

Při návrhu prototypu aplikace bude pamatováno na zajištění integrace mezi stávající systémy na ČVUT (FIT).

#### <span id="page-57-0"></span>**4.1.2.4 Automatizace a minimalizace administrativy pro uživatele**

Aplikace se bude snažit o maximální automatizaci úkonů souvisejících s její informovaností o stavu studia uživatele. Účelem je minimalizace uživatelské i administrátorské zátěže při jejím používání.

#### **4.1.2.5 Možnost manuálních úprav**

Aplikace navíc umožní také manuální vkládání informací o studiu pro případ, že student např. nebude souhlasit s automatizovaným zpracováním.

# **4.2 Případy užití**

Případy užití v následujících podsekcích definují interakce uživatelů s aplikací na základě požadavků specifikovaných výše. Uvažuji dva typy uživatelů aplikace: *běžného uživatele* a *administrátora*. Podrobněji případy užití popisuje příloha [B.](#page-102-0)

### **4.2.1 Evidence uživatelů**

Případ užití na obrázku [4.1](#page-58-0) popisují akce uživatele (resp. administrátora) aplikace v souvislosti se správou svého uživatelského účtu, včetně poskytnutých souhlasů. Rozpisy jednotlivých scénářů jsou k nahlédnutí v příloze [B.1.](#page-102-1)

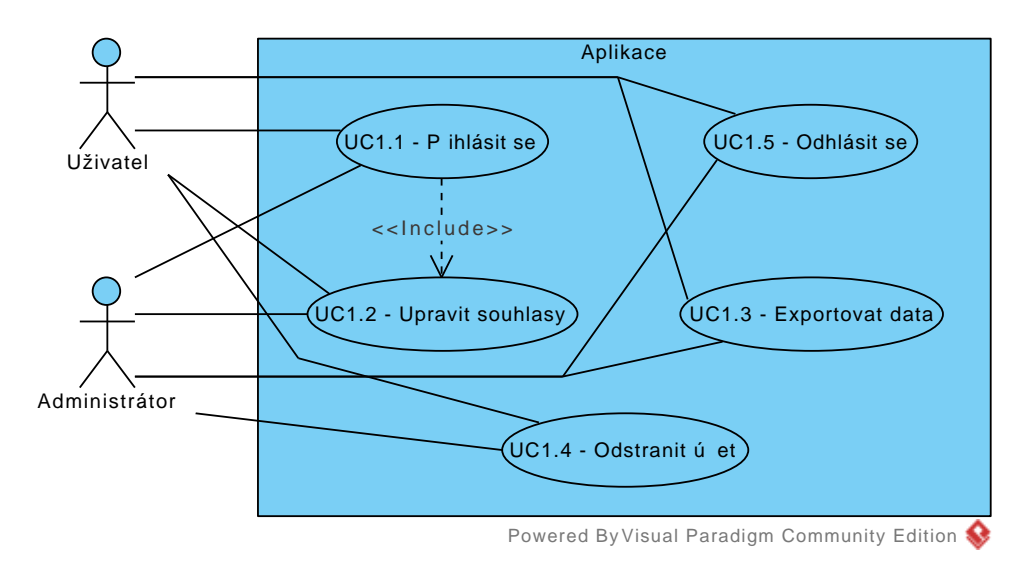

<span id="page-58-0"></span>Obrázek 4.1: Evidence uživatelů

#### **4.2.2 Správa postavy**

Případy užití na obrázku [4.2](#page-58-1) popisují akce uživatele (resp. administrátora) související se správou své "hráčské" (resp. "nehráčské") postavy. Rozpisy jednotlivých scénářů jsou k nahlédnutí v příloze [B.2.](#page-103-0)

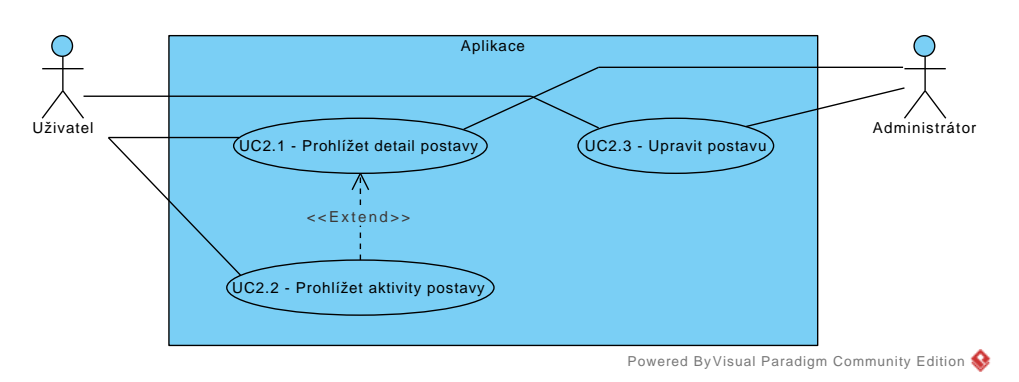

<span id="page-58-1"></span>Obrázek 4.2: Správa postavy

### **4.2.3 Správa povolání, specializací a talentů**

Případy užití na obrázku [4.3](#page-59-0) popisují zejména akce uživatele při práci s talentovými stromy. Rozpisy jednotlivých scénářů jsou k nahlédnutí v příloze [B.3.](#page-104-0)

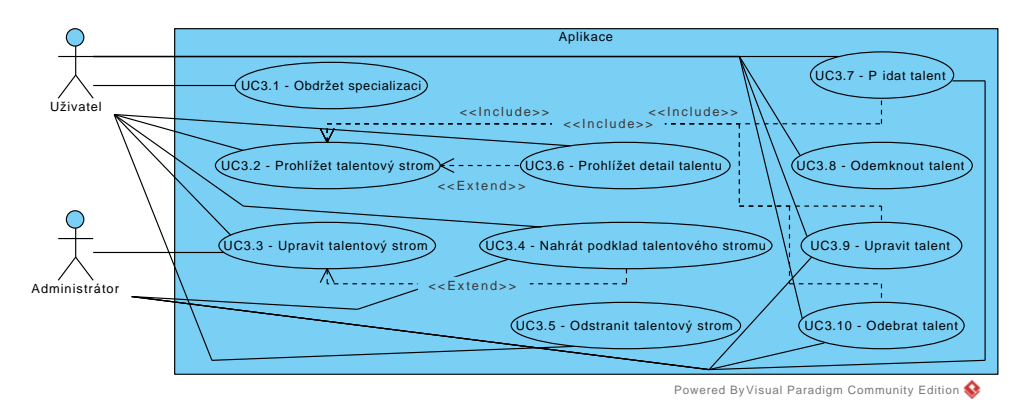

<span id="page-59-0"></span>Obrázek 4.3: Správa povolání, specializací a talentů

### 4.2.4 Správa úkolů a "nehráčských" postav

Případy užití na obrázku [4.4](#page-59-1) popisují správu úkolů uživatelů a jejich interakce s "nehráčskými" postavami. Rozpisy jednotlivých scénářů jsou k nahlédnutí v příloze [B.4.](#page-106-0)

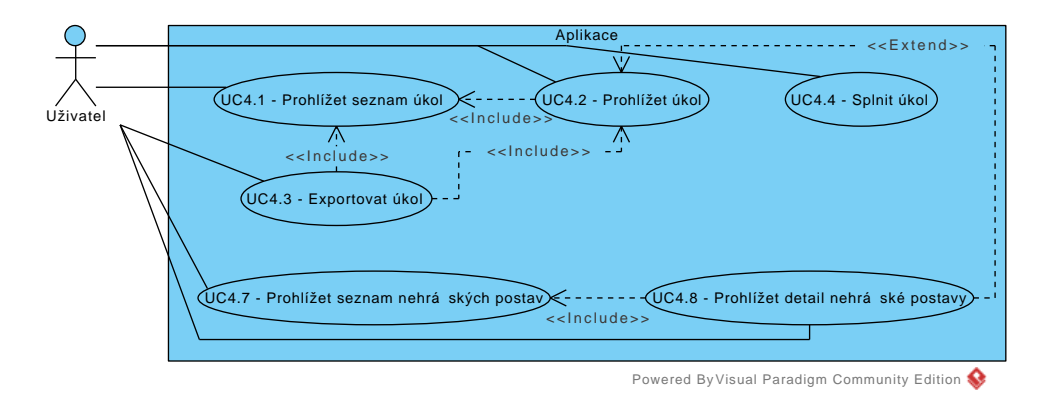

<span id="page-59-1"></span>Obrázek 4.4: Správa úkolů a "nehráčských" postav

#### **4.2.5 Správa dovedností, úspěchů, titulů a předmětů**

Případy užití na obrázku [4.5](#page-60-0) popisují interakce uživatelů s většinou zbývajících gamifikačních konceptů – tj. dovedností, úspěchů, titulů a předmětů. Rozpisy

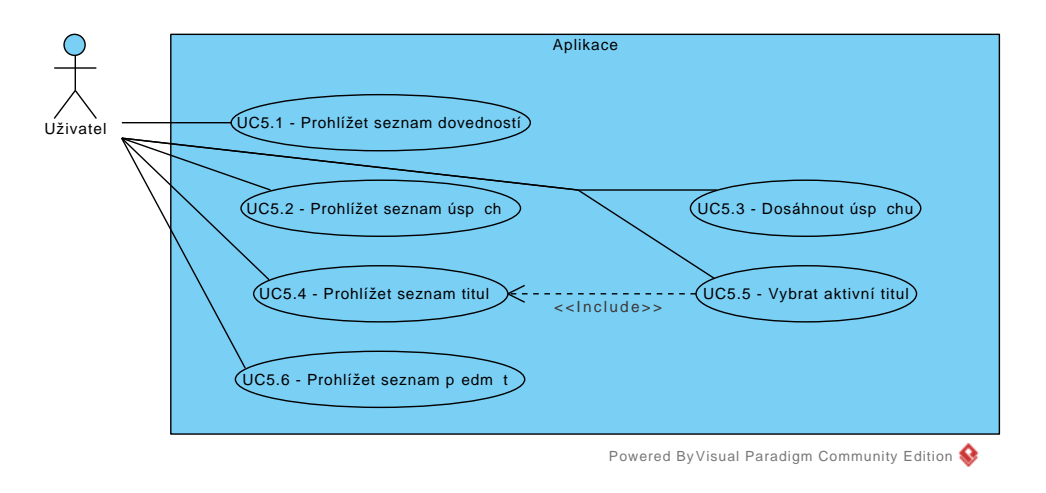

jednotlivých scénářů jsou k nahlédnutí v příloze [B.5.](#page-107-0)

<span id="page-60-0"></span>Obrázek 4.5: Správa dovedností, úspěchů, titulů a předmětů

# **4.2.6 Správa cechů a žebříčků**

Případy užití na obrázku [4.6](#page-60-1) popisují akce uživatelů související s cechy a žebříčky uživatelů. Rozpisy jednotlivých scénářů jsou k nahlédnutí v příloze [B.6.](#page-108-0)

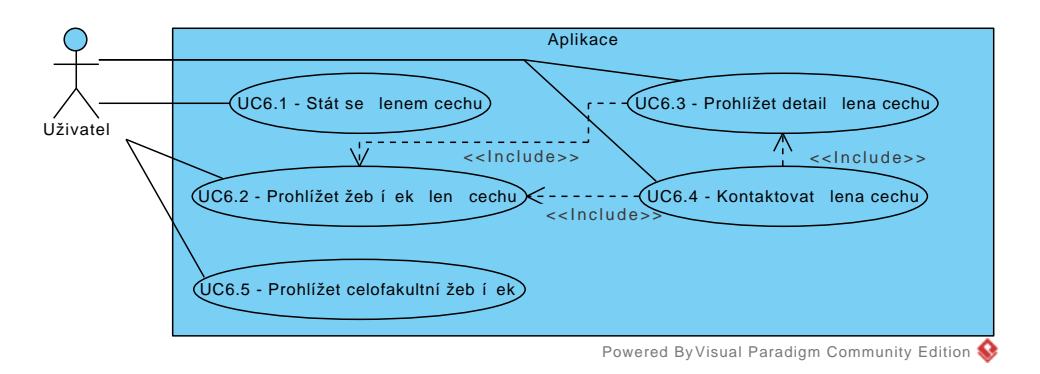

<span id="page-60-1"></span>Obrázek 4.6: Správa cechů a žebříčků

# **4.2.7 Administrace aplikace**

Případy užití na obrázku [4.7](#page-61-1) popisují úkony administrátora aplikace. Rozpisy jednotlivých scénářů jsou k nahlédnutí v příloze [B.7.](#page-109-0)

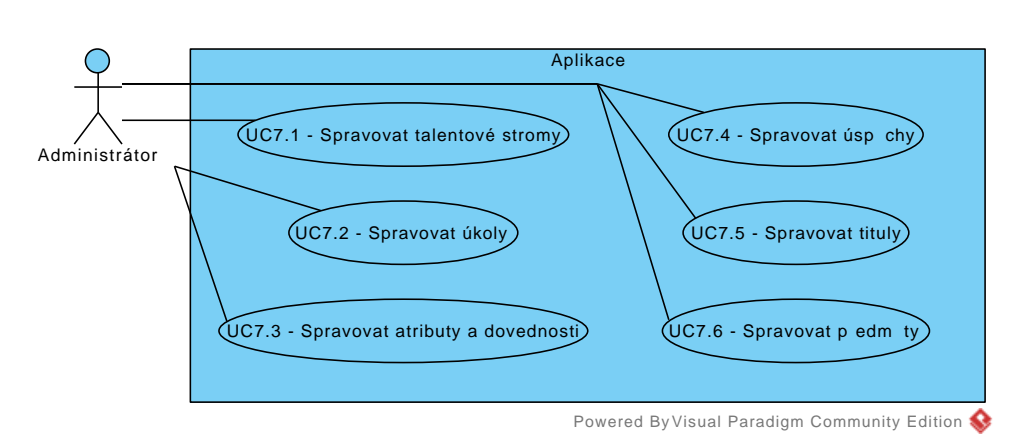

<span id="page-61-1"></span>Obrázek 4.7: Administrace aplikace

# <span id="page-61-0"></span>**4.3 Doménový model**

Doménový model aplikace ukazuje obrázek [4.8.](#page-62-0) Gamifikační entity mají žlutý okraj. Entity obsahující metadata mimo danou doménu jsou orámovány okrajem červeným. Růžově (resp. zeleně) vybarvené atributy a vztahy specifikují místa ukládání (resp. zpracování) uživatelských dat.

Doménový model obsahuje výčtové (*enum*erační) typy. Popis jejich hodnot poskytuje tabulka [4.1.](#page-61-2)

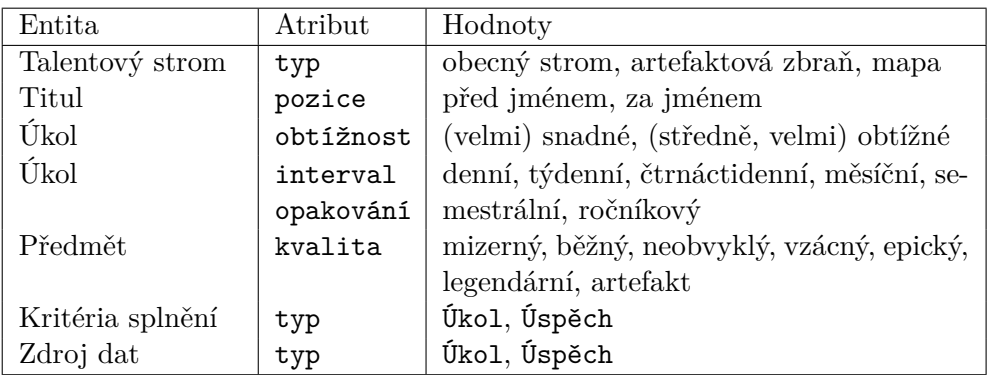

<span id="page-61-2"></span>Tabulka 4.1: Výčtové typy doménového modelu

# **4.4 Návrhy obrazovek**

Návrhy obrazovek z pohledu běžného uživatele i administrátora jsou k nahlédnutí v příloze [C.](#page-112-0) Použil jsem rozšiřující kolekce *Generic Wireframe*[57](#page-61-3) a

<span id="page-61-3"></span><sup>57</sup>Dostupné z: https://github*.*[com/dgthanhan/stencils](https://github.com/dgthanhan/stencils).

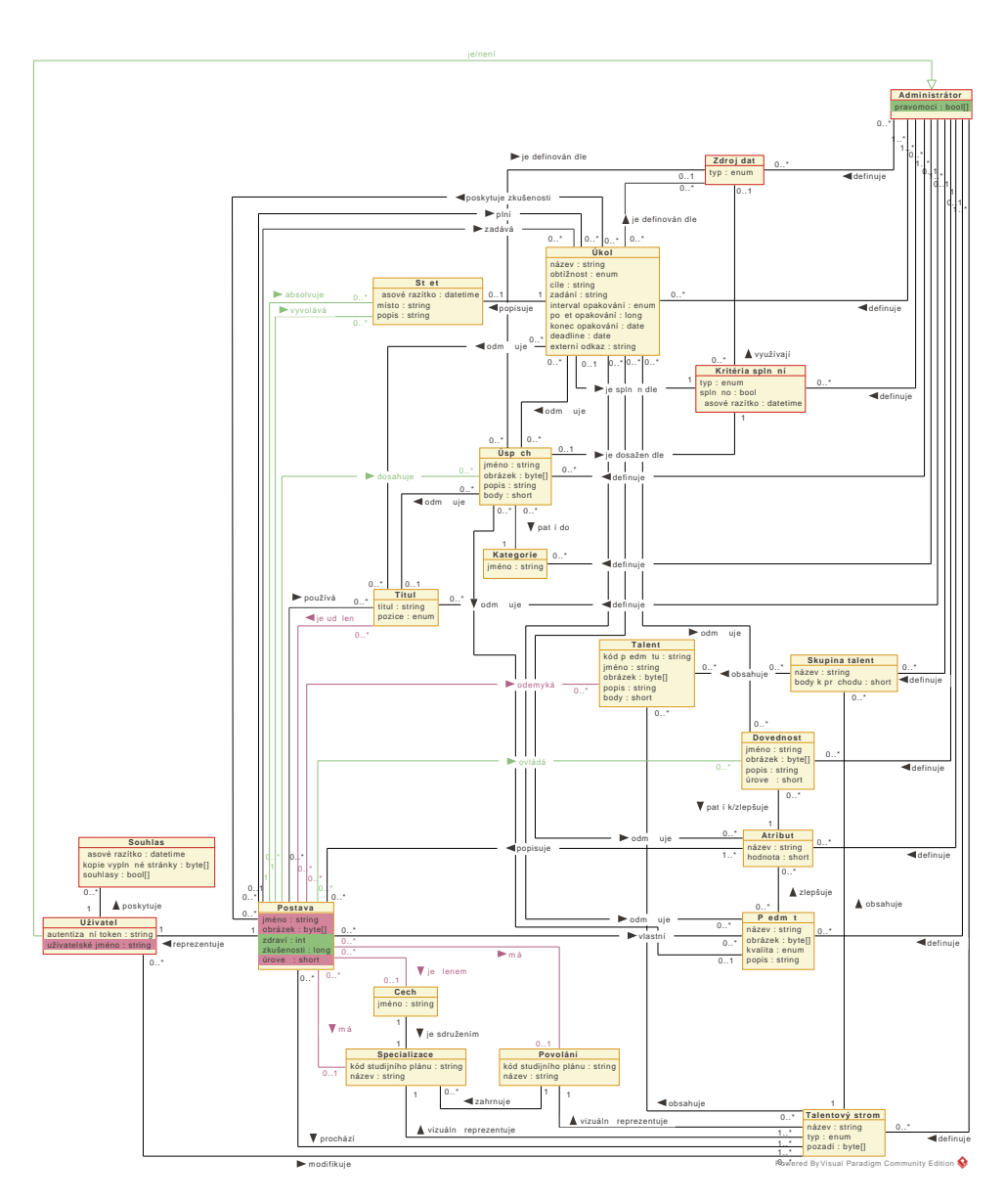

<span id="page-62-0"></span>Obrázek 4.8: Doménový model

*Material Icons*[58](#page-62-1) pro aplikaci Pencil.

# **4.5 Volba implementační platformy**

V souladu s požadavky vedoucího práce jsem pro implementaci prototypu zvolil následující:

<span id="page-62-1"></span><sup>58</sup>Dostupné z: https://github*.*[com/nathanielw/Material-Icons-for-Pencil](https://github.com/nathanielw/Material-Icons-for-Pencil).

- databázový systém PostgreSQL $^{59}$  $^{59}$  $^{59}$ , konkrétně ve verzi 10.3,
- webový  $\text{framework}$  Rails<sup>[60](#page-63-1)</sup> verze 5.2.0,
- $\bullet$  knihovnu React<sup>[61](#page-63-2)</sup> s komponentou ReactSVGPanZoom<sup>[62](#page-63-3)</sup> pro implementaci talentových stromů,
- šablonovací systém  $\text{Slim}^{63}$  $\text{Slim}^{63}$  $\text{Slim}^{63}$  ve formě rozšíření  $\text{slim-rails}^{64}$  $\text{slim-rails}^{64}$  $\text{slim-rails}^{64}$ ,
- knihovnu Bootstrap<sup>[65](#page-63-6)</sup> ve verzi 4, včetně jQuery<sup>[66](#page-63-7)</sup> a Popper.js<sup>[67](#page-63-8)</sup> a
- ikonové písmo Font Awesome $^{68}$  $^{68}$  $^{68}$  ve formě rozšíření font-awesome-rails $^{69}$  $^{69}$  $^{69}$ .

V důsledku zvolených nástrojů jsem aplikaci implementoval v jazycích Ruby[70](#page-63-11) a JavaScript. Dále jsem použil následující rozšíření:

- Nokogiri<sup>[71](#page-63-12)</sup> pro zpracování dat ve formátu XML poskytovaných KOSapi,
- iCalendar<sup>[72](#page-63-13)</sup> pro generování souborů ve stejnojmenném formátu,
- OmniAuth<sup>[73](#page-63-14)</sup> pro implementaci autentizace dle protokolu OAuth 2.0, včetně strategie pro FIT ČVUT v podobě rozšíření  ${\tt OmniAuth}$  CTU FIT $^{74},$  $^{74},$  $^{74},$
- $\bullet$  Rest Client<sup>[75](#page-63-16)</sup> pro zajištění komunikace s externími API,
- ActiveModel:: $0t p^{76}$  $0t p^{76}$  $0t p^{76}$  pro zajištění dvoufázového ověření souhlasu se zpracováním fotografie uživatele a
- Figaro<sup>[77](#page-63-18)</sup> pro snazší práci s proměnnými prostředí aplikace.

Kromě toho jsem použil dvě rozšíření, která aplikace k běhu nepotřebuje:

<span id="page-63-0"></span><sup>59</sup>Dostupné z: [https://www](https://www.postgresql.org/)*.*postgresql*.*org/

<span id="page-63-1"></span><sup>60</sup>Dostupné z: [http://rubyonrails](http://rubyonrails.org/)*.*org/

<span id="page-63-2"></span><sup>61</sup>Dostupné z: [https://reactjs](https://reactjs.org/)*.*org/

<span id="page-63-3"></span><sup>62</sup>Dostupné z: https://chrvadala*.*github*.*[io/react-svg-pan-zoom/](https://chrvadala.github.io/react-svg-pan-zoom/)

<span id="page-63-4"></span><sup>63</sup>Dostupné z: [http://slim-lang](http://slim-lang.com/)*.*com/.

<span id="page-63-5"></span><sup>64</sup>Dostupné z: https://github*.*[com/slim-template/slim-rails](https://github.com/slim-template/slim-rails).

<span id="page-63-6"></span><sup>65</sup>Dostupné z: [https://getbootstrap](https://getbootstrap.com/)*.*com/.

<span id="page-63-7"></span><sup>66</sup>Dostupné z: [http://jquery](http://jquery.com/)*.*com/.

<span id="page-63-8"></span><sup>67</sup>Dostupné z: [https://popper](https://popper.js.org/)*.*js*.*org/.

<span id="page-63-9"></span><sup>68</sup>Dostupné z: [https://fontawesome](https://fontawesome.com/)*.*com/.

<span id="page-63-10"></span><sup>69</sup>Dostupné z: https://github*.*[com/bokmann/font-awesome-rails](https://github.com/bokmann/font-awesome-rails).

<span id="page-63-11"></span><sup>70</sup>Dostupné z: [https://www](https://www.ruby-lang.org/en/)*.*ruby-lang*.*org/en/.

<span id="page-63-12"></span><sup>71</sup>Dostupné z: [http://www](http://www.nokogiri.org/)*.*nokogiri*.*org/

<span id="page-63-13"></span><sup>72</sup>Dostupné z: https://github*.*[com/icalendar/icalendar](https://github.com/icalendar/icalendar)

<span id="page-63-14"></span><sup>73</sup>Dostupné z: https://github*.*[com/omniauth/omniauth](https://github.com/omniauth/omniauth)

<span id="page-63-15"></span><sup>74</sup>Dostupné z: https://github*.*[com/MagNetCZ/omniauth-fitcvut-oauth2](https://github.com/MagNetCZ/omniauth-fitcvut-oauth2).

<span id="page-63-16"></span><sup>75</sup>Dostupné z: https://github*.*[com/rest-client/rest-client](https://github.com/rest-client/rest-client)

<span id="page-63-17"></span><sup>76</sup>Dostupné z: https://github*.*[com/heapsource/active\\_model\\_otp](https://github.com/heapsource/active_model_otp).

<span id="page-63-18"></span><sup>77</sup>Dostupné z: https://github*.*[com/laserlemon/figaro](https://github.com/laserlemon/figaro).

- $\bullet\,$  Seed  $\, {\tt Dump}^{78}$  $\, {\tt Dump}^{78}$  $\, {\tt Dump}^{78}$ pro generování inicializačních souborů z databáze a
- $\bullet$ Rails $\texttt{ERD}^{79}$  $\texttt{ERD}^{79}$  $\texttt{ERD}^{79}$  pro generování relačního datového modelu.

<span id="page-64-0"></span><sup>78</sup>Dostupné z: https://github*.*[com/rroblak/seed\\_dump](https://github.com/rroblak/seed_dump)

<span id="page-64-1"></span><sup>79</sup>Dostupné z: [http://voormedia](http://voormedia.github.io/rails-erd/)*.*github*.*io/rails-erd/

# Kapitola **5**

# **Realizace prototypu**

V této kapitole nejprve popisuji omezení prototypu a důvody odložení implementace některých prvků. Dále komentuji použitelnost prototypu na mobilních zařízeních, uvádím relační datový model a popisuji architekturu aplikace.

Následují poznámky k vybraným částem implementace a odůvodnění některých implementačních rozhodnutí. Nakonec popisuji zprovoznění prototypu a jeho použití administrátory, vyučujícími (resp. správci) předmětů a studenty.

# **5.1 Omezení prototypu a neimplementované prvky**

Cílem prototypu aplikace je ukázat možnosti gamifikace studia na FIT ČVUT. Z toho důvodu jsem při jeho návrhu a implementaci upřednostnil rozsah dostupných funkcionalit nad jejich implementací "do hloubky".

Co se týká uživatelského rozhraní, neusiloval jsem o perfektní grafickou podobu ani o splnění veškerých kritérií použitelnosti. Účelem prototypu není okamžité nasazení v "ostrém" provozu, ale poskytnutí základu, na kterém lze dále stavět.

Prototyp jsem implementoval v českém jazyce s ohledem výhradně na studenty bakalářských a magisterských studijních programů na FIT ČVUT. Aplikace k autentizaci využívá fakultní OAuth 2.0 autorizační server (podrobněji viz podsekce [5.5.1\)](#page-70-0) a spolupracuje se službami, které tohoto serveru také užívají. Podporu jiných metod autentizace jsem v prototypu nezahrnoval.

Některé prvky popsané v návrhu aplikace (kapitola [4\)](#page-54-2) jsem v průběhu implementace prototypu odložil. Důvody příslušných rozhodnutí popisují následující podsekce.

#### <span id="page-66-0"></span>**5.1.1 Zdraví postavy uživatele**

Implementace zdraví postavy uživatele je vysoce závislá na informacích o hodnocení jeho práce v průběhu semestru, aby mohl průběžně zdraví své postavy sledovat a reagovat na případné úbytky. Pro většinu předmětů jsou tato data dosažitelná obtížně (prostřednictvím systému EDUX, který neposkytuje API). Fakultní aplikace Klasifikace relevantní informace nabízí, ale v současné době (květen 2018) ji využívá pouze nízké procento předmětů. Jakýkoliv indikátor zdraví postavy uživatele by proto poskytoval neúplné informace, což je pro účely zjištění aktuálního stavu studia nedostatečné.

Jako možné řešení jsem uvažoval podobný přístup, který jsem použil pro body zkušeností (viz podsekce [5.5.4\)](#page-73-0) – tedy výpočet zdraví pouze z minimálního počtu kreditů pro postup do dalšího semestru a počtu kreditů, který má ještě uživatel do konce aktuálního semestru možnost získat. K tomu jsou nezbytné informace o vypsaných zápočtech a zkouškách. Protože tyto je možné vypisovat ve zkouškovém období průběžně, případně i neplánovaně (tzn. navíc), aplikace by musela s vyhodnocením zdraví postavy vyčkat do doby, kdy bude jisté, že žádné další termíny vypsány nebudou. Takový bod v čase ovšem není možné spolehlivě určit. Proto musí být indikátor zdraví aktualizován průběžně a v takovém případě by se často neintuitivně měnil pokaždé, kdy by se studentovi znovu zpřístupnila možnost potřebný předmět dokončit vypsáním dalšího termínu zkoušky nebo zápočtu.

Koncept zdraví postavy jsem z výše uvedených důvodů do prototypu aplikace nezahrnul a navrhuji jeho revizi za předpokladu rozšíření aplikace Klasifikace, případně jiného společného řešení hodnocení úkolů v semestru (např. systém Moodle).

## <span id="page-67-0"></span>**5.1.2 Body zkušeností jako odměna za splnění úkolu**

Častou odměnou za úkoly ve hrách typu RPG jsou body zkušeností, které hráčské postavy potřebují pro postup na další úrovně. Protože jsem usiloval o maximální intuitivnost prototypu, implementoval jsem body zkušeností jako gamifikované ECTS kredity v poměru jedna ku jedné. Z toho důvodu je nežádoucí, aby tuto koncepci narušovaly body zkušeností získávané plněním úkolů.

Původně jsem uvažoval větší granularitu bodů zkušeností s využitím hodnocení z aplikace Klasifikace. Taková implementace by ale byla neúplná ze stejných důvodů, jaké popisuji v předchozí podsekci [5.1.1](#page-66-0) (zejména nedostatečné pokrytí předmětů v aplikaci Klasifikace). Rozšiřující možnosti implementace bodů zkušeností popisuji v podsekci [1.2.3.](#page-25-0)

# **5.1.3 "Nehráčské" postavy**

Stránku "nehráčských" postav reprezentujících vyučující jako zadavatele úkolů jsem do prototypu nezahrnul, protože by sloužila pouze jako jejich seznam bez dalších funkcí. Původní myšlenkou bylo ke každé takové postavě učitele zobrazit informace z Ankety ČVUT nebo příslušné zkušenosti ze zkoušek z FIT Wiki.

Výsledky anket jsou vygenerované statické stránky přístupné po přihlášení přes fakultní SSO, který jsem pro autentizaci v prototypu nepoužil (rozhodl jsem se udělit prioritu protokolu OAuth 2.0), a pro aplikaci proto aktuálně nejsou dosažitelné.

FIT Wiki je implementací DokuWiki<sup>[80](#page-68-0)</sup>, která poskytuje XML-RPC rozhraní (API). FIT Wiki jej ovšem nemá v nastavení povoleno, což jsem ověřil experimentálně dotazem (GET) na https://fit-wiki.cz/lib/exe/xmlrpc.php, dle [\[47\]](#page-98-2). Navíc, DokuWiki standardně nepoužívá OAuth a stránky se zkušenostmi ze zkoušek nejsou veřejně přístupné. To vede k nutnosti autentizace využitím funkce dokuwiki.login, jejímiž parametry jsou uživatelské jméno a heslo [\[47\]](#page-98-2). Z toho vyplývají dvě možnosti: dodatečná autentizace (mimo OAuth), což uživatelům znepříjemňuje používání aplikace, nebo ukládání hesla v nezměněné podobě, což představuje bezpečnostní riziko.

#### **5.1.4 Skupiny talentů a vazby mezi talenty**

Implementovaný prototyp uvažuje vazby mezi jednotlivými talenty a případnou indikaci jejich skupin na úrovni grafického podkladu talentového stromu. Vzhledem k faktu, že talenty v rámci aplikace představují jednotlivé studijní předměty a odemykají se automaticky na základě informace o uzavření předmětu dle KOSapi, jsou jejich skupiny a vazby mezi nimi prvky ryze grafickými. Toto utvrzuje skutečnost, že prerekvizit (resp. korekvizit) na FIT ČVUT je minimum a v naprosté většině případů nejsou závazné [\[4\]](#page-94-2).

Vazby a skupiny na úrovni grafického podkladu poskytují návrhářům talentových stromů větší volnost, než jaké by bylo možné dosáhnout implementací jejich kreslení v rozsahu této práce. Na druhou stranu takové řešení vyžaduje vyšší míru grafického nadání návrhářů a činí následné úpravy stylizace stromů komplikovanějšími.

#### **5.1.5 Opakující se úkoly**

Domácí úkoly předmětů vyučovaných na FIT ČVUT jsou ve své podstatě jednorázové [\[16\]](#page-95-5). Z toho důvodu jsem se rozhodl odložit implementaci opakujících se úkolů.

Takové úkoly nachází využití zejména v individuálním opakování studentů (např. každodenní řešení problémů z matematiky) – za každé splnění úkolu student obdrží určitý počet bodů zkušeností a motivuje jej vidina postupu na další úroveň. K tomu jsou potřeba dva druhy úrovně postavy – společná a individuální (viz podsekce [1.2.3\)](#page-25-0) – aby bylo možné studenty mezi sebou adekvátně porovnávat. Prototyp implementuje pouze úroveň společnou dle podsekce [5.5.4.](#page-73-0)

Důvody neimplementace bodů zkušeností jako odměn za úkoly popisuji v podsekci [5.1.2.](#page-67-0)

<span id="page-68-0"></span><sup>80</sup>Dostupné z: [https://www](https://www.dokuwiki.org)*.*dokuwiki*.*org.

## **5.1.6 Notifikace**

V návrhu hlavní obrazovky uživatelské části aplikace (viz obrázek [C.4\)](#page-114-0) jsem zahrnul prostor pro notifikace k zajištění toku informací od administrátorů aplikace k jejím uživatelům. V průběhu implementace se ukázalo, že (minimálně ve fázi prototypu) žádné takové využití neexistuje. Proto nebyl tento prvek v aplikaci zahrnut.

# **5.2 Použitelnost na mobilních zařízeních**

Prototyp je implementován s ohledem na použitelnost na mobilních zařízeních, přestože tato nebyla hlavním cílem ani součástí zadání práce. Responzivitu aplikace zajišťuje použitý framework Bootstrap. Zvýšenou pozornost jsem věnoval použití CSS selektoru :hover – vše, co se uživateli zobrazí po "najetí" kurzorem myši na prvek, může zobrazit také kliknutím na něj. Jedná se zejména o detaily talentů a rámečky s textem nápovědy, které blíže vysvětlují některé implementované koncepty.

# <span id="page-69-0"></span>**5.3 Relační datový model**

Relační datový model prototypu aplikace byl vygenerován s použitím nástroje Rails ERD[81](#page-69-1) a je k nahlédnutí v příloze [D](#page-134-0) (obrázek [D.1\)](#page-135-0). Pro dosažení kompaktnějších rozměrů obrázku jsem nastavením generátoru vynechal primární klíče (v každé tabulce s názvem id), cizí klíče a časová razítka, která pro každou tabulku automaticky generuje framework Rails [\[49\]](#page-98-3).

# **5.4 Architektura aplikace**

Webový framework Rails, v němž je aplikace napsána, striktně definuje její strukturu dle principu "Convention over Configuration" [\[48\]](#page-98-4). Tabulka [5.1](#page-70-1) přehledně popisuje všechny důležité složky a soubory (nejen) pro ty, kteří s tímto frameworkem nejsou obeznámeni. Mírnou odchylkou od definované struktury je složka app/services/, která obsahuje služby pro komunikaci s externími API (KOSapi, Usermap API a Klasifikace API) dostupné pro všechny "controllery" (složka app/controllers/).

# **5.5 Poznámky k vybraným částem implementace**

Tato sekce obsahuje komentář neintuitivních částí implementace a vysvětlení některých implementačních rozhodnutí. Další informace poskytují dokumentované zdrojové kódy prototypu aplikace na přiloženém CD (viz příloha [F\)](#page-156-0).

<span id="page-69-1"></span><sup>81</sup>Dostupné z: [https://voormedia](https://voormedia.github.io/rails-erd/)*.*github*.*io/rails-erd/.

#### 5.5. Poznámky k vybraným částem implementace

| Složka, nebo soubor             | Obsah                               |  |  |  |
|---------------------------------|-------------------------------------|--|--|--|
| app/assets/images/              | Výchozí obrázky                     |  |  |  |
| app/assets/javascripts/         | Skripty stránek aplikace            |  |  |  |
| app/assets/stylesheets/         | Styly stránek aplikace              |  |  |  |
| app/controllers/                | Akce stránek aplikace               |  |  |  |
| app/javascripts/packs/          | Komponenty talentových stromů       |  |  |  |
|                                 | (React)                             |  |  |  |
| app/models/                     | Modely entit aplikace               |  |  |  |
| app/services/                   | Služby pro komunikaci s externími   |  |  |  |
|                                 | API                                 |  |  |  |
| app/views/                      | Stránky aplikace                    |  |  |  |
| config/application.yml          | Nastavení proměnných prostředí      |  |  |  |
|                                 | aplikace                            |  |  |  |
| config/application.yml.template | Sablona pro application.yml         |  |  |  |
| config/database.yml             | Nastavení databáze                  |  |  |  |
| config/initializers/figaro.rb   | Nastavení povinných proměnných      |  |  |  |
|                                 | prostředí aplikace                  |  |  |  |
| config/initializers/omniauth.rb | Nastavení poskytovatele<br>autenti- |  |  |  |
|                                 | zace                                |  |  |  |
| config/routes.rb                | Cesty aplikace                      |  |  |  |
| db/migrate/                     | Skripty pro inicializaci databáze   |  |  |  |
| db/seeds/                       | Skripty pro naplnění databáze po-   |  |  |  |
|                                 | čátečními daty                      |  |  |  |

<span id="page-70-1"></span>Tabulka 5.1: Architektura aplikace

#### <span id="page-70-0"></span>**5.5.1 Autentizace a autorizace, pravomoci a správa uživatelů**

Autentizaci uživatelů v rámci aplikace zajišťuje fakultní OAuth 2.0 autorizační server Zuul OAAS<sup>[82](#page-70-2)</sup>. Aplikace využívá grant "Authorization Code" [\[50\]](#page-98-5). Kon-krétně jsem použil OmniAuth<sup>[83](#page-70-3)</sup>, resp. implementaci strategie pro Zuul OAAS omniauth-fitcvut-oauth $2^{84}$  $2^{84}$  $2^{84}$ . Inspiroval jsem se článkem popisujícím implementaci autentizace pomocí Google OAuth 2.0 [\[51\]](#page-98-6).

Po přihlášení uživatele aplikace obdrží (mimo jiné) uživatelské jméno jako identifikátor uživatele v rámci ČVUT a jeho přístupový token. Token je uložen v relaci serveru ("session"), jejíž "integritu a důvěrnost" (šifrování) automaticky zajišťuje framework Rails [\[52\]](#page-98-7). Uživatelské jméno je uloženo v relaci serveru i v databázi aplikace pro identifikaci uživatelů při opakovaném přihlašování. Průběh registrace ukazuje obrázek [5.1.](#page-71-0)

Po úspěšné autentizaci prostřednictvím Zuul OAAS je uživateli v rámci aplikace vytvořen účet a jsou mu přiřazeny pravomoci na základě jeho rolí dle

<span id="page-70-2"></span><sup>82</sup>Dostupné z: https://github*.*[com/cvut/zuul-oaas](https://github.com/cvut/zuul-oaas).

<span id="page-70-3"></span><sup>83</sup>Dostupné z: https://github*.*[com/omniauth/omniauth](https://github.com/omniauth/omniauth).

<span id="page-70-4"></span><sup>84</sup>Dostupné z: https://github*.*[com/MagNetCZ/omniauth-fitcvut-oauth2](https://github.com/MagNetCZ/omniauth-fitcvut-oauth2).

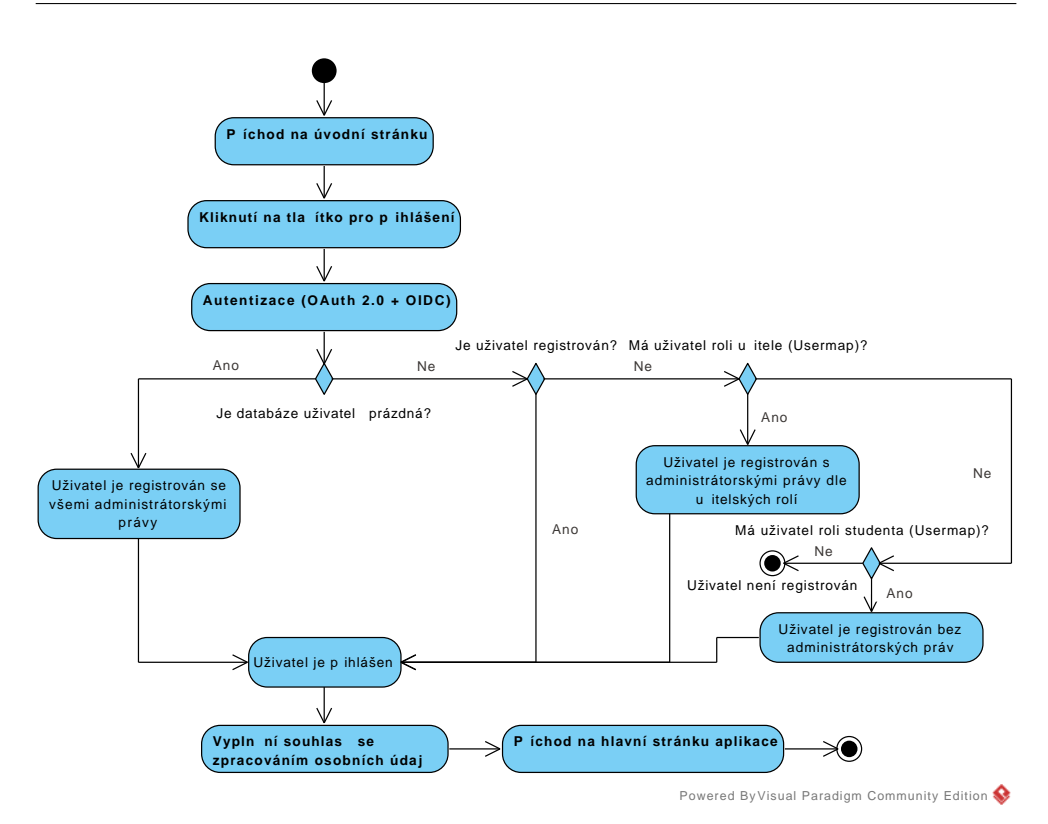

<span id="page-71-0"></span>Obrázek 5.1: Průběh registrace do aplikace

Usermap API. Výjimkou je první přihlášený uživatel, který je považován za hlavního administrátora aplikace a jsou mu přiřazena veškerá práva spojená s její správou. Učitelům jsou přiřazeny pravomoci na základě vyučovaných předmětů a mají tak povolené úpravy jen těch položek, které se k nim vztahují. Studenti mohou aplikaci používat pouze jako uživatelé, pokud zároveň nevyučují, nebo jim rozšířená práva nenastaví některý z administrátorů. V takových případech dá aplikace uživateli na výběr, zda se chce přihlásit jako uživatel, nebo administrátor.

Konkrétní pravomoci uživatelů jsou k nahlédnutí v relačním datovém modelu (obrázek [D.1\)](#page-135-0), kde jsou srozumitelně a intuitivně pojmenovány. Autorizace v rámci aplikace zajišťuje striktní řízení přístupu dle definovaných pravomocí. Implementací autorizace jsou funkce (tzv. before\_action) injektované mezi požadavky na cesty aplikace a příslušné akce "controllerů".

#### **5.5.2 Souhlasy se zpracováním osobních údajů**

Uživatel poskytuje souhlasy se zpracováním a ukládáním osobních údajů po prvním přihlášení nebo po jejich expiraci, která je v prototypu nastavena na třicet dní. Kromě hodnot jednotlivých souhlasů aplikace do své databáze
ukládá kompletní HTML kód stránky s informacemi o zpracování osobních údajů, která byla uživateli předložena, a tělo POST požadavku doručeného serveru odesláním formuláře uživatelem. Ukládání a aktualizaci časových razítek automaticky zajišťuje použitý framework Rails [\[49\]](#page-98-0).

Prototyp aplikace souhlasy plně respektuje, některé z nich jsou ale pro jeho chod nezbytné. Neudělením souhlasu se zpracováním ČVUT uživatelského jména a rolí nemůže aplikace uživatele identifikovat, resp. určit, zda je oprávněn ji používat. Bez uděleného souhlasu se zpracováním informací o studiu může student aplikaci používat, ale výpočty, které tyto informace potřebují, nebudou korektní. Na tyto skutečnosti je uživatel ve formuláři pro udělení souhlasů upozorněn.

Řešení souhlasu se zobrazováním uživatele v žebříčcích cechů je komplikovanější. Pokud jej neudělí pouze jeden uživatel, je možné ho nepřímo identifikovat, což je z hlediska GDPR nežádoucí. Proto aplikace jiným uživatelům v takovém případě zobrazí pouze sebe sama s jejich pořadím v žebříčku. V opačném případě je žebříček zobrazen celý a jména nesouhlasících uživatelů jsou skryta.

K zajištění výslovného souhlasu se zpracováním fotografie uživatele dle GDPR (viz sekce [3.2.4\)](#page-50-0) jsem provedl implementaci dvoufázové ověření pomocí e-mailové komunikace mezi aplikací a uživatelem.

Aplikace uživatelům samozřejmě umožňuje souhlasy upravit, resp. odvolat, exportovat svá data ve formátu JSON a odstranit svůj účet a veškerá příslušná data z databáze. Úprava souhlasů je implementována v podobě vytvoření nové sady souhlasů, přičemž platné jsou vždy souhlasy udělené naposledy. Tento postup je nezbytný z důvodu požadavku archivace (viz podsekce [3.2.2\)](#page-47-0) a zachování schopnosti prokázat, že v daný moment uživatel se zpracováním příslušných dat souhlasil.

#### <span id="page-72-1"></span>**5.5.3 Inicializace a aktualizace**

Aplikace je inicializována po přihlášení prvního uživatele (tzn. jejího hlavního administrátora). Na základě informací z KOSapi (případně Klasifikace API) jsou vytvořeny počáteční talenty a talentové stromy, úkoly, kategorie úspěchů pro příslušné studijní předměty, tituly (Bc. a Ing.) a předměty – artefaktové zbraně – pro každý studijní obor (resp. program), včetně jejich talentových stromů.

Protože je potřeba dotázat se KOSapi na všechny předměty (aby bylo možné určit, ve kterých oborech jsou zařazeny) a protože je databáze aplikace inicializována velkým množstvím dat, tato operace trvá na průměrném počítači[85](#page-72-0) od jedné do dvou minut.

Aktualizace dat uživatele v aplikaci je provedena po jeho přihlášení. Synchronizovány s informacemi načtenými z příslušných webových služeb jsou ti-

<span id="page-72-0"></span><sup>85</sup>Procesor Intel Core i5 a magnetický pevný disk.

tuly, povolání a specializace, cechy a artefaktové zbraně, talenty v příslušných stromech, úkoly (včetně automatického přiřazení odměn) a atributy uživatelské postavy, včetně její úrovně a nasbíraných bodů zkušeností.

### **5.5.4 Úroveň a zkušenosti**

<span id="page-73-0"></span>Úroveň a body zkušeností v prototypu aplikace kopírují studijní ročník, resp. ECTS kredity. Konkrétní způsob výpočtu popisují rovnice [5.1.](#page-73-0)

$$
experience = \sum completed\_course\_credits,
$$
\n(5.1a)

$$
level = \lceil \frac{experience}{60} \rceil,
$$
\n(5.1b)

# **5.5.5 Povolání, specializace a cechy**

Bakalářský a magisterský studijní program jsou v prototypu aplikace reprezentovány povoláním *"Student FIT (BSP)"*, resp. *"Student FIT (MSP)"*. Specializace obou povolání potom kopírují studijní obory příslušných programů. Každé povolání a specializace má svůj cech, který slouží k porovnávání pokroku studentů v rámci programu, nebo oboru.

Protože cechy nepotřebují ukládat žádné dodatečné informace (jsou pojmenovány dle příslušného povolání, resp. specializace), nejsou podloženy databázovým modelem ani tabulkou.

#### **5.5.6 Talentové stromy a artefaktové zbraně**

Každý studijní program (resp. obor) má v prototypu aplikace obecný talentový strom a předmět (artefaktovou zbraň) s vlastním talentovým stromem. Tyto jsou nejprve upraveny (stylizovány dle požadavků) administrátory aplikace a dále jsou použity jako šablony pro vlastní stromy uživatelů (tzn. studentů).

Po prvním přihlášení studenta mu aplikace vytvoří kopie obou talentových stromů dle jeho studijního programu a oboru. Tyto své stromy pak může libovolně modifikovat tak, aby měl možnost namodelovat si svůj individuální studijní plán. Aplikace automaticky zajišťuje synchronizaci se studijním informačním systémem KOS v podobě odemykání, přidávání a odebírání příslušných talentů.

Talentové stromy jsou implementovány s využitím SVG grafiky a knihovny React. Podkladem je bitmapový obrázek s libovolnou stylizací stromu, skupin a propojeními talentů, které jsou na něj v rámci aplikace umístěny. Celý talentový strom je vložen do komponenty ReactSVGPanZoom, která usnadňuje jeho prohlížení a celkovou manipulaci.

#### **5.5.7 Talenty jako reprezentace studijních předmětů**

Každý studijní předmět je reprezentován talentem, který může být součástí více talentových stromů, přičemž propojujícím identifikátorem je kód předmětu. Problém představují předměty, které se na FIT ČVUT vyskytují pod různými kódy (např. MI-NUR a MI-NUR.16<sup>[86](#page-74-0)</sup>). Řešením použitým v implementaci prototypu je normalizace kódů, tzn. v uvedeném příkladu se talent s kódem MI-NUR vztahuje nejen k předmětu s kódem MI-NUR, ale i MI-NUR.16.

# **5.5.8 Úkoly a jejich načítání z Klasifikace API**

Úkoly v databázi aplikace mají možnost ukládat identifikátor hodnocení z aplikace Klasifikace. Díky tomu je možné studentům automaticky označit takové úkoly jako splněné na základě studijních výsledků načtených z Klasifikace API. Protože ale aplikace Klasifikace aktuálně (květen 2018) zdaleka neobsahuje hodnocení ke všem předmětům, má student také možnost označit si úkol jako splněný manuálně. Takové řešení je žádoucí i z toho důvodu, že student ke zpracování údajů o svém hodnocení nemusí udělit souhlas.

Dále lze API Klasifikace omezeným způsobem využít k automatizaci počáteční definice úkolů. Takové řešení je ovšem nedokonalé z důvodu striktního řízení přístupu k informacím o předmětech na straně tohoto API. K danému předmětu má přístup pouze jeho vyučující, což jsem ověřil experimentálně dle [\[46\]](#page-98-1). Z toho důvodu nelze automaticky nadefinovat všechny dostupné úkoly při počáteční inicializaci (viz podsekce [5.5.3\)](#page-72-1).

Prototyp aplikace přes uvedené zábrany určitý způsob automatické inicializace úkolů implementuje. Kdykoliv se přihlásí student nebo učitel předmětu, který ještě nemá definované žádné úkoly, načtou se tyto (jsou-li k dispozici) automaticky z Klasifikace API.

Aplikace umožňuje uživatelům také export úkolů do souboru ve formátu iCalendar. Takový soubor lze potom importovat např. do aplikace Google Calendar.

## **5.5.9 Atributy, dovednosti a úspěchy**

Atributy jsou indikátory pokroku postavy uživatele v oblastech, které popisují svými názvy (např. "Programování" nebo "Matematika"). V prototypu aplikace hodnotu atributů uživatelské postavy ovlivňují předměty a talenty – k oběma je možné nastavit, o kolik příslušný atribut navýší. K atributům přidávaným předmětem se připočítávájí hodnoty přidávané talenty jeho talentového stromu (pokud ho má, tedy jedná-li se o artefaktovou zbraň).

Atributy postavy uživatele se potom počítají z předmětů, které vlastní, a z talentů, které již odemkl. Protože talenty jsou jednotlivými stromy sdíleny,

<span id="page-74-0"></span><sup>86</sup>Návrh uživatelského rozhraní.

nezapočítávají se do atributů postavy vícekrát. Kromě uvedeného atributy nachází využití také v podobě kategorií pro dovednosti.

Kromě možnosti definice vlastních kategorií úspěchů aplikace automaticky připraví kategorie pro studijní předměty. S výjimkou úspěchů získaných splněním úkolu, neexistuje pro tyto relevantní zdroj dat umožňující jejich automatické udělování. Student si je proto označuje jako dosažené manuálně.

#### **5.5.10 Ukládání obrázků**

Prototyp ukládá obrázky do databáze v kódování Base64 včetně formátu, kterým může být PNG, JPEG nebo GIF. Toto řešení není ideální z důvodu zvýšených nároků na kapacitu potřebnou pro uložení i síťový přenos a bylo zvoleno z důvodu zjednodušení manipulace s prototypem (všechna data se nacházejí na jednom místě, tedy v databázi). Před nasazením aplikace navrhuji změnu implementace s použitím rozšíření <mark>CarrierWave<sup>[87](#page-75-0)</sup>.</mark>

Nemá-li některá z entit obrázek, aplikace zobrazí obrázek náhradní (tzv. *placeholder*), přičemž disponuje třemi takovými obrázky. Jedná se o výchozí podklad talentového stromu[88](#page-75-1), výchozí obrázek postavy uživatele[89](#page-75-2) a výchozí obrázek pro všechny ostatní prvky[90](#page-75-3) (dovednosti, úspěchy a předměty). Všechny tři obrázky jsou volným dílem bez požadavku na uvedení zdrojů, které jsou ale přesto k dispozici v poznámkách pod čarou na této stránce a zároveň v souboru app/assets/images/sources.md.

# **5.6 Snímky obrazovky**

Snímky obrazovky hotového prototypu jsou k nahlédnutí v příloze [E.](#page-136-0)

# **5.7 Použití prototypu**

V této sekci nejprve popisuji jeden ze způsobů zprovoznění prototypu aplikace na lokálním počítači k testování. Metody nasazení prototypu jsou závislé na použitém serverovém prostředí. Neuvádím je, protože prototyp není k nasazení v "ostrém" provozu primárně určen, přestože je to technicky možné.

Dále ve stručnosti uvádím, jak prototyp aplikace používat z pohledu administrátora, vyučujícího (resp. správce) předmětu a studenta.

<span id="page-75-1"></span><span id="page-75-0"></span><sup>87</sup>Dostupné z: https://github*.*[com/carrierwaveuploader/carrierwave](https://github.com/carrierwaveuploader/carrierwave).

<sup>88</sup>Zdroj: https://pixabay*.*[com/en/square-texture-paper-fibers-fibre-190257/](https://pixabay.com/en/square-texture-paper-fibers-fibre-190257/).

<span id="page-75-2"></span><sup>89</sup>Zdroj: https://pixabay*.*[com/en/user-person-people-profile-account-1633249/](https://pixabay.com/en/user-person-people-profile-account-1633249/).

<span id="page-75-3"></span><sup>90</sup>Zdroj: https://pixabay*.*[com/en/dark-green-green-dark-background-2790337/](https://pixabay.com/en/dark-green-green-dark-background-2790337/).

# **5.7.1 Zprovoznění prototypu na lokálním počítači**

Předpokládám linuxový systém s nainstalovanými závislostmi, konkrétně Post- $\mathrm{gre}\mathrm{SQL}^{91}$  $\mathrm{gre}\mathrm{SQL}^{91}$  $\mathrm{gre}\mathrm{SQL}^{91}$  (lze přenastavit v souboru  $\mathsf{config}/\mathsf{database}.\mathsf{yml}), \mathrm{Ruby}^{92}, \mathrm{Bundler}^{93},$  $\mathsf{config}/\mathsf{database}.\mathsf{yml}), \mathrm{Ruby}^{92}, \mathrm{Bundler}^{93},$  $\mathsf{config}/\mathsf{database}.\mathsf{yml}), \mathrm{Ruby}^{92}, \mathrm{Bundler}^{93},$  $\mathsf{config}/\mathsf{database}.\mathsf{yml}), \mathrm{Ruby}^{92}, \mathrm{Bundler}^{93},$  $\mathsf{config}/\mathsf{database}.\mathsf{yml}), \mathrm{Ruby}^{92}, \mathrm{Bundler}^{93},$ NodeJS[94](#page-76-3) a Yarn[95](#page-76-4). Některé závislosti aplikace také kompilují tzv. nativní rozšíření, tzn. systém musí mít nainstalované vývojové prostředí pro jazyk C s příslušnými hlavičkami a knihovnami.

K funkci dvoufázového ověření je potřeba SMTP server pro zajištění doručení e-mailové zprávy s potvrzujícím kódem uživateli. Aplikace bude fungovat i bez něj, souhlas se zpracováním fotografie však bude vždy neplatný. K tes-tování doporučuji použít službu Mailgun<sup>[96](#page-76-5)</sup> (viz instrukce níže).

Dále předpokládám, že se prototyp aplikace nachází ve složce ~/edurpg/. Příkazy uvádím neproporcionálním písmem a začínají znakem \$. Následující posloupnost kroků (přičemž není jediná možná) vede ke zprovoznění prototypu:

- 1. Vytvořte PostgreSQL uživatele edurpg s heslem edurpg (nepoužíváte-li jiné než výchozí nastavení v souboru config/database.yml):
	- a) \$ sudo su postgres,
	- b)  $$$  psql,
	- c) \$ CREATE ROLE edurpg WITH LOGIN PASSWORD 'edurpg' SUPERUSER CREATEROLE CREATEDB;,
	- d)  $\frac{1}{2}$  \q,
	- e) \$ exit.
- 2. Přesuňte se do složky s prototypem aplikace: \$ cd ~/edurpg.
- 3. Inicializujte konfigurační soubor aplikace s použitím přiložené šablony: \$ cp config/application.yml.template config/application.yml.
- 4. Přejděte na adresu https://auth*.*fit*.*cvut*.*[cz/manager/index](https://auth.fit.cvut.cz/manager/index.xhtml)*.*xhtml v preferovaném webovém prohlížeči a přihlaste se do aplikace App Manager. Vytvořte nový projekt a k němu novou *webovou* aplikaci. URI k přesměrování nastavte na [http://localhost:3000/auth/fitcvut\\_](http://localhost:3000/auth/fitcvut_oauth2/callback) [oauth2/callback](http://localhost:3000/auth/fitcvut_oauth2/callback). Zkopírujte tzv. "Client ID" a "Client secret" do příslušných proměnných v souboru ~/edurpg/config/application.yml.

<span id="page-76-0"></span><sup>91</sup>Dostupné z: [https://www](https://www.postgresql.org/)*.*postgresql*.*org/.

<span id="page-76-1"></span><sup>92</sup>Dostupné z: [https://www](https://www.ruby-lang.org/en/)*.*ruby-lang*.*org/en/.

<span id="page-76-2"></span><sup>93</sup>Dostupné z: [https://bundler](https://bundler.io/)*.*io/.

<span id="page-76-3"></span><sup>94</sup>Dostupné z: [https://nodejs](https://nodejs.org/en/)*.*org/en/.

<span id="page-76-4"></span><sup>95</sup>Dostupné z: [https://yarnpkg](https://yarnpkg.com/en/)*.*com/en/.

<span id="page-76-5"></span><sup>96</sup>Dostupné z: [https://www](https://www.mailgun.com/)*.*mailgun*.*com/.

- 5. Volitelně přejděte na adresu [https://www](https://www.mailgun.com/)*.*mailgun*.*com/ a zaregistrujte se. Po přihlášení přejděte na stránku *"Domains"* a klikněte na doménu začínající slovem "sandbox". Zkopírujte údaje do příslušných proměnných v souboru ~/edurpg/config/application.yml dle tabulky [5.2.](#page-77-0)
- 6. Nainstalujte závislosti: \$ bundle install && yarn install.
- 7. Inicializujte databázi aplikace: \$ bin/rails db:create && bin/rails db:migrate.
- 8. Nastartujte lokální server: \$ bin/rails s.
- 9. Přejděte na adresu <http://localhost:3000> v preferovaném webovém prohlížeči, přihlaste se do aplikace a vyplňte a odešlete souhlasy se zpracováním osobních údajů.
- 10. Vyčkejte na dokončení prvotní inicializace aplikace (jedna až dvě minuty, viz podsekce [5.5.3\)](#page-72-1).

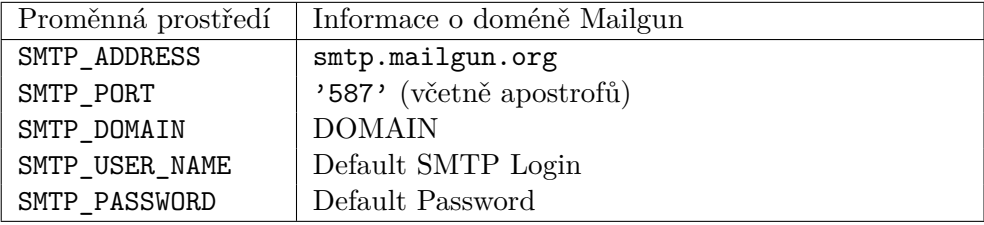

<span id="page-77-0"></span>Tabulka 5.2: Údaje služby Mailgun v konfiguračním souboru aplikace

# **5.7.2 Příručka administrátora**

V následujícím seznamu popisuji vše, co může administrátor zajistit, aby aplikaci připravil k použití studentům (případně vyučujícím):

- 1. Na stránce *Atributy a dovednosti* dostupné z menu *Odměny* je třeba nadefinovat atributy sloužící jako kategorie dovedností a zároveň jako indikátory pokroku postavy v těchto kategoriích.
- 2. Na stránce *Úspěchy* dostupné z menu *Odměny* je vhodné nadefinovat další kategorie úspěchů dle potřeby.
- 3. Na stránce *Předměty* dostupné z menu *Odměny* je možné nastavit počáteční atributy, které budou artefaktové zbraně jednotlivých oborů studentům poskytovat.
- 4. Na stránce *Talentové stromy* dostupné z menu je nutné pro každý strom připravit a nahrát vhodný podklad a následně vhodně rozmístit talenty, aby bylo dosaženo potřebné stylizace studijních plánů.

# **5.7.3 Příručka vyučujícího**

Kroky vyučujících (nebo pověřených studentů) pro správu svých předmětů v rámci aplikace popisuje následující seznam:

- 1. Po přihlášení vyplňte formulář se souhlasy ke zpracování osobních údajů, jste-li o to požádáni. Souhlasy můžete upravit ve správě Vašeho účtu dostupné z menu v pravém horním rohu obrazovky. Dále máte možnost exportovat nebo odstranit veškerá Vaše data z aplikace.
- 2. Používáte-li aplikaci Klasifikace, jsou pro Vás úkoly automaticky načteny. Přejděte na stránku *Úkoly* z hlavního menu. Kliknutím na úkol jej máte možnost dodefinovat – konkrétně doplnit datum a čas, dokdy je úkol nutné splnit, a jeho stručný nebo podrobný popis. Případně lze úkoly na jejich stránce v aplikaci vytvořit zcela manuálně.
- 3. K úkolům můžete na stránce jejich editace přidávat odměny ve formě dovedností, úspěchů, předmětů nebo titulů. Tyto lze nadefinovat na příslušných stránkách v sekci *Odměny* nacházející se v hlavním menu. K odměnám uvádím několik doplňujících poznámek:
	- Dovednosti se vztahují k atributům, které umožňují jejich kategorizaci a dále slouží jako indikátory pokroku studenta v dané kategorii. K dovednosti je možné definovat její stupeň, který je reprezentován celočíselnou hodnotou indexovanou od jedničky. Posloupnost stejnojmenných dovedností různého stupně nesmí obsahovat mezery.
	- Úspěchy patří do kategorií. Kategorie pro jednotlivé studijní předměty jsou v aplikaci předdefinovány. Úspěchům je třeba nastavit bodové ohodnocení. Součet bodů za dosažené úspěchy poté slouží jako měřítko úspěšnosti studentů.
	- Student má v uživatelské části aplikace k dispozici inventář, ve kterém má uloženy předměty (ne ve smyslu studijní). Předměty mohou studentům navyšovat atributy.
	- Akademické tituly jsou v aplikaci připraveny. Dále můžete definovat libovolné vlastní tituly.
- 4. Pokud jste vytvářeli úspěchy, je možné k nim přidat odměnu v podobě předmětů (ne ve smyslu studijních) nebo titulů (nejen ve smyslu akademických).
- 5. Na stránce *Talentové stromy* dostupné z hlavního menu lze najít Vámi vyučovaný (resp. studovaný) předmět v libovolném (tzv. talentovém) stromu, ve kterém je zařazen (dle programu nebo oboru). Studijní předmět je dále možné upravit – konkrétně nastavit, o jaké hodnoty jeho úspěšné ukončení studentovi navýší jeho atributy.

# **5.7.4 Příručka studenta**

Následující položky popisují práci s aplikací z pohledu studenta:

- 1. Po přihlášení vyplňte formulář se souhlasy se zpracováním osobních údajů, jste-li o to požádáni. Souhlasy můžete upravit ve správě Vašeho účtu dostupné z menu v pravém horním rohu obrazovky. Dále máte možnost exportovat nebo odstranit veškerá Vaše data z aplikace.
- 2. V rámci aplikace Vás reprezentuje tzv. postava. Na hlavní stránce aplikace máte k dispozici její přehled – jméno s aktivními tituly, úroveň, povolání, specializaci a hodnoty atributů. Dále je k dispozici indikátor postupu na další úroveň s aktuálními hodnotami bodů zkušeností. V pravém horním rohu vidíte nasbírané body úspěchů. Nakonec můžete nahlédnout na Vaše aktuální úkoly a záznamy o poslední aktivitě.
- 3. Získané dovednosti, tituly, předměty a dosažené úspěchy můžete prohlížet na příslušných stránkách dostupných z menu *Postava*.
- 4. Vaše úkoly a vizualizaci Vašeho studijního plánu ve formě talentového stromu naleznete v menu *Povolání*.
- 5. Možnost porovnání s ostatními studenty v rámci povolání nebo specializace Vaší postavy je k dispozici v menu *Cechy*.

# Kapitola **6**

# **Testování použitelnosti**

V této kapitole popisuji metody a výsledky prvního testování použitelnosti prototypu aplikace.

# **6.1 Účastníci testování**

Prototyp aplikace byl otestován následujícími pěti testery:

- 1. Student druhého ročníku magisterského studijního programu FIT ČVUT (obor Webové a softwarové inženýrství, zaměření Webové inženýrství). Zabývá se (profesionálně) vývojem "front-endů" webových aplikací. Hrál RPG ze sérií Might and Magic a Gothic, dále Kingdom Come: Deliverance a Second Life. S gamifikačními aplikacemi se (vědomě) nesetkal a má zkušenosti s organizací testů použitelnosti v rozsahu cvičeném v předmětech BI-TUR[97](#page-80-0) a MI-NUR na FIT ČVUT. Testoval uživatelskou část.
- 2. Student třetího ročníku bakalářského studijního programu Komunikace, multimédia a elektronika na FEL ČVUT (obor Aplikovaná elektronika), který projevil zájem o testování aplikace. Hrál hru Metin2 (MMORPG). S gamifikací ani testováním použitelnosti zkušenosti nemá. Testoval uživatelskou část.
- 3. Student druhého ročníku magisterského studijního programu FIT ČVUT (obor Webové a softwarové inženýrství, zaměření Softwarové inženýrství) se znalostmi v oblasti autentizace a autorizace dle protokolu OAuth 2.0. Zároveň je na FIT ČVUT cvičícím. Má zkušenosti s hrami typu (MMO)RPG, včetně hry World of Warcraft. S gamifikací se setkal pasivně (mBanka). S testováním uživatelských rozhraní zkušenosti nemá, byl však komunitním "alpha" a beta testerem hry Final Fantasy. Testoval administrační i uživatelskou část.

<span id="page-80-0"></span><sup>97</sup>Tvorba uživatelského rozhraní.

- 4. Studentka druhého ročníku bakalářského studijního programu FIT ČVUT (obor Webové a softwarové inženýrství, zaměření Počítačová grafika). Má zkušenost se hrou Dračí doupě (stolní RPG). Zkoušela gamifikační aplikací Habitica[98](#page-81-0) a má zkušenosti s testováním použitelnosti v rozsahu předmětu BI-TUR vyučovaném na FIT ČVUT. Testovala uživatelskou část.
- 5. Absolventka FIT ČVUT, v současné době studentka třetího ročníku doktorského studijního programu na FIT ČVUT a cvičící. Zná (MMO)RPG hry World of Warcraft a Diablo. Setkala se s gamifikací v aplikaci Endomondo[99](#page-81-1) a zkoušela aplikaci Habitica, která ji ale nemotivovala. Zkušenosti s testováním má pouze v rámci předmětů vyučovaných na FIT ČVUT. Testovala administrační část.

# **6.2 Technická realizace**

Testování probíhalo na přenosném počítači Lenovo ThinkPad X230 s úhlopříčkou obrazovky 12,5 palce a rozlišením 1366x768. Testeři dostali k dispozici bezdrátovou myš. Jako webový prohlížeč byl použit Mozilla Firefox ve verzi 59.0.2. Testován byl "commit"  $2c149f53$  (Git<sup>[100](#page-81-2)</sup> repozitář je k dispozici na přiloženém CD, viz příloha [F\)](#page-156-0). Otestována byla administrátorská i uživatelská část.

# **6.3 Průběh testování**

Následující podsekce popisují otázky položené testerům v průběhu testování a instrukce k testování administrační a uživatelské části prototypu aplikace.

#### **6.3.1 Otázky před testováním**

Před zahájením testování jsem testerům položil tyto otázky:

- 1. Jaký studijní program a obor studujete? Ve kterém ročníku jste?
- 2. Máte zkušenosti s hrami typu (MMO)RPG?
- 3. Setkali jste se někdy s gamifikací, např. s aplikacemi typu Habitica?
- 4. Máte zkušenosti s testováním použitelnosti?

<span id="page-81-0"></span><sup>98</sup>Dostupné z: [https://habitica](https://habitica.com/)*.*com/.

<span id="page-81-1"></span><sup>99</sup>Dostupné z: [https://www](https://www.endomondo.com/)*.*endomondo*.*com/.

<span id="page-81-2"></span><sup>100</sup>Dostupné z: [https://git-scm](https://git-scm.com/)*.*com/.

#### **6.3.2 Instrukce pro testování administrační části**

- 1. Přihlaste se do aplikace a vyplňte souhlasy se zpracováním osobních údajů.
- 2. Najděte talentový strom vizualizující magisterský studijní program. Libovolně jej upravte.
- 3. Umístěte do talentového stromu předmět "Programování v jazyce Elixir" (MI-ELX) za pět kreditů. Zajistěte, aby přidal dva body k atributu *"Programování"*.
- 4. Přidejte k předmětu MI-ELX libovolný úkol.
- 5. Přidejte dovednost *"Funkcionální programování"* (úroveň 1) k atributu *"Programování"*. Vytvořte nebo upravte libovolný atribut.
- 6. Vytvořte libovolný úspěch, předmět, nebo titul.
- 7. Nastavte libovolné odměny k úkolu, který jste dříve vytvořil(a).
- 8. Upravte své souhlasy se zpracováním osobních údajů.
- 9. Odhlaste se z aplikace.

#### **6.3.3 Instrukce pro testování uživatelské části**

- 1. Přihlaste se do aplikace a vyplňte souhlasy se zpracováním osobních údajů.
- 2. Prohlédněte si svůj profil a odpovězte na následující otázky:
	- a) Jaká je Vaše úroveň?
	- b) Co je Vaším povoláním a specializací?
	- c) Kolik máte zkušeností pro postup na další úroveň?
	- d) Jakou hodnotu máte v atributu *"Programování"*?
	- e) Jaké úkoly máte aktuálně zadané?
	- f) Jaké jsou Vaše poslední aktivity?
	- g) Kolik máte bodů úspěchů?
- 3. Zjistěte, zda máte nějaké dovednosti v oblasti programování.
- 4. Zjistěte, zda jste dosáhl(a) nějakých úspěchů v bakalářských studijních předmětech.
- 5. Najděte svůj inventář a zjistěte, jakými předměty disponujete. Dále zjistěte, jaké předměty jste ještě nezískal(a).
- 6. Zjistěte, jaké máte tituly. Zajistěte, aby se na hlavní stránce aplikace u Vašeho jména žádný titul nezobrazoval.
- 7. Zjistěte, jaké středně obtížné úkoly máte splněny?
- 8. Prohlédněte si detail některého z úkolů. Jaké jsou odměny za jeho splnění? Exportujte úkol do formátu iCalendar.
- 9. Prohlédněte si talentový strom vizualizující Váš studijní plán. Libovolně jej upravte.
- 10. Prohlédněte si svůj cech a zjistěte své umístění v jeho žebříčku.
- 11. Upravte své souhlasy se zpracováním osobních údajů.
- 12. Odhlaste se z aplikace.

# **6.3.4 Otázky po testování**

Po dokončení testování dostali testeři volný prostor pro uvedení svých doplňujících poznámek k testované aplikaci, pokud nějaké měli.

# <span id="page-83-0"></span>**6.4 Výsledky testování**

Výsledky testování poukázaly na následující nedostatky v prototypu aplikace:

- 1. Z informací postavy studenta na hlavní stránce aplikace není jasné, co je jejím povoláním a specializací. Všichni testeři považovali specializaci za povolání a skutečné povolání přehlédli.
- 2. Indikátor počtu nasbíraných bodů úspěchů není dostatečně zřejmý. Všichni testeři jej identifikovali správně, ale až po uplynutí několika sekund.
- 3. Testeři správně identifikovali indikátor bodů zkušeností, jeden by však u něj očekával popisek a druhému chyběla specifikace významu číselných hodnot.
- 4. Dva ze tří testerů určili, že nemají žádné dovednosti v atributu na základě jeho nulové číselné hodnoty, přestože dovednosti hodnoty atributů neovlivňují. Dvěma testerům chyběla specifikace významu číselných hodnot atributů.
- 5. Na stránce kategorie úspěchů zmátl jednoho z testerů chybějící indikátor, že je kategorie prázdná. Jednomu z testerů nebylo jasné, jaký prvek na příslušné stránce představuje úspěch.
- 6. Příliš vysoká průhlednost prvků způsobuje jejich špatnou čitelnost.
- 7. Koncept oddělení uživatele a jeho reprezentace v podobě postavy v rámci aplikace je neintuitivní. Jeden z testerů proto očekával, že výběr titulu postavy nalezne na stránce správy uživatele.
- 8. Význam barevného kódování obtížností úkolů je neintuitivní.
- 9. Splněné úkoly, dosažené úspěchy a získané předměty a dovednosti nejsou označeny dostatečně jasně. Indikace pomocí průhlednosti testery mátla.
- 10. Komponenta ReactSVGPanZoom neumožňuje pohyb talentovým stromem (tzv. *panning*) podržením prostředního tlačítka myši. Změny režimů komplikují uživateli práci s talentovým stromem.
- 11. Ikonky a textový obsah talentů jsou příliš malé. Textový obsah talentů neškáluje se změnou rozměru talentu.
- 12. Varování o neuložených změnách v talentovém stromu se zobrazuje vždy bez ohledu na to, zda takové změny existují, což vedlo ke zmatení testerů – nebyli si jisti, zda změny uložili. Jeden z testerů poznamenal, že znovunačtení stránky působí na uživatele děsivě.
- 13. Tlačítko pro přihlášení na hlavní stránce aplikace není zarovnáno vzhledem k textu.
- 14. Část uživatelského menu v pravém horním rohu hlavního menu se zobrazuje za pravým okrajem stránky.
- 15. Název cechu uzavřený ve špičatých závorkách může být nesprávně považován za tzv. *placeholder*, tzn. výplňový text, který bude později nahrazen. Text zobrazující srovnávací hodnoty postav (např. body úspěchů) je příliš malý.
- 16. Pojmenování "předměty" a "tituly" jsou matoucí nejsou v rámci aplikace používány ve smyslu studijních předmětů (jejichž aplikačním ekvivalentem jsou talenty), resp. akademických titulů. Použitá gamifikační terminologie je obecně pro "nezasvěcené" neintuitivní.
- 17. Pouze dva z pěti testerů zjistili, že talenty lze v talentovém stromu přesouvat. Chybí příslušný indikátor.
- 18. Seznam talentových stromů pro administraci se ukázal jako nepřehledný. Jeden z testerů dlouho hledal strom magisterského studijního programu a nakonec zvolil nesprávný – oborový. Dále není na první pohled zřejmé, co talentové stromy představují.
- 19. Jednomu z testerů nebylo zřejmé, k jakým prvkům je úkol přiřazen. Očekával, že u příslušného talentu bude odkaz na jeho přidružené úkoly.
- 20. Ve formulářových prvcích pro volbu obrázku chybí indikace, že je obrázek vybrán.
- 21. Některé formuláře pouze svým rozvržením kopírují prvky, které vytvářejí, a jejich pole pro uživatelské vstupy nemají popisky.
- 22. Fakt, že pro nastavení odměn k úkolům (resp. úspěchům) je třeba je nejprve uložit, komplikuje používání aplikace.
- 23. Na stránce pro nastavení odměn se tlačítko pro uložení změn nachází v pravém horním rohu. Jeden z testerů jej očekával dole pod formulářem.
- 24. Jeden z testerů zkoušel hledat přiřazení odměn k úkolům u jednotlivých odměn. Prototyp aplikace implementuje opačný postup.
- 25. Pokud aplikace potřebuje použít token uživatele a platnost tohoto tokenu vypršela, uživatel je nucen se znovu do aplikace přihlásit. Může tak dojít ke ztrátě provedených změn.
- 26. Jeden z testerů očekával, že jej kliknutí na nadpis "Úkoly" na hlavní stránce aplikace přesměruje na stránku s úkoly.
- 27. Jeden z testerů hledal odměny ve stručných a podrobných informacích k úkolům.
- 28. Zobrazení žebříčku s pouze jedním uživatelem se ukázalo jako matoucí.
- 29. Zaškrtávací políčka formuláře ke zpracování osobních údajů jsou příliš malá.
- 30. Na stránce se seznamem dovedností chybí ikony pro úpravu a odstranění atributů. Jeden z testerů je hledal.
- 31. Formulář pro úpravu souhlasů je mírně matoucí nejsou zaškrtnuty ani ty položky, se kterými uživatel souhlasil.
- 32. Informace k souhlasům nezbytným k chodu aplikace jsou nedostatečně vyznačeny. Jednoho z testujících zmátlo, že mu aplikace neumožnila přihlášení bez souhlasu s poskytnutím informací o ČVUT uživatelských rolích.

# **6.5 Doplňující poznámky testerů**

Testeři hodnotili prototyp aplikace kladně, přičemž jeden z nich explicitně uvedl, že je pro něj až na výše uvedené nedostatky přehledný a srozumitelný.

Jeden z testerů se pozastavil nad nutností oddělených souhlasů dle GDPR. Druhý poznamenal, že souhlasy s využitím příslušných informací o uživateli

(resp. jeho studiu) požaduje již fakultní autorizační server Zuul OAAS, ovšem není na škodu je v dodatečném formuláři zahrnout. Třetí chválila, že jsou v aplikaci jasně uvedeny dopady (ne)udělení souhlasů.

# **6.6 Řešení zjištěných nedostatků**

Většina nedostatků vyplývajících z výsledků testování použitelnosti byla v prototypu aplikace opravena. Následující seznam blíže upřesňuje konkrétní změny, které byly provedeny. Číslování položek odpovídá seznamu výsledků testování v sekci [6.4.](#page-83-0)

- 1. Povolání a specializace jsou nyní na hlavní stránce explicitně pojmenovány.
- 2. Barva ikony identifikátoru bodů úspěchů byla změněna na zlatou, aby význam úspěchu lépe evokovala. Dále byl doplněn atribut title – po "najetí" kurzorem na ikonu je zobrazen popisek. Nakonec po kliknutí na číselnou hodnotu je uživatel přesměrován na stránku s úspěchy.
- 3. Popisek bodů zkušeností byl doplněn. Dále byla přidána nápověda k významu hodnot.
- 4. Kliknutím na atribut je nyní uživatel přesměrován na příslušnou stránku s dovednostmi. Hodnoty atributu zůstávají bezvýznamové.
- 5. Byl přidán indikátor prázdné kategorie úspěchů.
- 6. Průhlednost prvků byla snížena.
- 7. Na stránku správy uživatelského účtu byl přidán odkaz k přechodu ke změně titulů. Kromě toho je problém na straně konceptuálního návrhu – je vhodné zvážit sloučení konceptů uživatele a postavy.
- 8. Položky filtru dle obtížnosti jsou nyní označeny příslušnými barvami.
- 9. Byly přidány ikony indikující splnění úkolů, dosažení úspěchů a zisk dovedností a předmětů.
- 10. Podržení prostředního tlačítka myši nyní umožňuje pohyb talentovým stromem.
- 11. Textový obsah nyní škáluje se změnou rozměru talentu.
- 12. Varování o neuložených změnách v talentovém stromu se nyní zobrazuje pouze tehdy, pokud takové změny existují. Znovunačítání stromu upraveno nebylo z důvodu nižší priority ve srovnání s ostatními problémy.
- 13. Tlačítko pro přihlášení na hlavní stránce bylo zarovnáno vzhledem k textu.
- 14. Uživatelské menu se nyní zobrazuje uvnitř okrajů stránky.
- 15. Názvy cechů a velikost textu zobrazujícího srovnávací hodnoty postav (např. body úspěchů) byly upraveny.
- 16. Problém je na straně konceptuálního návrhu. Od gamifikační terminologie bylo v administrační části v maximální míře upuštěno.
- 17. Indikátor možnosti přesunu talentů byl do aplikace doplněn v podobě CSS stylu cursor: move.
- 18. Od gamifikační terminologie bylo v administrační části v maximální míře upuštěno. Navíc byla doplněna informace o významu a dvojí existenci talentových stromů (ve formě stromu obecného a stromu příslušné artefaktové zbraně).
- 19. K talentům byly doplněny odkazy na stránku s úkoly.
- 20. Formulářové prvky pro volbu obrázku nyní zobrazují jméno vybraného obrázku.
- 21. Chybějící popisky formulářových polí byly přidány.
- 22. Aplikace po vytvoření úkolu (resp. úspěchu) uživatele přesměruje na stránku jeho editace (místo na jejich seznam), odkud může přejít k nastavení odměn.
- 23. Tlačítko pro uložení nastavení odměn bylo přesunuto na očekávané místo pod formulářem.
- 24. Přiřazování odměn k úkolům na straně jednotlivých odměn prozatím nebylo doplněno – přesahuje rozsah prototypu.
- 25. Nebylo upraveno pro nízkou prioritu v aktuální fázi prototypu. Lze vyřešit automatickým obnovováním přihlášení pomocí tzv. *refresh* tokenu.
- 26. Na hlavní stránku byl přidán odkaz pro přechod na stránku s úkoly.
- 27. Seznam odměn úkolu byl přesunut nad jeho zadavatele.
- 28. Byla doplněna informace, že může dojít ke skrytí ostatních uživatelů na základě jejich nesouhlasů s uvedením v žebříčku.
- 29. Zaškrtávací políčka formuláře ke zpracování osobních údajů byla zvětšena.
- 30. Ikony pro úpravu a odstranění atributů na stránce dovedností byly doplněny.
- 31. Nebylo upraveno "editaci" souhlasů uživatel provádí vyplněním a odesláním nového formuláře, přičemž platný je vždy ten poslední. Toto řešení je nezbytné vzhledem k požadavku uchovávání informací o poskytnutých souhlasech dle GDPR (viz podsekce [3.2.2\)](#page-47-0). Z důvodu zachování schopnosti prokázat, že v daný moment uživatel se zpracováním příslušných dat souhlasil, jsou jejich dodatečné úpravy nežádoucí (viz také podsekce [5.5.2\)](#page-71-0).
- 32. Informace k souhlasům nezbytným k chodu aplikace jsou nyní vyznačeny červeně.

# **Závěr**

Cílem práce bylo navrhnout a implementovat prototyp webové aplikace ukazující možnosti gamifikace studia na FIT ČVUT. Navázal jsem na svou předchozí (bakalářskou) práci a na jejím základě vypracoval konceptuální návrh nového (tentokrát úzce specializovaného) prototypu. Zrevidoval jsem typické gamifikační prvky a popsal možnosti jejich využití v doméně studia na FIT ČVUT. V konceptu jsem zahrnul i ukázkové příběhy uživatele a administrátora při práci s navrhovanou aplikací.

Ve druhé části práce jsem hledal a analyzoval zdroje dat dostupné na FIT ČVUT, které poskytují relevantní informace k využití prototypem aplikace. Nalezl jsem zdroje s rozhraním umožňujícím přímou komunikaci s prototypem i zdroje využitelné jako formu inspirace k naplnění výsledné aplikace daty.

Dále jsem popsal legislativní kontext provozu aplikace, přičemž jsem se zaměřil na Obecné nařízení o ochraně osobních údajů (GDPR). Výsledkem analýzy byly omezující podmínky kladené na návrh prototypu aplikace. V závěru příslušné kapitoly jsem vyjmenoval, jaká uživatelská data aplikace potřebuje zpracovávat, resp. ukládat.

Návrh aplikace jsem provedl s využitím standardních metod softwarového inženýrství. Definoval jsem požadavky, navrhl doménový model, popsal případy užití a zhotovil nákresy obrazovek. V souladu s požadavky vedoucího práce jsem zvolil vhodnou implementační platformu.

V realizaci prototypu aplikace jsem se od návrhu v některých bodech odchýlil. Důvody provedených změn jsem podrobně okomentoval. Při implementaci jsem uvažoval i použitelnost na mobilních zařízeních, přestože tato není součástí zadání. Popsal jsem architekturu aplikace a vybrané (neintuitivní) části implementace. Také jsem zahrnul instrukce k instalaci a použití hotového prototypu. Aplikaci jsem implementoval tak, aby uživatelům poskytovala co největší volnost při gamifikaci studia na FIT ČVUT.

V závěru práce jsem provedl testování použitelnosti se studenty a vyučujícími FIT ČVUT, pro které je aplikace primárně určena. Metodiku a výsledky testování jsem popsal a zjištěné nedostatky v prototypu opravil.

Výsledný prototyp umožňuje vizualizaci průchodů doporučenými i individuálními studijními plány ve formě talentových stromů, plnění úkolů a obdržení odměn, dosahování úspěchů a získávání dovedností, titulů a předmětů zlepšujících vlastnosti uživatelů. Student v aplikaci obdrží zbraň dle studijního programu (resp. oboru) a průběhem studia ji vylepšuje, což vidí na propojeném talentovém stromu. Čím lepší jeho zbraň je, tím vyšší hodnoty přidává k jeho vlastnostem.

Aplikace spolupracuje s webovými službami KOSapi, Usermap API a Klasifikace API, které zajišťují automatizaci úkonů, jako např. označování úkolů za splněné nebo odemykání talentů v příslušných stromech. Aplikace dále implementuje ochranu osobních údajů dle GDPR a umožňuje správu souhlasů i export uživatelských dat, resp. jejich kompletní odstranění z databáze. Úkoly spravované aplikací je možné exportovat ve formátu iCalendar pro zajištění spolupráce s kalendářovými službami.

Přestože jsem se snažil implementovat prototyp v co největším rozsahu, možností dalšího rozšíření je ještě mnohonásobně více. Z toho důvodu nebylo časově možné implementovat některé funkce příliš do hloubky a výsledná aplikace je proto určena zejména k předvedení možností a jako základ pro další práci.

# **Možnosti rozšíření a návrh dalšího postupu**

Na závěr na základě této práce uvádím některé možnosti rozšíření aplikace a návrh dalšího postupu při jejich implementaci.

Jako první se nabízí rozšíření po stránce obsahové. Implementovaný prototyp je pouze formou umožňující gamifikaci studia na FIT ČVUT. Konkrétní způsoby reprezentace studia je třeba navrhnout a obsah aplikaci dodat. Jedná se např. o grafický návrh talentových stromů, definici dovedností, úspěchů a předmětů (což mimo jiné obnáší návrh jejich názvů a popisů) a nastavení odměn za úkoly. Příklady uvádím v příloze této práce.

Druhá možnost rozšíření se týká konceptuálního návrhu. Rozhodnutí o konkrétním použití různých gamifikačních prvků, která jsem v počátku této práce učinil, nejsou zdaleka jediná možná. Příklad jsem nastínil u popisu talentových stromů, které lze pojmout jako vizualizaci vylepšování zbraně studenta (což jsem ve své práci implementoval), ale i např. jako mapy s lokalitami střetů mezi studentem a zkoušejícími jednotlivých předmětů.

Po technické stránce lze aplikaci doplnit o možnost spolupráce s dalšími webovými službami na FIT ČVUT, z nichž jsem v rámci práce implementoval pouze ty nejdůležitější. Dále se nabízí rozšíření implementace gamifikačních prvků, konkrétně např. přidání opakujících se úkolů. Možností je i navazující práce zcela zaměřená na implementaci snadného, ale funkcionálně obsáhlého kreslení talentových stromů pro reprezentaci studijních plánů, na což se mi rozsah ostatních prvků této práce neumožnil specializovat.

Posledním návrhem je vylepšení po stránce grafické. Ve své práci jsem použil framework Bootstrap, který umožňuje prezentaci prototypu a jeho funkcí, ale poskytuje pouze generický vzhled. V pozdějších verzích aplikace je žádoucí návrh vlastního uživatelského rozhraní, které bude více v souladu s pravidly jednotného vizuálního stylu ČVUT. Nakonec lze aplikaci přidat na atraktivitě animacemi.

# **Literatura**

- [1] SCHMIED, Petr. *Návrh a implementace webové aplikace pro gamifikaci vzdělávacího procesu*. Praha, 2016. Bakalářská práce. České vysoké učení technické v Praze, Fakulta informačních technologií.
- [2] *Habitica: Gamify Your Life* [online]. Habitica, c2017 [cit. 2018-01-16]. Dostupné z: [http://habitica](http://habitica.com/)*.*com/
- [3] *Dungeons & Developers* [online]. 352 Inc [cit. 2018-01-16]. Dostupné z: http://www*.*[dungeonsanddevelopers](http://www.dungeonsanddevelopers.com/)*.*com/
- [4] *Studijní programy* [online]. 2018 [cit. 2018-01-20]. Dostupné z: [https://](https://bk.fit.cvut.cz/cz/prehled.html) bk*.*fit*.*cvut*.*[cz/cz/prehled](https://bk.fit.cvut.cz/cz/prehled.html)*.*html
- [5] *Wowhead: the closest thing to an F1 key for WoW* [online]. ZAM Network, c2018 [cit. 2018-01-20]. Dostupné z: [http://www](http://www.wowhead.com/)*.*wowhead*.*com/
- [6] World of Warcraft: Artifact Weapon Calculator. *Wowhead* [online]. ZAM Network, c2018 [cit. 2018-01-20]. Dostupné z: [http://www](http://www.wowhead.com/artifact-calc/warrior/arms/AxdyMkAA)*.*wowhead*.*com/ [artifact-calc/warrior/arms/AxdyMkAA](http://www.wowhead.com/artifact-calc/warrior/arms/AxdyMkAA)
- [7] *World of Warcraft* [online]. Blizzard Entertainment, c2018 [cit. 2018-01- 20]. Dostupné z: [https://worldofwarcraft](https://worldofwarcraft.com/en-gb/)*.*com/en-gb/
- [8] Quality. *Wowpedia: the World of Warcraft wiki encyclopedia* [online]. Curse, 2018, 19 April 2017 [cit. 2018-01-20]. Dostupné z: [https://](https://wow.gamepedia.com/Quality) wow*.*gamepedia*.*[com/Quality](https://wow.gamepedia.com/Quality)
- [9] *KOSapi* [online]. [2015] [cit. 2018-01-21]. Dostupné z: [https://](https://kosapi.fit.cvut.cz/projects/kosapi/wiki) kosapi*.*fit*.*cvut*.*[cz/projects/kosapi/wiki](https://kosapi.fit.cvut.cz/projects/kosapi/wiki)
- [10] JIRŮTKA, Jakub. Typy obsahu. *KOSapi* [online]. [2015], 2011-08-15 [cit. 2018-01-21]. Dostupné z: [https://kosapi](https://kosapi.fit.cvut.cz/projects/kosapi/wiki/Contents)*.*fit*.*cvut*.*cz/projects/ [kosapi/wiki/Contents](https://kosapi.fit.cvut.cz/projects/kosapi/wiki/Contents)
- [11] JIRŮTKA, Jakub. Sirius. *Wiki FIT ČVUT v Praze* [online]. 2013, 2015- 02-25 [cit. 2018-01-21]. Dostupné z: [https://rozvoj](https://rozvoj.fit.cvut.cz/Main/sirius)*.*fit*.*cvut*.*cz/Main/ [sirius](https://rozvoj.fit.cvut.cz/Main/sirius)
- [12] *CTU Sirius API API documentation: version v1* [online]. [cit. 2018-01- 21]. Dostupné z: https://cvut*.*github*.*[io/sirius/docs/api-v1](https://cvut.github.io/sirius/docs/api-v1.html)*.*html
- [13] *Usermap: vyhledávání osob na ČVUT* [online]. Praha: České vysoké učení technické, c2018 [cit. 2018-01-22]. Dostupné z: [https://usermap](https://usermap.cvut.cz/search)*.*cvut*.*cz/ [search](https://usermap.cvut.cz/search)
- [14] JIRŮTKA, Jakub. Usermap API. *Wiki FIT ČVUT v Praze* [online]. 2013, 2014-05-15 [cit. 2018-01-22]. Dostupné z: [https://rozvoj](https://rozvoj.fit.cvut.cz/Main/usermap-api)*.*fit*.*cvut*.*cz/ [Main/usermap-api](https://rozvoj.fit.cvut.cz/Main/usermap-api)
- [15] *Umapi API documentation: version v1* [online]. [cit. 2018-01-22]. Dostupné z: https://kosapi*.*fit*.*cvut*.*[cz/usermap/doc/rest-api-v1](https://kosapi.fit.cvut.cz/usermap/doc/rest-api-v1.html)*.*html
- [16] *EDUX* [online]. [2009] [cit. 2018-01-22]. Dostupné z: [https://](https://edux.fit.cvut.cz/) [edux](https://edux.fit.cvut.cz/)*.*fit*.*cvut*.*cz/
- [17] BALÁK, Zdeněk. *Portál pro podporu studia a klasifikace studentů* [online]. Praha, 2017 [cit. 2018-01-22]. Dostupné z: [https://dspace](https://dspace.cvut.cz/handle/10467/69134)*.*cvut*.*cz/ [handle/10467/69134](https://dspace.cvut.cz/handle/10467/69134). Diplomová práce. České vysoké učení technické v Praze, Fakulta informačních technologií.
- [18] *ProgTest* [online]. [cit. 2018-01-22]. Dostupné z: [https://](https://progtest.fit.cvut.cz/) [progtest](https://progtest.fit.cvut.cz/)*.*fit*.*cvut*.*cz/
- [19] *MARAST* [online]. Praha: KAM FIT ČVUT [cit. 2018-01-22]. Dostupné z: [https://marast](https://marast.fit.cvut.cz/)*.*fit*.*cvut*.*cz/
- [20] Často kladené dotazy (FAQ). *MARAST* [online]. Praha: KAM FIT ČVUT [cit. 2018-01-22]. Dostupné z: [https://marast](https://marast.fit.cvut.cz/cs/faq)*.*fit*.*cvut*.*cz/cs/ [faq](https://marast.fit.cvut.cz/cs/faq)
- [21] *Moodle: Fakulta informačních technologií ČVUT v Praze* [online]. Praha: KSI FIT ČVUT [cit. 2018-01-22]. Dostupné z: [https://](https://moodle.fit.cvut.cz/) [moodle](https://moodle.fit.cvut.cz/)*.*fit*.*cvut*.*cz/
- [22] *ČVUT Moodle: výuka* [online]. Praha: VIC ČVUT [cit. 2018-01-22]. Dostupné z: [http://moodle-vyuka](http://moodle-vyuka.cvut.cz/)*.*cvut*.*cz/
- [23] Using web services. In: *Moodle Docs 3.4* [online]. 2005, 15 January 2010 [cit. 2018-01-22]. Dostupné z: https://docs*.*moodle*.*[org/34/en/Using\\_](https://docs.moodle.org/34/en/Using_web_services) [web\\_services](https://docs.moodle.org/34/en/Using_web_services)
- [24] Web service API functions. In: *Dev docs* [online]. 2011, 15 August 2011 [cit. 2018-01-22]. Dostupné z: [https://docs](https://docs.moodle.org/dev/Web_service_API_functions)*.*moodle*.*org/dev/Web\_ [service\\_API\\_functions](https://docs.moodle.org/dev/Web_service_API_functions)
- [25] Creating a web service client. In: *Dev docs* [online]. 2011, 4 February 2010 [cit. 2018-01-22]. Dostupné z: https://docs*.*moodle*.*[org/dev/Creating\\_](https://docs.moodle.org/dev/Creating_a_web_service_client) [a\\_web\\_service\\_client](https://docs.moodle.org/dev/Creating_a_web_service_client)
- [26] VALENTA, Michal. Anketa hodnocení výuky ČVUT. *Fakulta informačních technologií ČVUT* [online]. Praha [cit. 2018-01-22]. Dostupné z: https://www*.*fit*.*cvut*.*[cz/student/studijni/anketa](https://www.fit.cvut.cz/student/studijni/anketa)
- [27] *FIT Wiki: FIT sobě* [online]. 2009 [cit. 2018-01-22]. Dostupné z: [https:](https://fit-wiki.cz/) [//fit-wiki](https://fit-wiki.cz/)*.*cz/
- [28] *Cooperation with Industry: portal* [online]. Praha, c2014 [cit. 2018-01-22]. Dostupné z: https://is*.*fit*.*cvut*.*[cz/group/ssp](https://is.fit.cvut.cz/group/ssp)
- [29] The Graph API. *Facebook for Developers: Facebook Developer Documentation* [online]. Facebook, c2018 [cit. 2018-01-22]. Dostupné z: [https:](https://developers.facebook.com/docs/graph-api) //developers*.*facebook*.*[com/docs/graph-api](https://developers.facebook.com/docs/graph-api)
- [30] Group. In: *Facebook for Developers: Graph API Reference* [online]. Facebook, c2018 [cit. 2018-01-22]. Dostupné z: [https://](https://developers.facebook.com/docs/graph-api/reference/v2.11/group) developers*.*facebook*.*[com/docs/graph-api/reference/v2](https://developers.facebook.com/docs/graph-api/reference/v2.11/group)*.*11/group
- [31] Právní předpisy vztahující se k ochraně osobních údajů. *Ochrana osobních údajů* [online]. Třebíč: oou.cz, c2014 [cit. 2018-01-23]. Dostupné z: [http:](http://www.oou.cz/predpisy) //www*.*oou*.*[cz/predpisy](http://www.oou.cz/predpisy)
- [32] Co je GDPR a jak bude aplikováno v Česku. *GDPR: Obecné nařízení o ochraně osobních údajů – prakticky* [online]. Praha: Mgr. Eva Škorničková [cit. 2018-01-23]. Dostupné z: https://www*.*gdpr*.*[cz/gdpr/co-je-gdpr/](https://www.gdpr.cz/gdpr/co-je-gdpr/)
- [33] Základní příručka k GDPR: Přehled základních pojmů a informací vztahujících se k Obecnému nařízení. *Úřad pro ochranu osobních údajů* [online]. Praha: Úřad pro ochranu osobních údajů, c2013 [cit. 2018-01-23]. Dostupné z: https://www*.*uoou*.*[cz/zakladni-prirucka-k-gdpr/ds-4744/p1=4744](https://www.uoou.cz/zakladni-prirucka-k-gdpr/ds-4744/p1=4744)
- [34] BALÍK, Miroslav. Časový plán letního semestru bakaláře a magistra 2017/2018. *Fakulta informačních technologií ČVUT* [online]. Praha [cit. 2018-01-23]. Dostupné z: https://fit*.*cvut*.*[cz/student/studijni/](https://fit.cvut.cz/student/studijni/harmonogram/2017/ls) [harmonogram/2017/ls](https://fit.cvut.cz/student/studijni/harmonogram/2017/ls)
- [35] Proč potřebuje Evropa lepší ochranu osobních dat. *GDPR: Obecné nařízení o ochraně osobních údajů – prakticky* [online]. Praha: Mgr. Eva Škorničková [cit. 2018-01-23]. Dostupné z: https://www*.*gdpr*.*[cz/gdpr/proc/](https://www.gdpr.cz/gdpr/proc/)
- [36] Jaké zásadní změny GDPR přinese. *GDPR: Obecné nařízení o ochraně osobních údajů – prakticky* [online]. Praha: Mgr. Eva Škorničková [cit. 2018-01-23]. Dostupné z: https://www*.*gdpr*.*[cz/gdpr/zmeny/](https://www.gdpr.cz/gdpr/zmeny/)
- [37] Rozsudek Soudního dvora (druhého senátu) ze dne 19. října 2016: Patrick Breyer v. Bundesrepublik Deutschland. Věc C-582/14. In: *Sbírka rozhodnutí*. Německo: Soudní dvůr, 2016. Dostupné také z: [http://eur](http://eur-lex.europa.eu/legal-content/CS/TXT/?uri=CELEX:62014CJ0582)lex*.*europa*.*[eu/legal-content/CS/TXT/?uri=CELEX:62014CJ0582](http://eur-lex.europa.eu/legal-content/CS/TXT/?uri=CELEX:62014CJ0582)
- [38] NULÍČEK, Michal, Kristýna KOVAŘÍKOVÁ, Jan TOMÍŠEK a Oliver ŠVOLÍK. GDPR v otázkách a odpovědích. In: *Bulletin advokacie: odborný právnický portál* [online]. Praha: Česká advokátní komora, c2012- 2013, 03.11.2017 [cit. 2018-02-15]. Dostupné z: [http://www](http://www.bulletin-advokacie.cz/gdpr-v-otazkach-a-odpovedich)*.*bulletinadvokacie*.*[cz/gdpr-v-otazkach-a-odpovedich](http://www.bulletin-advokacie.cz/gdpr-v-otazkach-a-odpovedich)
- [39] Co považuje GDPR za osobní údaje. *GDPR: Obecné nařízení o ochraně osobních údajů – prakticky* [online]. Praha: Mgr. Eva Škorničková [cit. 2018-02-15]. Dostupné z: https://www*.*gdpr*.*[cz/gdpr/osobni-udaje/](https://www.gdpr.cz/gdpr/osobni-udaje/)
- [40] Jaké povinnosti ukládá GDPR institucím a firmám. *GDPR: Obecné nařízení o ochraně osobních údajů – prakticky* [online]. Praha: Mgr. Eva Škorničková [cit. 2018-02-15]. Dostupné z: [https://www](https://www.gdpr.cz/gdpr/povinnosti/)*.*gdpr*.*cz/gdpr/ [povinnosti/](https://www.gdpr.cz/gdpr/povinnosti/)
- [41] Jaká práva dává GDPR nám jako občanům. *GDPR: Obecné nařízení o ochraně osobních údajů – prakticky* [online]. Praha: Mgr. Eva Škorničková [cit. 2018-02-15]. Dostupné z: https://www*.*gdpr*.*[cz/gdpr/prava/](https://www.gdpr.cz/gdpr/prava/)
- [42] Pseudonymizace osobních údajů. *GDPR: Obecné nařízení o ochraně osobních údajů – prakticky* [online]. Praha: Mgr. Eva Škorničková [cit. 2018- 02-15]. Dostupné z: https://www*.*gdpr*.*[cz/gdpr/heslo/pseudonymizace](https://www.gdpr.cz/gdpr/heslo/pseudonymizace-osobnich-udaju/)[osobnich-udaju/](https://www.gdpr.cz/gdpr/heslo/pseudonymizace-osobnich-udaju/)
- [43] KUČERA, Zdeněk. *Jak pracovat s osobními daty od roku 2018?: Informatický pondělek FIT ČVUT* [online]. Praha: Kinstellar, 2017 [cit. 2018-02- 15]. Dostupné z: https://fit*.*cvut*.*[cz/sites/default/files/PR/2017\\_](https://fit.cvut.cz/sites/default/files/PR/2017_10_30-GDPR_prezentace.pdf) [10\\_30-GDPR\\_prezentace](https://fit.cvut.cz/sites/default/files/PR/2017_10_30-GDPR_prezentace.pdf)*.*pdf
- [44] Nařízení Evropského parlamentu a Rady (EU) 2016/679 ze dne 27. dubna 2016 o ochraně fyzických osob v souvislosti se zpracováním osobních údajů a o volném pohybu těchto údajů a o zrušení směrnice 95/46/ES (obecné nařízení o ochraně osobních údajů): Text s významem pro EHP. In: *Úřední věštník Evropské unie*. Brusel: Evropský parlament, Rada Evropské unie, 2016, ročník 2016, L 119. Dostupné také z: [http://eur-lex](http://eur-lex.europa.eu/legal-content/CS/TXT/PDF/?uri=CELEX:32016R0679)*.*europa*.*eu/ [legal-content/CS/TXT/PDF/?uri=CELEX:32016R0679](http://eur-lex.europa.eu/legal-content/CS/TXT/PDF/?uri=CELEX:32016R0679)
- [45] *Vodítka k souhlasu podle Nařízení 2016/679: neoficiální překlad* [online]. Pracovní skupina podle článku 29, 2017 [cit. 2018-02-15]. Dostupné z: https://www*.*uoou*.*cz/assets/File*.*[ashx?id\\_org=200144&id\\_](https://www.uoou.cz/assets/File.ashx?id_org=200144&id_dokumenty=28444) [dokumenty=28444](https://www.uoou.cz/assets/File.ashx?id_org=200144&id_dokumenty=28444)
- <span id="page-98-1"></span>[46] *FIT Classification REST API* [online]. Praha, [2018] [cit. 2018-05- 06]. Dostupné po přihlášení z: [https://grades](https://grades.fit.cvut.cz/api/v1/swagger-ui.html)*.*fit*.*cvut*.*cz/api/v1/ [swagger-ui](https://grades.fit.cvut.cz/api/v1/swagger-ui.html)*.*html
- [47] XML-RPC. *DokuWiki: it's better when it's simple* [online]. c2004–2018, 2015-03-08 [cit. 2018-05-06]. Dostupné z: [https://www](https://www.dokuwiki.org/devel:xmlrpc)*.*dokuwiki*.*org/ [devel:xmlrpc](https://www.dokuwiki.org/devel:xmlrpc)
- [48] *Ruby on Rails* [online]. [2018] [cit. 2018-05-07]. Dostupné z: [http://](http://rubyonrails.org/) [rubyonrails](http://rubyonrails.org/)*.*org/
- <span id="page-98-0"></span>[49] Getting Started with Rails. *Ruby on Rails* [online]. [2018] [cit. 2018-05-06]. Dostupné z: http://guides*.*rubyonrails*.*[org/getting\\_started](http://guides.rubyonrails.org/getting_started.html)*.*html
- [50] JIRŮTKA, Jakub. Authorization Code Grant. In: *Zuul OAAS: a standalone OAuth 2.0 authorization server with management API* [online]. GitHub, [2012], Jan 9, 2014 [cit. 2018-05-07]. Dostupné z: [https://](https://github.com/cvut/zuul-oaas/wiki/Authorization-Code-Grant) github*.*[com/cvut/zuul-oaas/wiki/Authorization-Code-Grant](https://github.com/cvut/zuul-oaas/wiki/Authorization-Code-Grant)
- [51] RAMESH, Ajay. Social Login with OmniAuth and Rails 5.0. In: *Medium: read, write and share stories that matter* [online]. Dec 29, 2016 [cit. 2018- 05-07]. Dostupné z: https://medium*.*[com/@ajayramesh/social-login](https://medium.com/@ajayramesh/social-login-with-omniauth-and-rails-5-0-ad2bbd2a998e)[with-omniauth-and-rails-5-0-ad2bbd2a998e](https://medium.com/@ajayramesh/social-login-with-omniauth-and-rails-5-0-ad2bbd2a998e)
- [52] Securing Rails Applications. *Ruby on Rails* [online]. [2018] [cit. 2018-05- 06]. Dostupné z: [http://guides](http://guides.rubyonrails.org/security.html)*.*rubyonrails*.*org/security*.*html

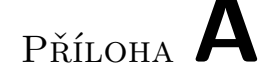

# **Seznam použitých zkratek**

**API** Application programming interface **BOZP** Bezpečnost a ochrana zdraví při práci **BSP** Bakalářský studijní program **CSS** Cascading Style Sheets **ČVUT** České vysoké učení technické **DPIA** Data Protection Impact Assessment **DPO** Data Protection Officer **ECTS** European Credit Transfer and Accumulation System **FEL** Fakulta elektrotechnická **FIT** Fakulta informačních technologií **GDPR** General Data Protection Regulation **GIF** Graphics Interchange Format **HTML** Hypertext Markup Language **ID** Identity document **IDM** Identity management **ISIC** International Student Identity Card **JPEG** Joint Photographic Experts Group **KOS** Komponenta studium **L&R** Listening & Reading

#### **MARAST** MAtematika RAdoSTně

**MMORPG** Massively multiplayer online role-playing game

**MSP** Magisterský studijní program

**NPC** Non-player character

**OAAS** OAuth 2.0 Authorization Server

**PC** Player character

**PHP** PHP: Hypertext Preprocessor

**PNG** Portable Network Graphics

**REST** Representational state transfer

**RPC** Remote procedure call

**RPG** Role-playing game

**SAML** Security Assertion Markup Language

**SMTP** Simple Mail Transfer Protocol

**SQL** Structured Query Language

**SSO** Single sign-on

**SSP** Spolupráce s průmyslem

**SVG** Scalable Vector Graphics

**SZZ** Státní závěrečná zkouška

**TOEIC** Test of English for International Communication

**URL** Uniform Resource Identifier

**URL** Uniform Resource Locator

**WP29** Article 29 Working Party

**XML** Extensible Markup Language

# Příloha **B**

# **Případy užití**

# **B.1 Evidence uživatelů**

#### **B.1.1 Přihlášení**

- 1. Nepřihlášený *uživatel* nebo *administrátor* (dále jen uživatel) přejde na úvodní stránku aplikace a klikne na tlačítko pro přihlášení.
- 2. Uživatel je přesměrován na autorizační stránku ČVUT, kde vyplní své přihlašovací údaje, případně využije přihlášení přes Shibboleth SSO.
- 3. Po ověření správnosti přihlašovacích údajů je uživatel přesměrován na hlavní stránku aplikace.

# **B.1.2 Úprava souhlasů**

- 1. Na stránku pro úpravu souhlasů se *uživatel* nebo *administrátor* (dále jen uživatel) dostane následujícími způsoby:
	- po prvním přihlášení,
	- přihlášením po expiraci souhlasů, nebo
	- přes správu uživatelského účtu dostupnou z hlavního menu aplikace, resp. z hlavní stránky aplikace pro *administrátora*.
- 2. Uživatel potvrdí nebo odmítne příslušné souhlasy, případně projde dvoufázovým ověřením, a odešle je zpět aplikaci.

## **B.1.3 Export dat**

1. Případ užití začíná s přihlášeným *uživatelem* nebo *administrátorem* na hlavní stránce aplikace. Oba přejdou na stránku pro správu uživatelského účtu, kam se dostanou prostřednictvím hlavního menu aplikace. Nakonec kliknou na tlačítko pro export dat.

2. Exportovaná data ve strojově čitelném formátu se uživateli stáhnou do jeho zařízení.

# **B.1.4 Odstranění uživatelského účtu**

- 1. Případ užití začíná s přihlášeným *uživatelem* nebo *administrátorem* na hlavní stránce aplikace. Oba přejdou na stránku pro správu uživatelského účtu, kam se dostanou prostřednictvím hlavního menu aplikace. Nakonec kliknou na tlačítko pro odstranění svého účtu.
- 2. Aplikace uživatele odhlásí a odstraní jeho veškerá data ze své databáze.

# **B.1.5 Odhlášení**

- 1. *Uživatel* (resp. *administrátor*) klikne na tlačítko pro odhlášení v hlavním menu aplikace.
- 2. Aplikace uživatele odhlásí.

# **B.2 Správa postavy**

# **B.2.1 Prohlídka detailu postavy**

1. Případ užití začíná s přihlášeným *uživatelem* nebo *administrátorem* na hlavní stránce aplikace, kde tito mají přímo k dispozici informace o své "hráčské" (resp. "nehráčské") postavě.

# **B.2.2 Prohlídka aktivit postavy**

1. Případ užití začíná s přihlášeným *uživatelem* na hlavní stránce aplikace, kde má přímo k dispozici přehled o aktivitách své postavy, notifikacích a aktuálních úkolech.

# **B.2.3 Úprava postavy**

- 1. Případ užití začíná s přihlášeným *uživatelem* nebo *administrátorem* na hlavní stránce aplikace. Oba přejdou na stránku pro správu uživatelského účtu, kam se dostanou prostřednictvím hlavního menu aplikace.
- 2. Uživatel upraví jméno své postavy nebo pro ni nahraje nový obrázek.
- 3. Kliknutím na příslušné tlačítko uživatel uloží provedené změny.

# **B.3 Správa povolání, specializací a talentů**

# **B.3.1 Obdržení specializace**

- 1. *Uživatel* přijde na studijní oddělení FIT ČVUT, kde provede volbu studiiního oboru.
- 2. Aplikace *uživateli* automaticky přidělí danou specializaci.

# **B.3.2 Prohlídka talentového stromu**

- 1. Případ užití začíná s přihlášeným *uživatelem* na hlavní stránce aplikace. *Uživatel* prostřednictvím hlavního menu přejde na stránku s talentovými stromy.
- 2. *Uživatel* zvolí talentový strom, který chce prohlížet.

# **B.3.3 Úprava talentového stromu**

- 1. Případ užití začíná s přihlášeným *uživatelem* nebo *administrátorem* na stránce s talentovými stromy.
- 2. *Uživatel* nebo *administrátor* zvolí talentový strom, který chce upravit, a klikne na příslušné tlačítko.
- 3. *Uživatel* nebo *administrátor* provede změny a potvrdí je kliknutím na tlačítko pro uložení. Má také možnost nahrát vlastní obrázek jako jeho podklad (viz podsekce [B.3.4\)](#page-104-0).

#### <span id="page-104-0"></span>**B.3.4 Nahrání podkladu talentového stromu**

- 1. Případ užití začíná s přihlášeným *uživatelem* nebo *administrátorem* na stránce úpravy talentového stromu.
- 2. *Uživatel* nebo *administrátor* klikne na příslušné tlačítko, vybere požadovaný soubor pomocí systémového dialogu a uloží změny.

# **B.3.5 Odstranění talentového stromu**

- 1. Případ užití začíná s přihlášeným *uživatelem* na stránce s talentovými stromy.
- 2. *Uživatel* zvolí talentový strom, který chce odstranit, a klikne na příslušné tlačítko.
- 3. *Uživatel* potvrdí svůj úmysl.

### **B.3.6 Prohlídka detailu talentu**

- 1. Případ užití začíná s přihlášeným *uživatelem* na stránce s talentovým stromem.
- 2. *Uživatel* vybere příslušný talent a aplikace mu zobrazí jeho detail.

# **B.3.7 Přidání talentu**

- 1. *Uživatel* nebo *administrátor* si zapíše předmět prostřednictvím Studijního informačního systému nebo studijního oddělení FIT ČVUT.
- 2. Aplikace *uživateli* nebo *administrátorovi* automaticky přidá příslušný talent do jeho talentových stromů.
- 3. Alternativně může *uživatel* nebo *administrátor* vložit talent do stromu manuálně.

# **B.3.8 Odemčení talentu**

- 1. *Uživatel* úspěšně uzavře předmět zápočtem nebo zkouškou.
- 2. Aplikace *uživateli* automaticky odemkne příslušný talent.

# **B.3.9 Úprava talentu**

- 1. Případ užití začíná s přihlášeným *uživatelem* nebo *administrátorem* na stránce s talentovým stromem.
- 2. *Uživatel* nebo *administrátor* zvolí talent, který chce upravit a klikne na příslušné tlačítko.
- 3. *Uživatel* nebo *administrátor* provede požadované změny a uloží je.

# **B.3.10 Odebrání talentu**

- 1. Případ užití začíná s přihlášeným *uživatelem* nebo *administrátorem* na stránce s talentovým stromem.
- 2. *Uživatel* nebo *administrátor* zvolí talent, který chce odebrat a klikne na příslušné tlačítko.
- 3. *Uživatel* nebo *administrátor* potvrdí svůj úmysl.

# B.4 Správa úkolů a "nehráčských" postav

# **B.4.1 Prohlídka seznamu úkolů**

- 1. Případ užití začíná s přihlášeným *uživatelem* na hlavní stránce aplikace. *Uživatel* prostřednictvím hlavního menu přejde na stránku s úkoly, kde má k dispozici jejich seznam.
- 2. *Uživatel* volitelně aplikuje filtry a řazení.

### **B.4.2 Prohlídka úkolu**

- 1. Případ užití začíná s přihlášeným *uživatelem* na stránce s úkoly.
- 2. *Uživatel* klikne na daný úkol a aplikace mu zobrazí jeho detail. Zde má také možnost přejít na detail zadavatele úkolu (viz podsekce [B.4.6\)](#page-106-0).

#### **B.4.3 Export úkolů**

- 1. Případ užití začíná s přihlášeným *uživatelem* na stránce se seznamem úkolů, nebo na stránce s detailem konkrétního úkolu.
- 2. *Uživatel* klikne na tlačítko pro export úkolů a vybere, kam chce exportovat.
- 3. Aplikace exportuje data do souboru ve strojově čitelném formátu, nebo je předá vybrané externí kalendářové službě.

#### **B.4.4 Splnění úkolu**

- 1. *Uživatel* splní relevantní studijní povinnosti na základě kritérií úkolu.
- 2. Aplikace *uživateli* automaticky označí příslušný úkol jako splněný, případně tuto akci může provést manuálně.

#### B.4.5 Prohlížení seznamu "nehráčských" postav

- 1. Případ užití začíná s přihlášeným *uživatelem* na hlavní stránce aplikace. *Uživatel* prostřednictvím hlavního menu přejde na stránku s "nehráčskými" postavami, kde má k dispozici jejich seznam.
- 2. *Uživatel* volitelně aplikuje filtry.

#### <span id="page-106-0"></span>B.4.6 Prohlížení detailu "nehráčské" postavy

1. Případ užití začíná s přihlášeným *uživatelem* na stránce se seznamem "nehráčských" postav.

2. *Uživatel* klikne na danou "nehráčskou" postavu a aplikace mu zobrazí její detail včetně hodnocení.

# **B.5 Správa dovedností, úspěchů, titulů a předmětů**

# **B.5.1 Prohlídka seznamu dovedností**

- 1. Případ užití začíná s přihlášeným *uživatelem* na hlavní stránce aplikace. *Uživatel* prostřednictvím hlavního menu přejde na stránku s dovednostmi.
- 2. *Uživatel* zvolí atribut, ke kterému přísluší dovednosti, jejichž seznam chce prohlížet.

#### **B.5.2 Prohlídka seznamu úspěchů**

- 1. Případ užití začíná s přihlášeným *uživatelem* na hlavní stránce aplikace. *Uživatel* prostřednictvím hlavního menu přejde na stránku s úspěchy.
- 2. *Uživatel* zvolí příslušnou kategorii úspěchů.

#### **B.5.3 Dosažení úspěchu**

- 1. Případ užití začíná s přihlášeným *uživatelem* na hlavní stránce aplikace. *Uživatel* prostřednictvím hlavního menu přejde na stránku s úspěchy.
- 2. *Uživatel* najde příslušný úspěch a klikne na tlačítko pro jeho označení za dosažený.

#### **B.5.4 Prohlídka seznamu titulů**

1. Případ užití začíná s přihlášeným *uživatelem* na hlavní stránce aplikace. *Uživatel* prostřednictvím hlavního menu přejde na stránku s tituly, kde má k dispozici jejich seznam.

#### **B.5.5 Výběr aktivního titulu**

- 1. Případ užití začíná s přihlášeným *uživatelem* na stránce s tituly.
- 2. *Uživatel* klikne na tlačítko pro aktivaci příslušného titulu.
- 3. Aplikace *uživateli* příslušný titul zobrazí u jména na hlavní stránce.

#### **B.5.6 Prohlídka seznamu předmětů**

1. Případ užití začíná s přihlášeným *uživatelem* na hlavní stránce aplikace. *Uživatel* prostřednictvím hlavního menu přejde na stránku s inventářem, kde má k dispozici seznam předmětů.
# **B.6 Správa cechů a žebříčků**

# **B.6.1 Členství v cechu**

- 1. *Uživatel* přijde na studijní oddělení FIT ČVUT, kde provede volbu studijního oboru.
- 2. Aplikace *uživateli* automaticky udělí členství v příslušném cechu.

#### **B.6.2 Prohlídka seznamu členů cechu**

- 1. Případ užití začíná s přihlášeným *uživatelem* na hlavní stránce aplikace. *Uživatel* prostřednictvím hlavního menu přejde na stránku cechu, kde má k dispozici žebříček jeho členů.
- 2. *Uživatel* volitelně aplikuje filtr a řazení.

# **B.6.3 Prohlídka detailu člena cechu**

- 1. Případ užití začíná s přihlášeným *uživatelem* na stránce cechu.
- 2. *Uživatel* klikne na člena cechu, jehož detail chce prohlížet.
- 3. Pokud daný člen cechu udělil příslušné souhlasy, aplikace *uživateli* zobrazí detail jeho postavy.

# **B.6.4 Kontakt člena cechu**

- 1. Případ užití začíná s přihlášeným *uživatelem* na stránce cechu, nebo na stránce detailu člena cechu.
- 2. *Uživatel* klikne na tlačítko pro kontaktování člena cechu.
- 3. *Uživatel* vyplní zprávu do formuláře připraveného aplikací a odešle jej.
- 4. Aplikace odešle zprávu prostřednictvím elektronické pošty.

# **B.6.5 Prohlížení celofakultního žebříčku**

- 1. Případ užití začíná s přihlášeným *uživatelem* na hlavní stránce aplikace. *Uživatel* prostřednictvím hlavního menu přejde na stránku s celofakultním žebříčkem.
- 2. *Uživatel* volitelně aplikuje filtr a řazení.

# **B.7 Administrace aplikace**

#### **B.7.1 Správa talentových stromů**

- 1. Případ užití začíná s přihlášeným *administrátorem* na hlavní stránce aplikace. *Administrátor* prostřednictvím hlavního menu přejde na stránku s talentovými stromy.
- 2. *Administrátor* vybere jeden z talentových stromů, které aplikace automaticky připravila na základě studijních plánů.
- 3. *Administrátor* upraví jméno daného stromu, nahraje pro něj obrázek jako podklad a provede vhodné rozmístění (stylizaci) talentů představujících jednotlivé předměty. Také má možnost strom synchronizovat s danými zdroji dat.
- 4. *Administrátor* uloží provedené změny.

#### **B.7.2 Správa úkolů**

- 1. Případ užití začíná s přihlášeným *administrátorem* na hlavní stránce aplikace. *Administrátor* prostřednictvím hlavního menu přejde na stránku s úkoly.
- 2. *Administrátor* v seznamu vybere příslušný studijní předmět a aplikace mu zobrazí seznam nadefinovaných úkolů.
- 3. *Administrátor* má možnost úkol odstranit, upravit nebo vytvořit kliknutím na příslušné prvky stránky. Může zde také nadefinovat zdroj dat a úkoly načíst z něj.
- 4. Na stránce tvorby (resp. úpravy) úkolu může *administrátor* zadat (resp. modifikovat) data úkolu manuálně..
- 5. *Administrátor* změny potvrdí tlačítkem pro jejich uložení.

#### **B.7.3 Správa atributů a dovedností**

- 1. Případ užití začíná s přihlášeným *administrátorem* na hlavní stránce aplikace. *Administrátor* prostřednictvím hlavního menu přejde na stránku dovedností.
- 2. Na stránce dovedností nejprve *administrátor* vytvoří, upraví, nebo odstraní příslušné atributy, které jsou jejich kategoriemi. Dále zvolí atribut.
- 3. *Administrátor* nadefinuje, upraví nebo odebere dovednosti.

#### **B.7.4 Správa úspěchů**

- 1. Případ užití začíná s přihlášeným *administrátorem* na hlavní stránce aplikace. *Administrátor* prostřednictvím hlavního menu přejde na stránku úspěchů
- 2. Na stránce úspěchů nejprve *administrátor* vytvoří, upraví nebo odstraní kategorie. Jednu z nich poté vybere.
- 3. *Administrátor* nadefinuje, upraví nebo odebere úspěchy. Zde má také možnost blíže specifikovat kritéria jejich udělení.

#### **B.7.5 Správa titulů**

- 1. Případ užití začíná s přihlášeným *administrátorem* na hlavní stránce aplikace. *Administrátor* prostřednictvím hlavního menu přejde na stránku titulů.
- 2. Kromě ekvivalentů akademických titulů automaticky nadefinovaných aplikací má *administrátor* možnost vytvořit, upravit nebo odstranit tituly vlastní.

#### **B.7.6 Správa předmětů**

- 1. Případ užití začíná s přihlášeným *administrátorem* na hlavní stránce aplikace. *Administrátor* prostřednictvím hlavního menu přejde na stránku předmětů.
- 2. *Administrátor* vytvoří, upraví nebo odstraní příslušné předměty.

Příloha **C**

# **Návrhy obrazovek**

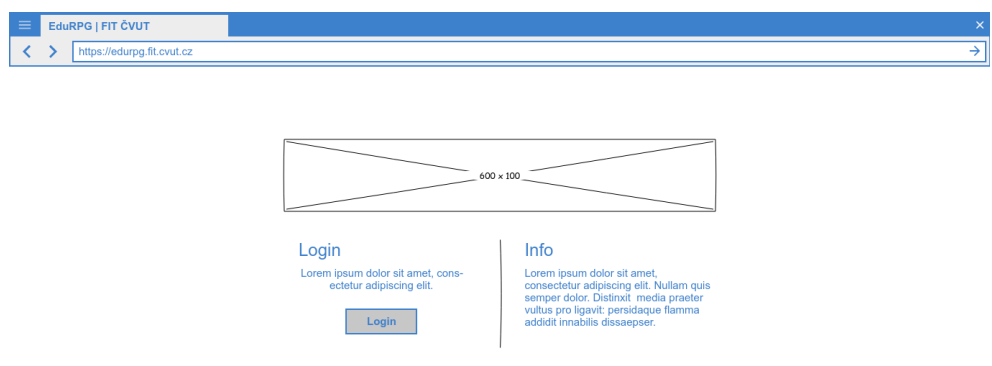

Obrázek C.1: "Landing page"

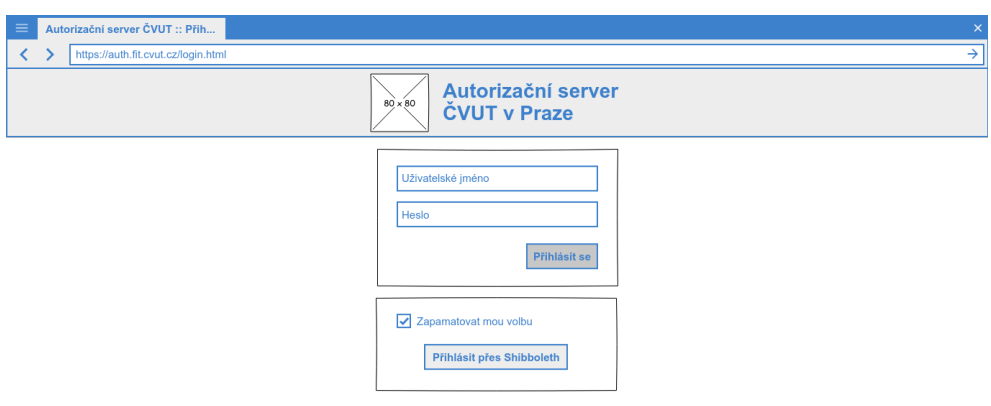

Obrázek C.2: Autorizační stránka

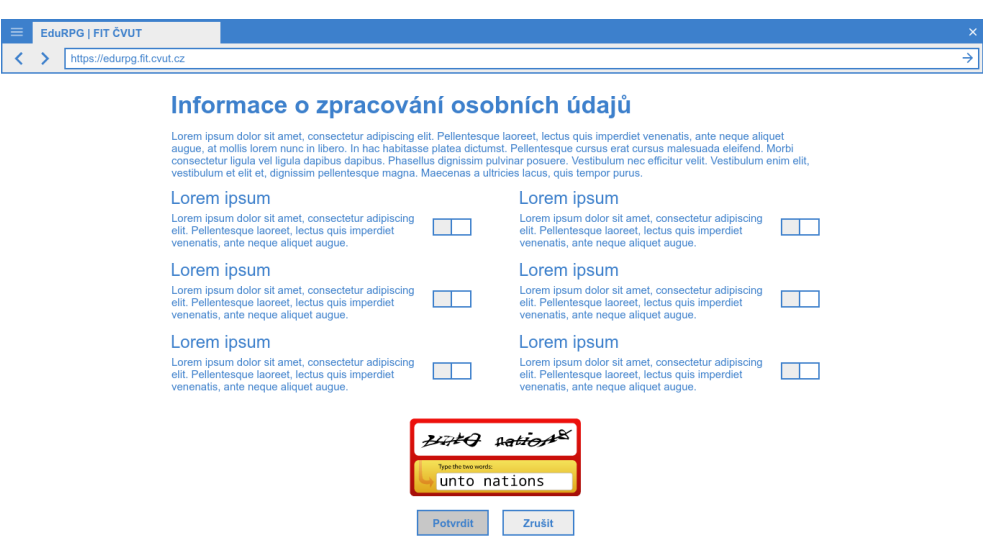

Obrázek C.3: Stránka zpracování osobních údajů

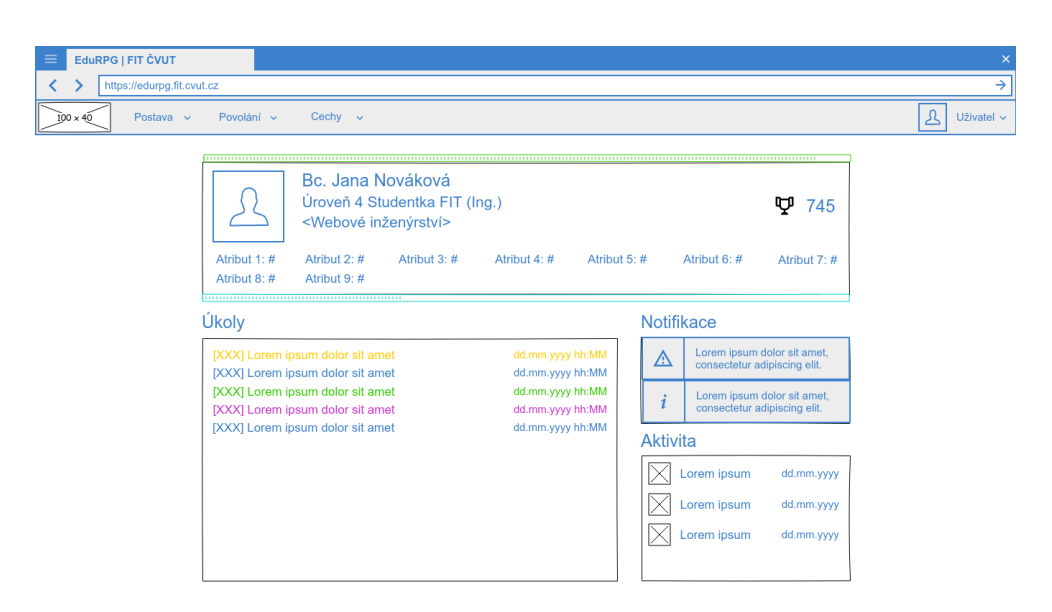

Obrázek C.4: "Dashboard" z pohledu uživatele

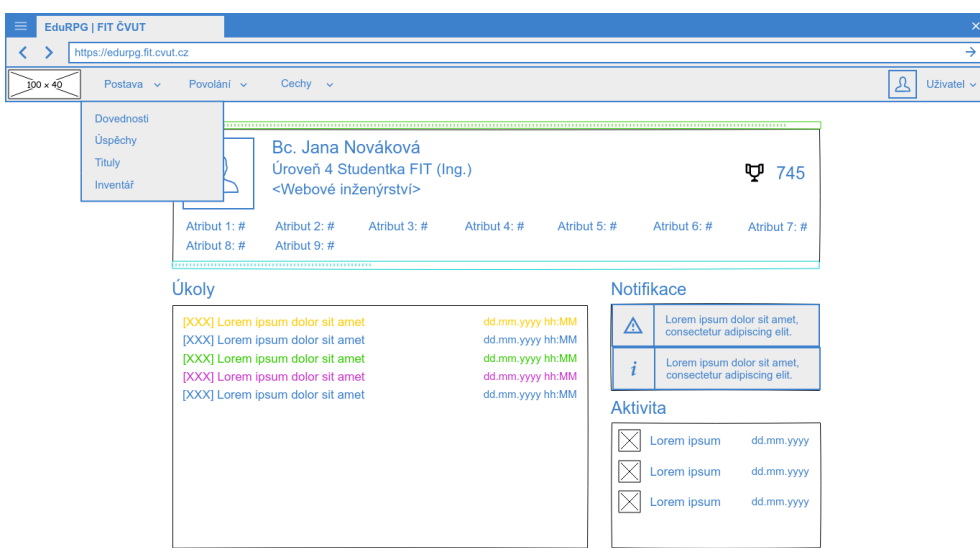

Obrázek C.5: Menu postavy z pohledu uživatele

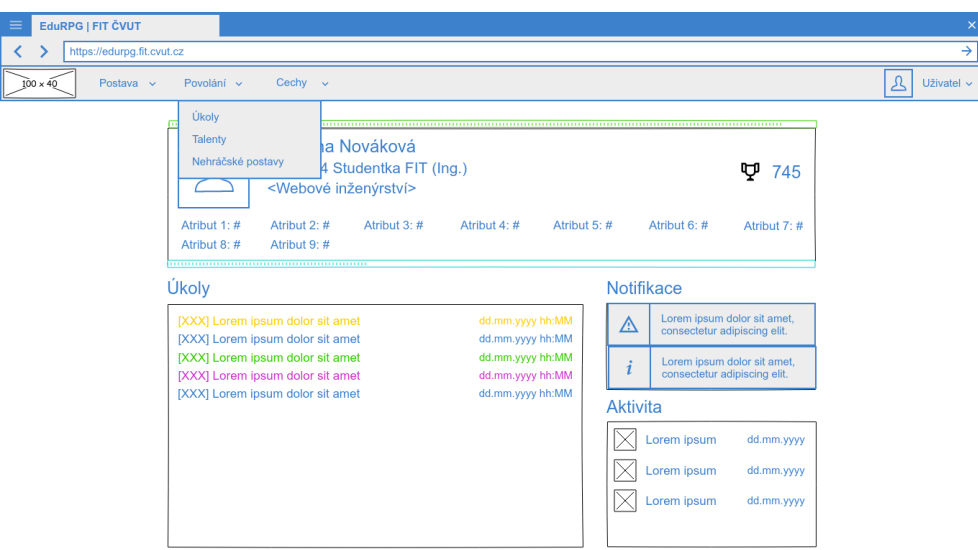

Obrázek C.6: Menu povolání z pohledu uživatele

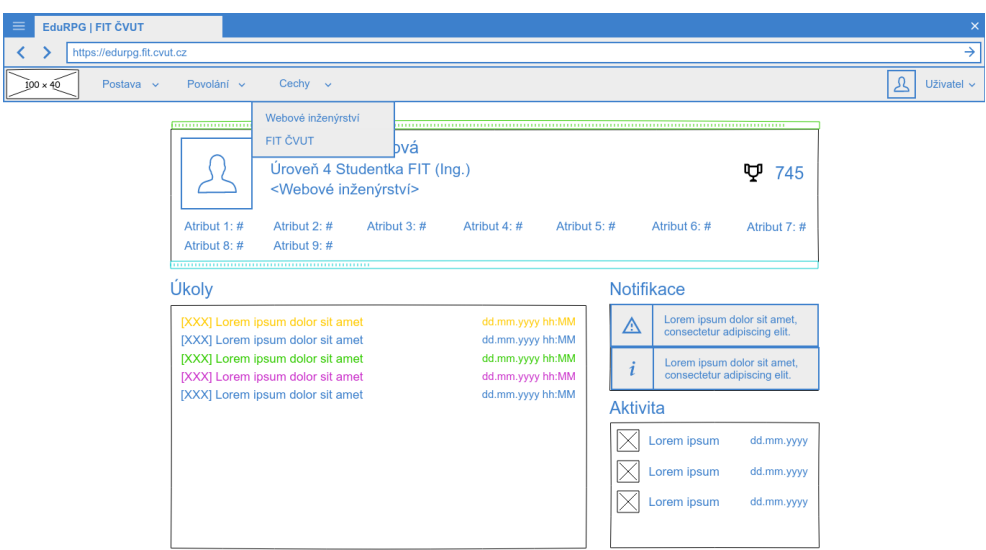

Obrázek C.7: Menu cechů z pohledu uživatele

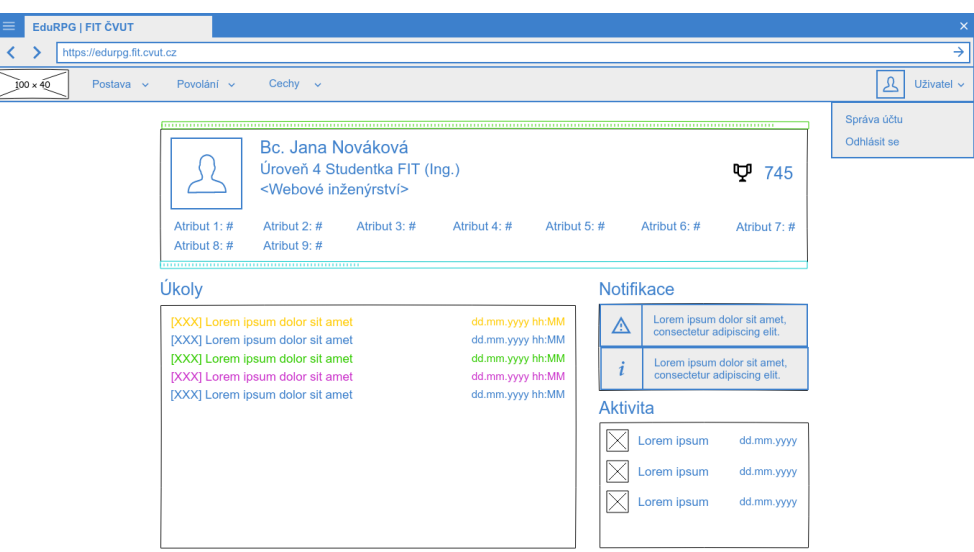

Obrázek C.8: Menu uživatele

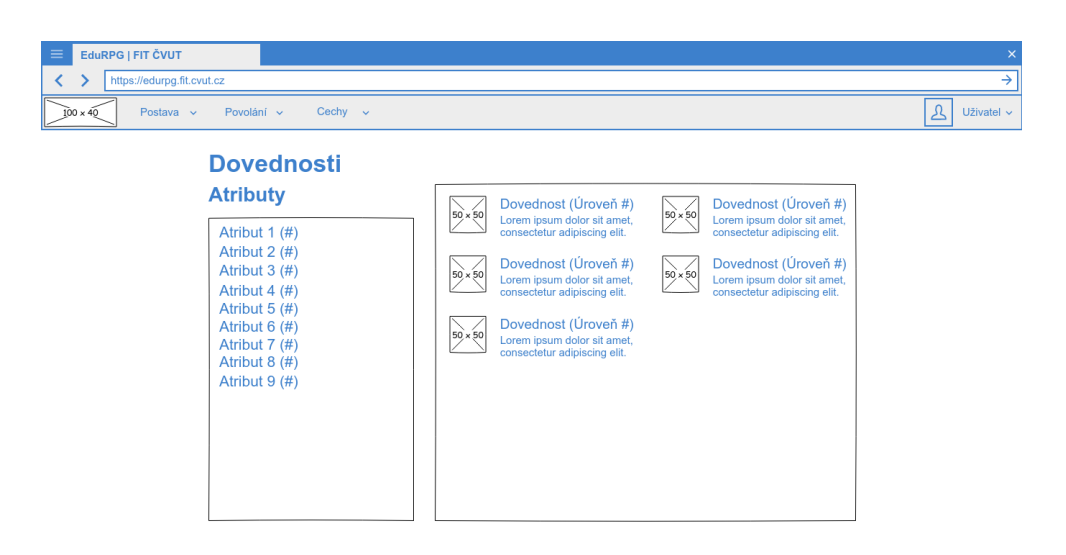

Obrázek C.9: Dovednosti z pohledu uživatele

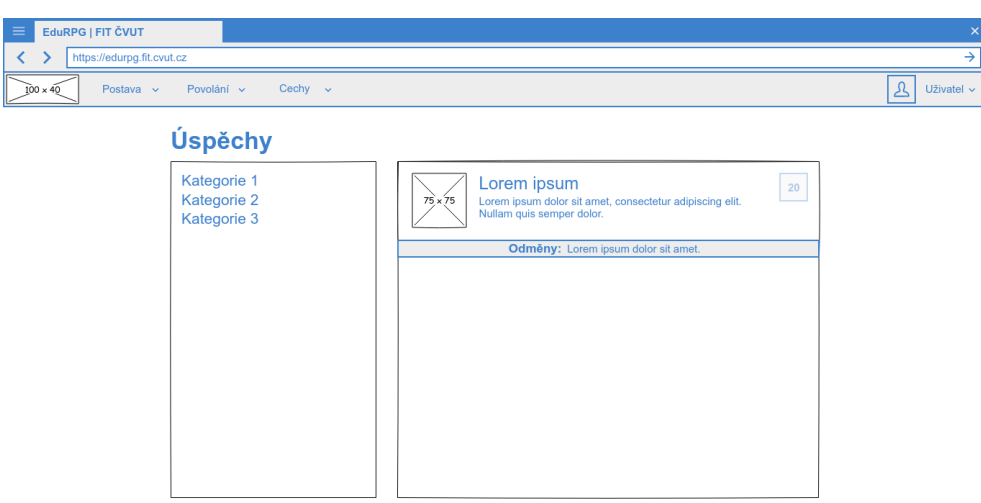

Obrázek C.10: Úspěchy z pohledu uživatele

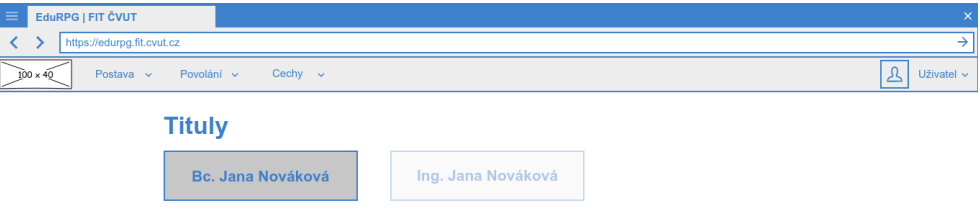

Obrázek C.11: Tituly z pohledu uživatele

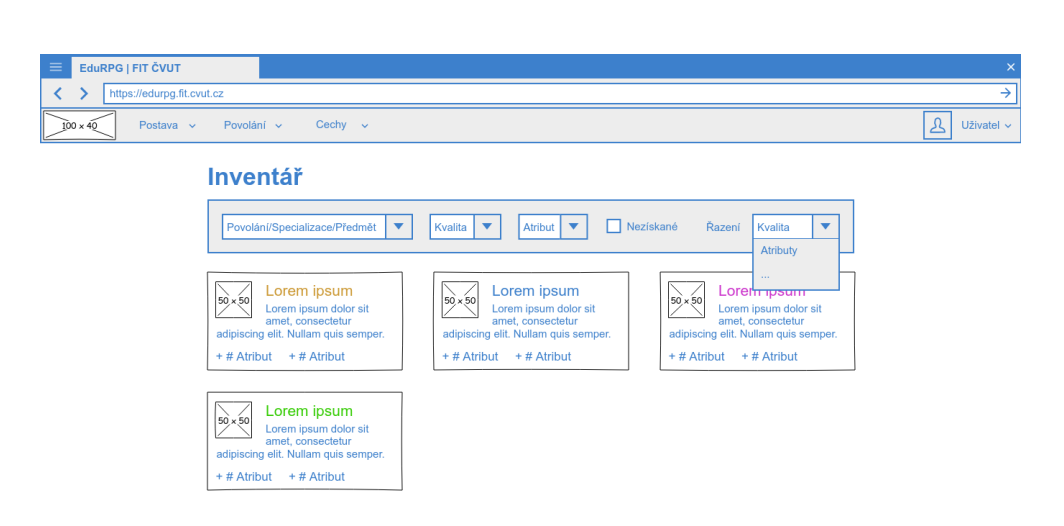

Obrázek C.12: Inventář z pohledu uživatele

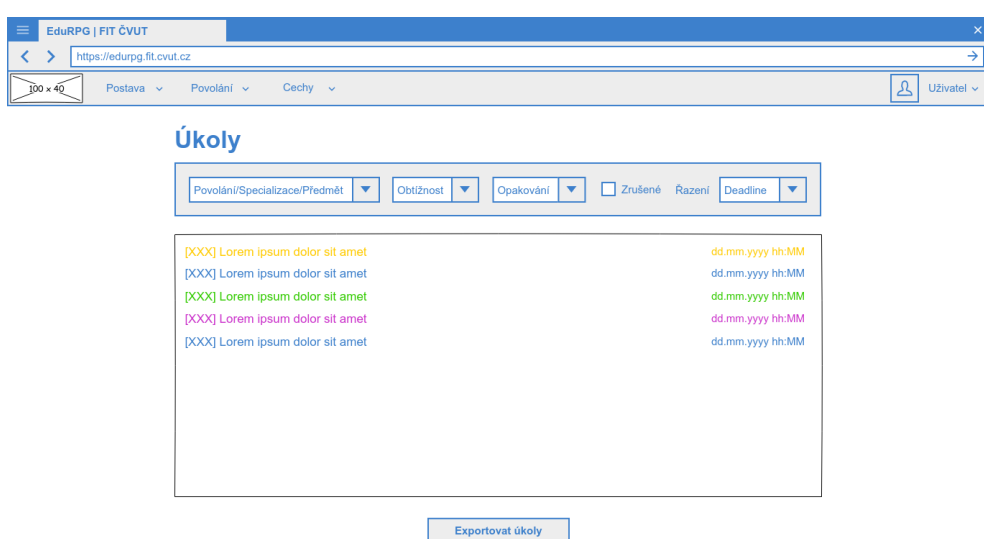

Obrázek C.13: Úkoly z pohledu uživatele

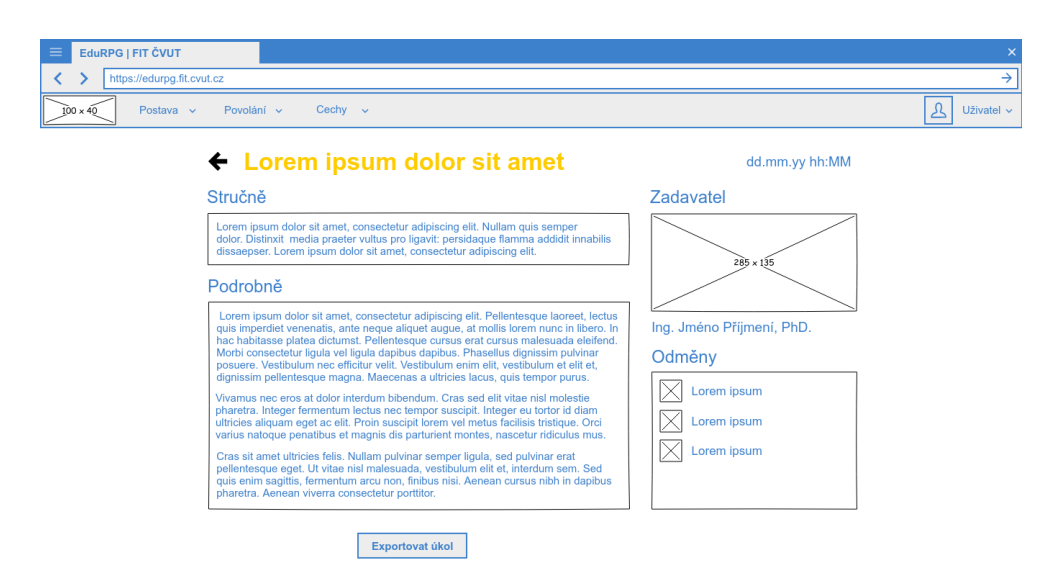

Obrázek C.14: Detail úkolu z pohledu uživatele

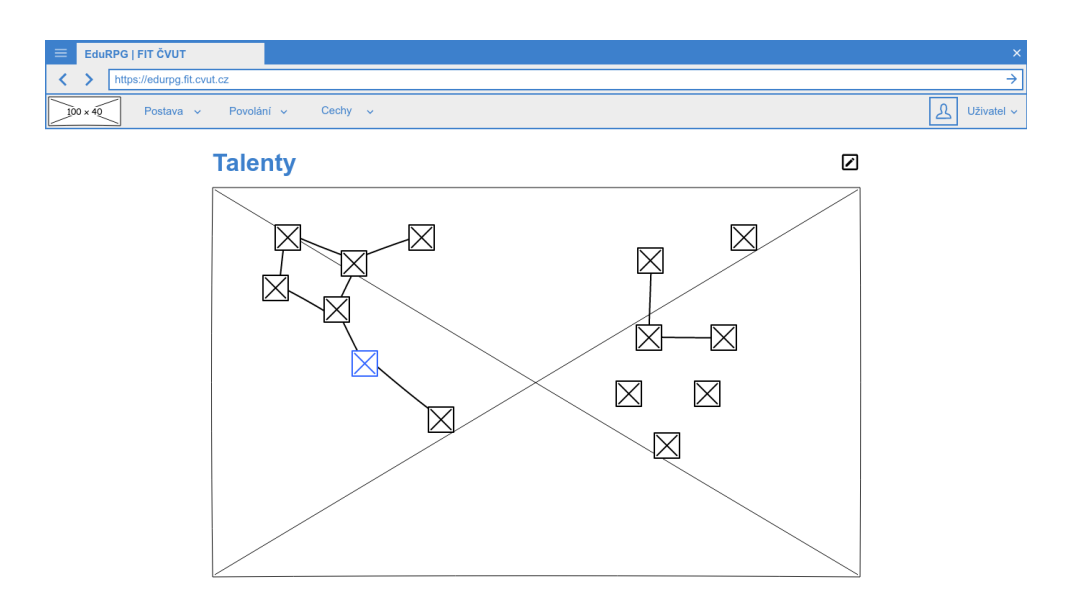

Obrázek C.15: Talentový strom z pohledu uživatele

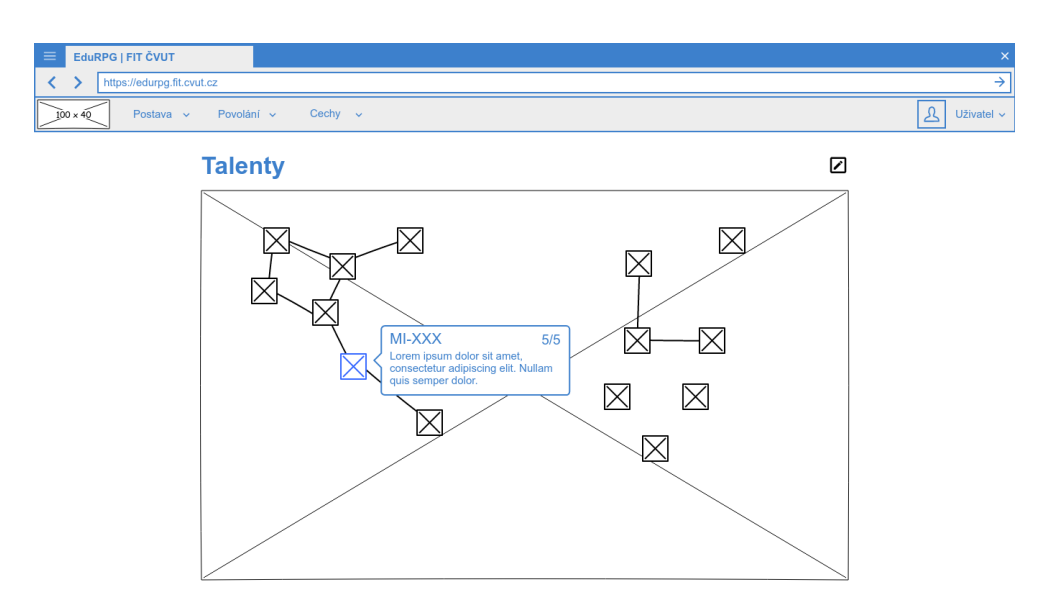

Obrázek C.16: Detail talentu z pohledu uživatele

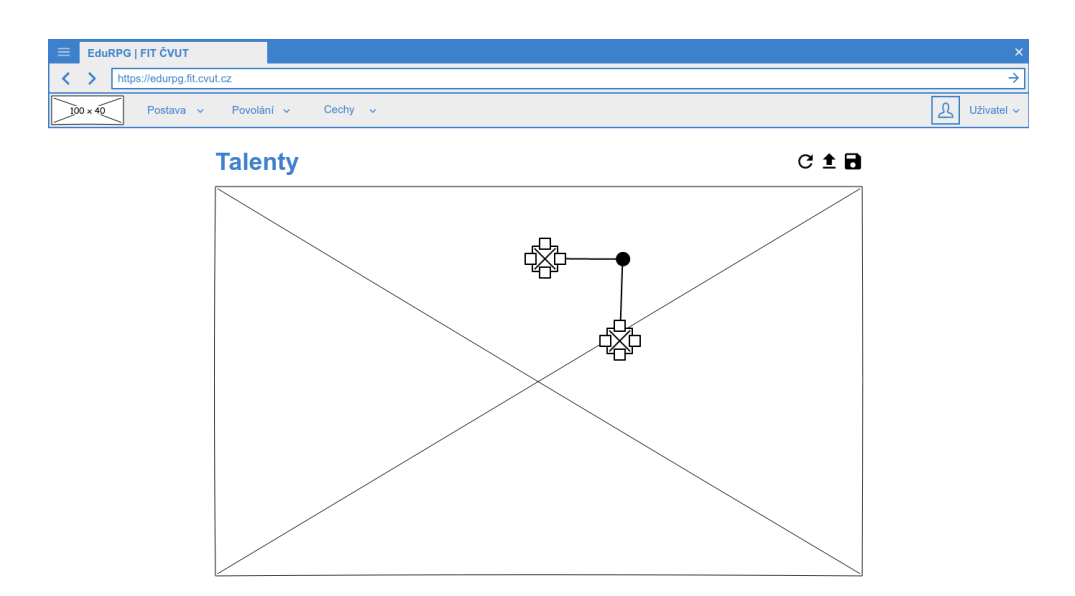

Obrázek C.17: Úprava talentového stromu z pohledu uživatele

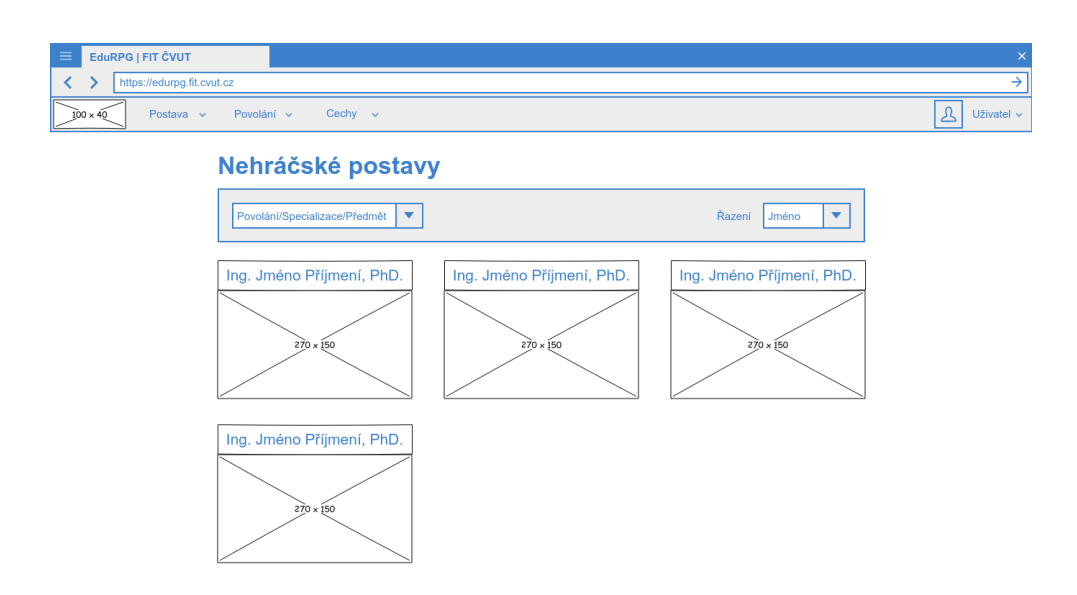

Obrázek C.18: "Nehráčské" postavy z pohledu uživatele

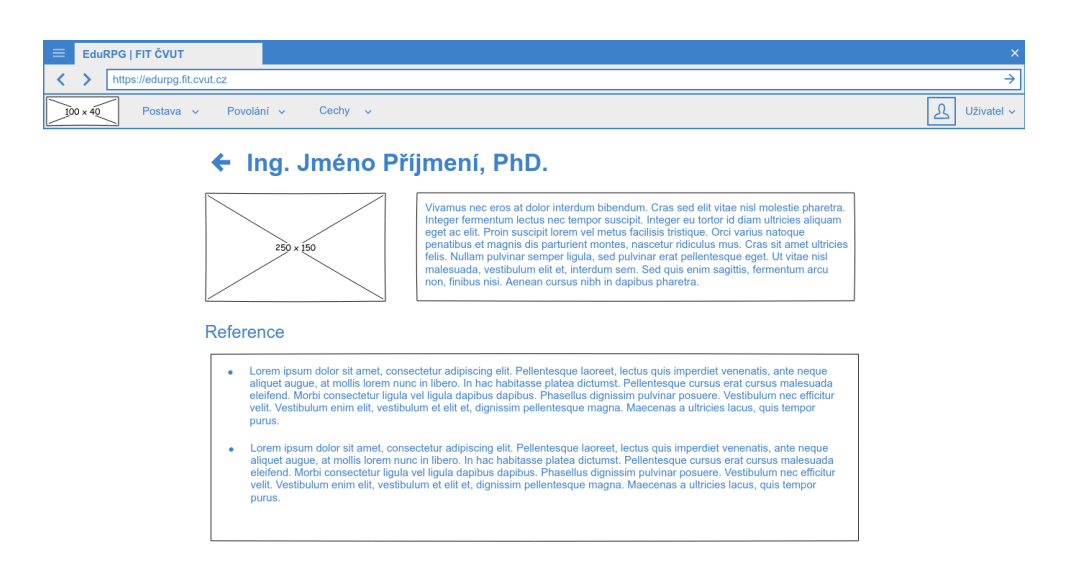

Obrázek C.19: Detail "nehráčské" postavy z pohledu uživatele

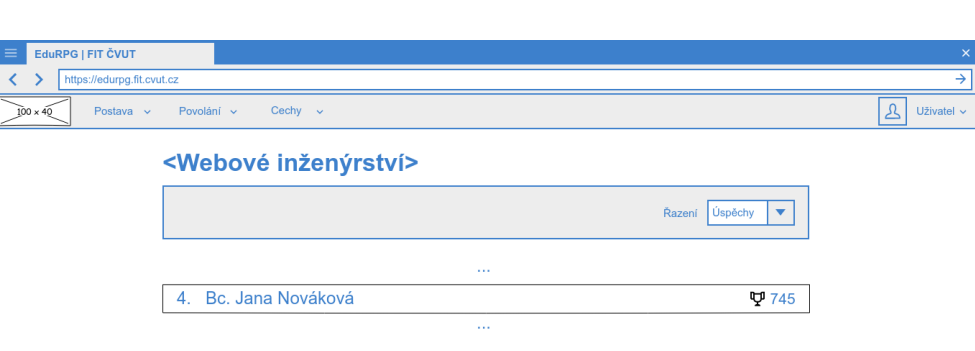

Obrázek C.20: Cech z pohledu uživatele

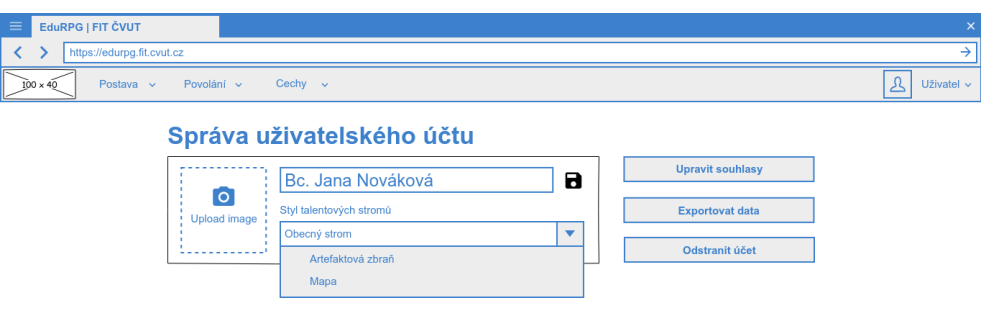

Obrázek C.21: Správa účtu z pohledu uživatele

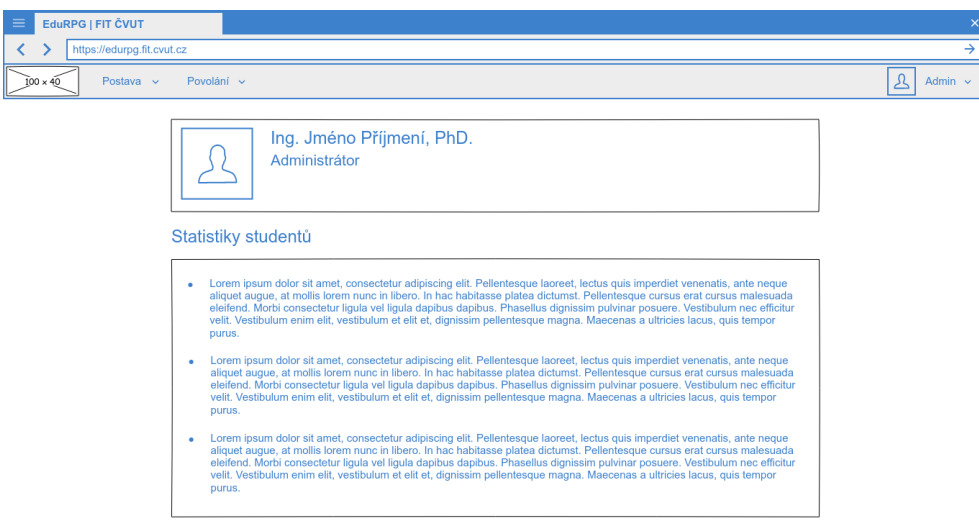

Obrázek C.22: "Dashboard" z pohledu administrátora

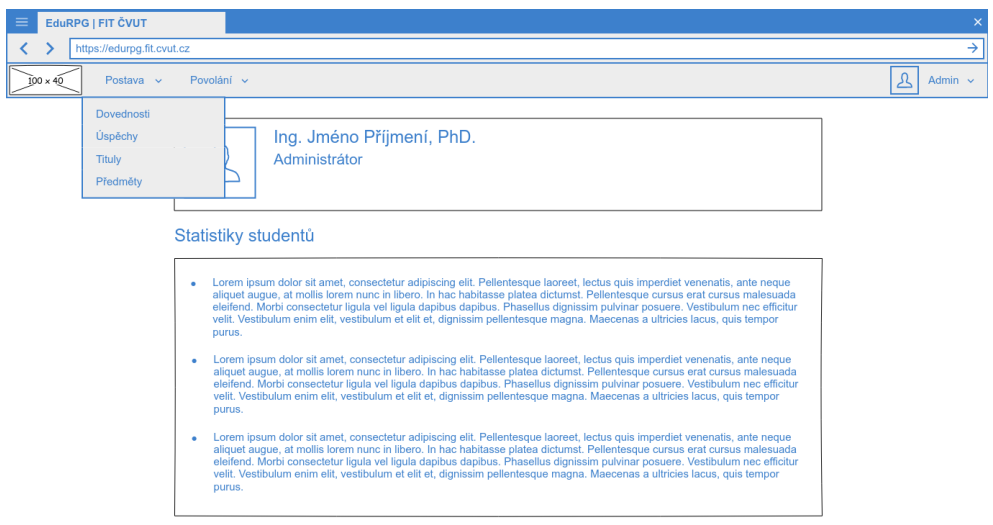

Obrázek C.23: Menu postavy z pohledu administrátora

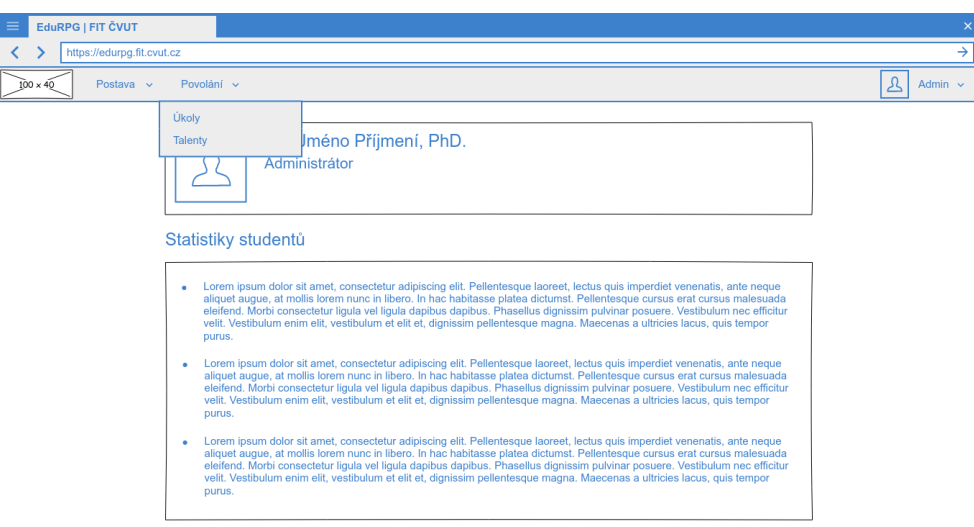

Obrázek C.24: Menu povolání z pohledu administrátora

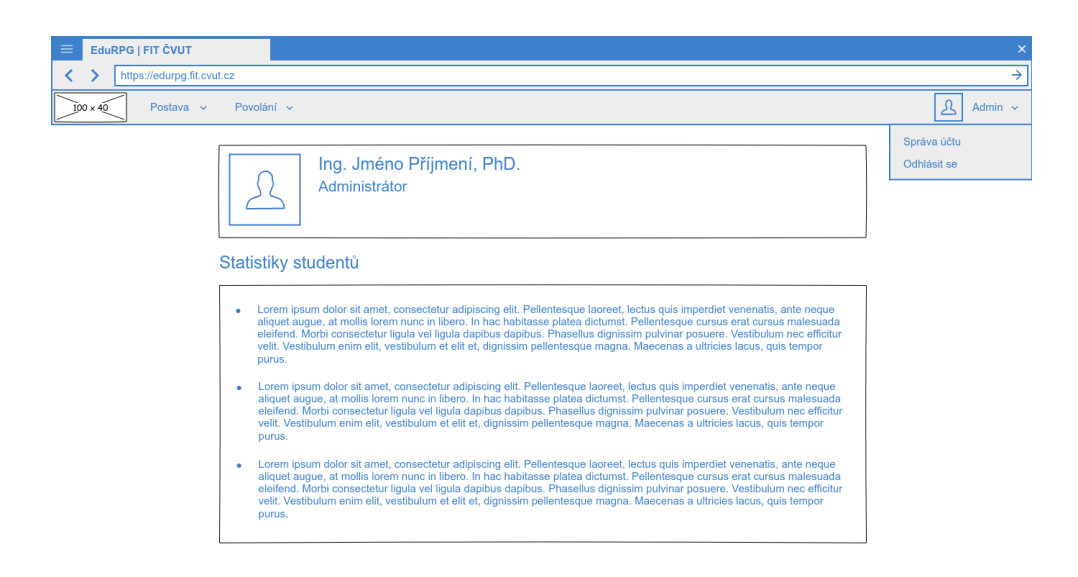

Obrázek C.25: Menu administrátora

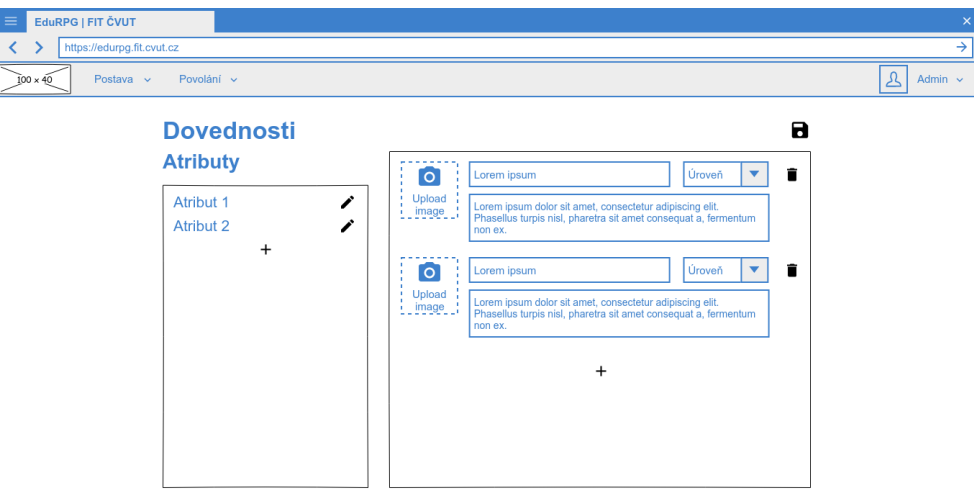

Obrázek C.26: Dovednosti z pohledu administrátora

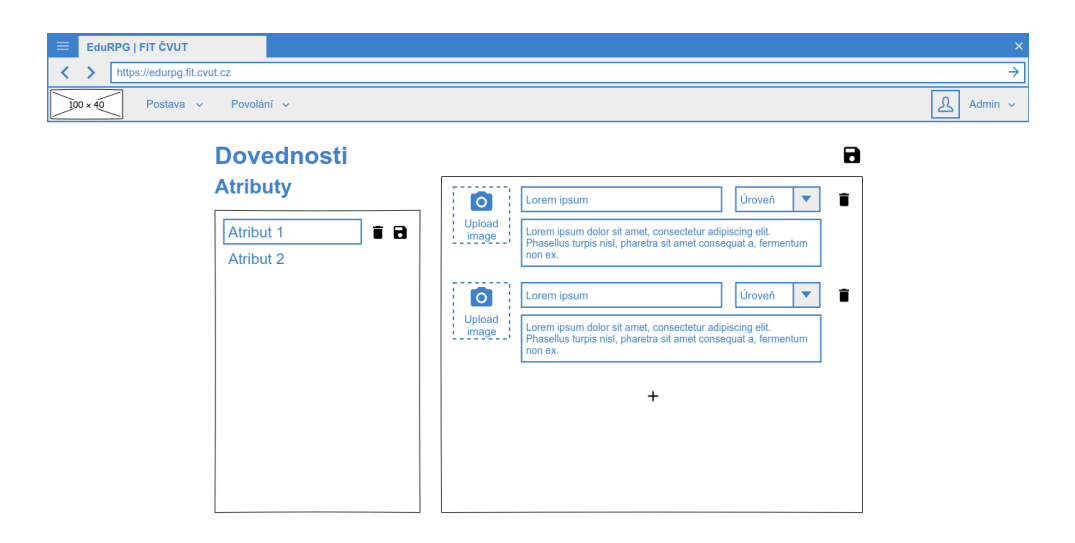

Obrázek C.27: Úprava atributu z pohledu administrátora

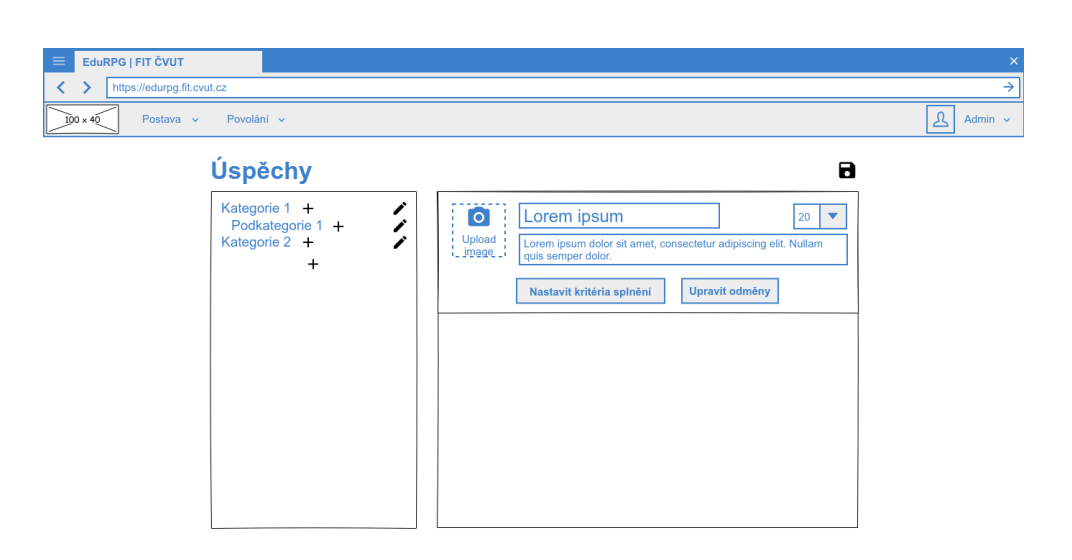

Obrázek C.28: Úspěchy z pohledu administrátora

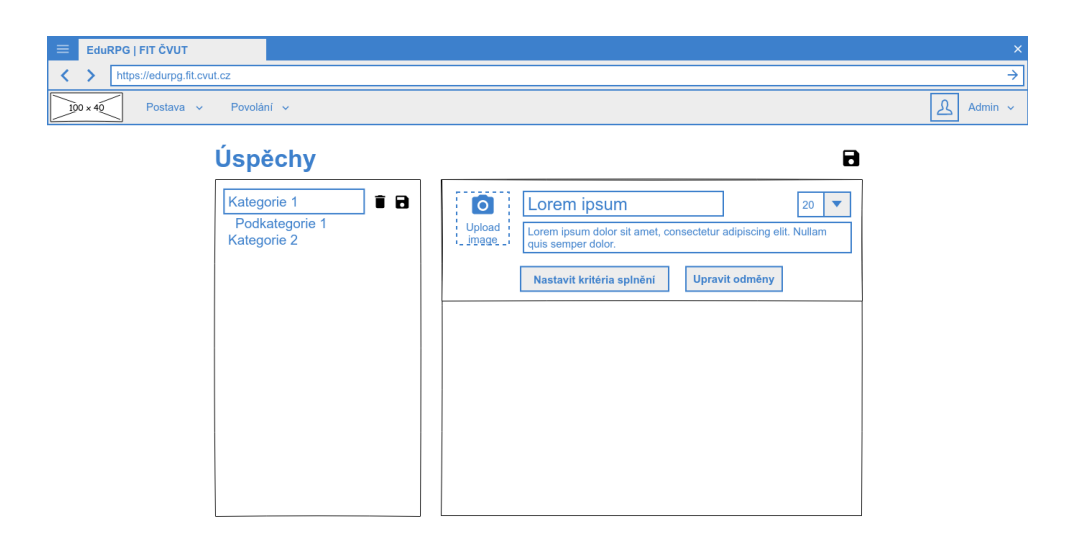

Obrázek C.29: Úprava kategorie úspěchů z pohledu administrátora

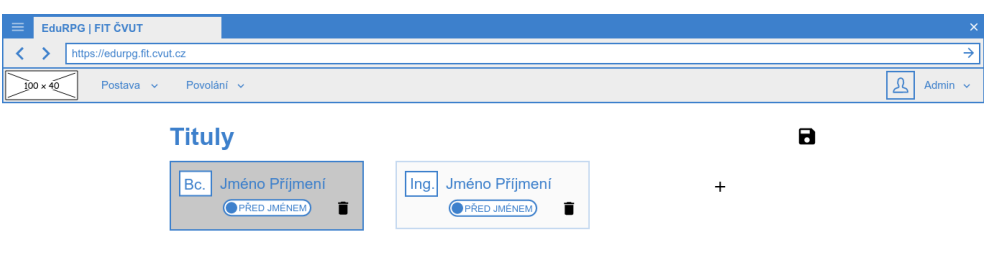

Obrázek C.30: Tituly z pohledu administrátora

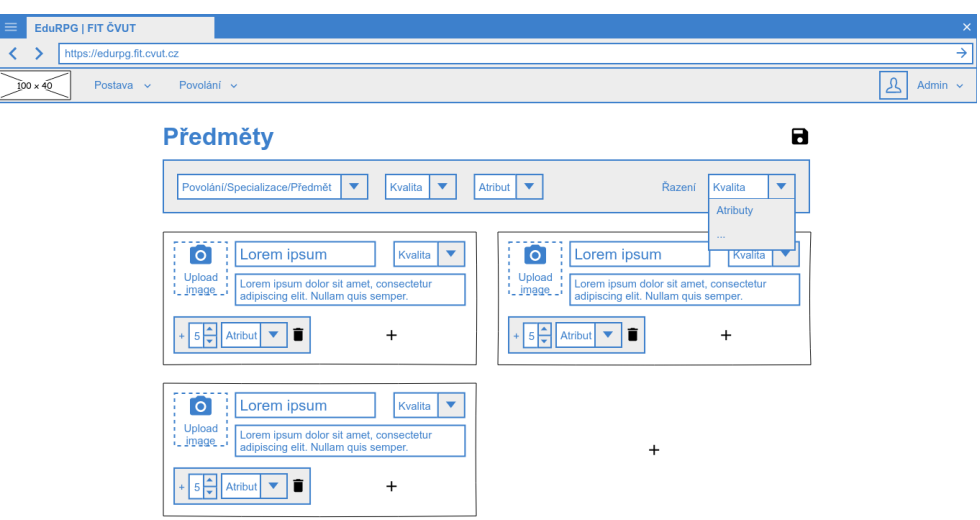

Obrázek C.31: Předměty z pohledu administrátora

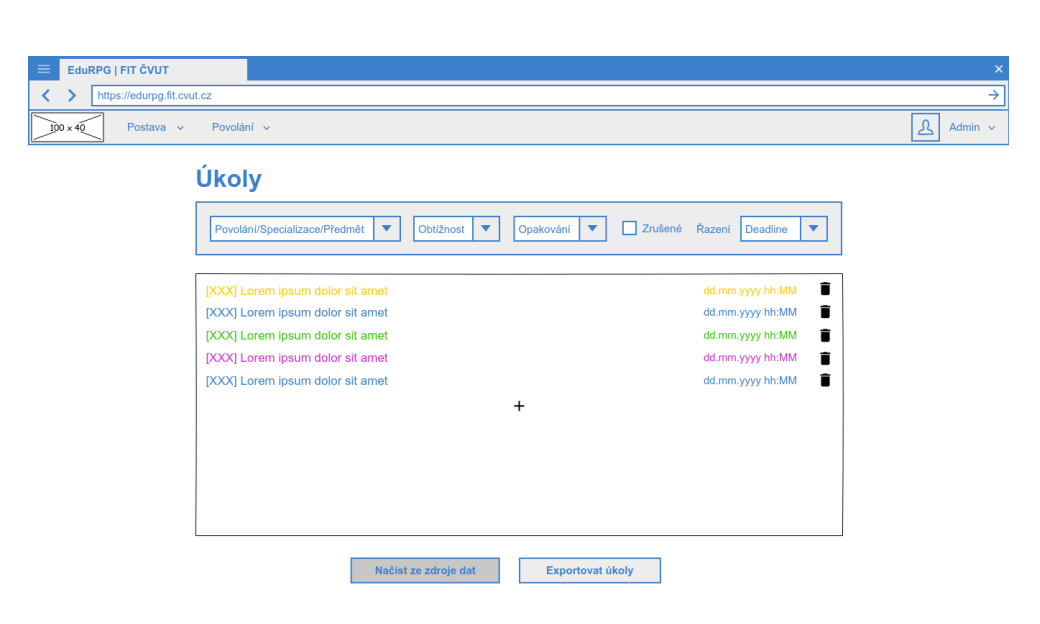

Obrázek C.32: Úkoly z pohledu administrátora

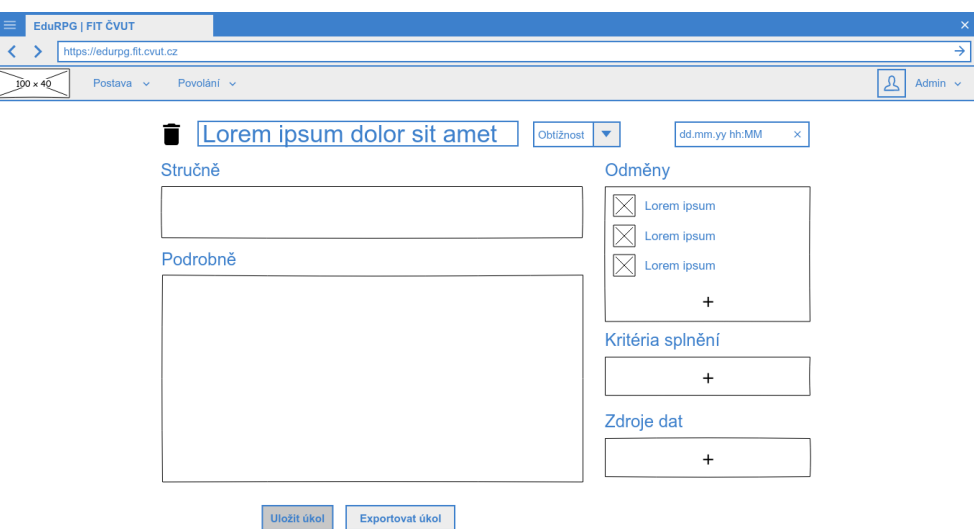

Obrázek C.33: Úprava úkolu z pohledu administrátora

# C. NÁVRHY OBRAZOVEK

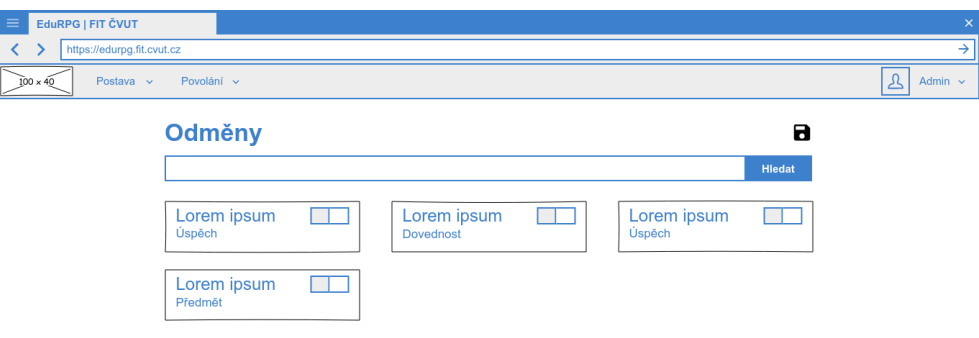

Obrázek C.34: Odměny z pohledu administrátora

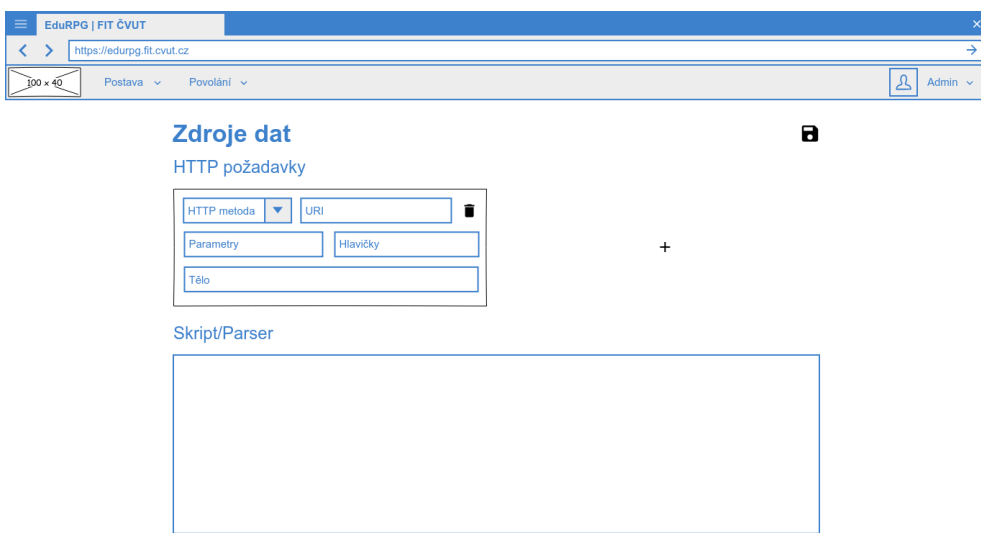

Obrázek C.35: Zdroje dat z pohledu administrátora

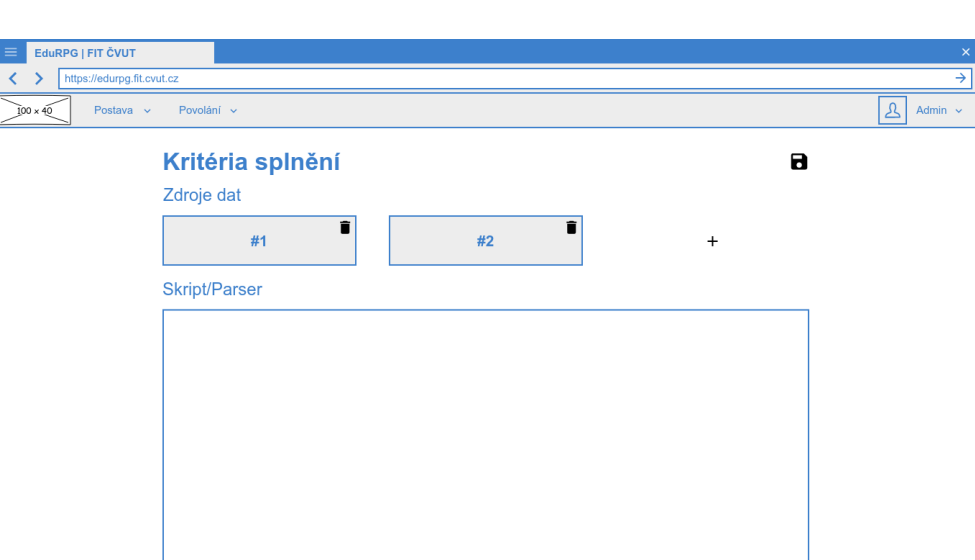

Obrázek C.36: Kritéria splnění z pohledu administrátora

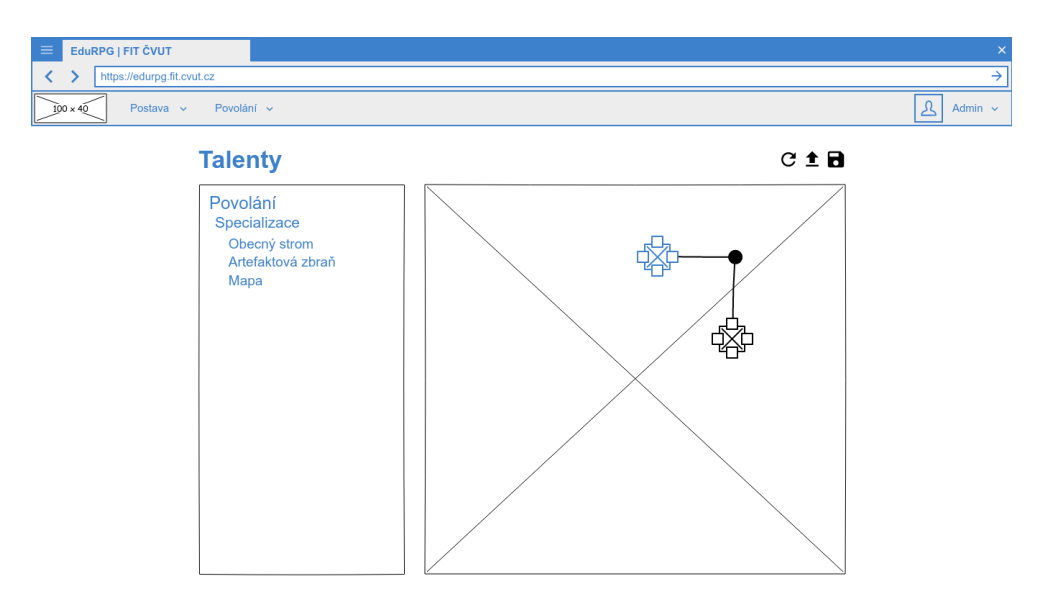

Obrázek C.37: Talenty z pohledu administrátora

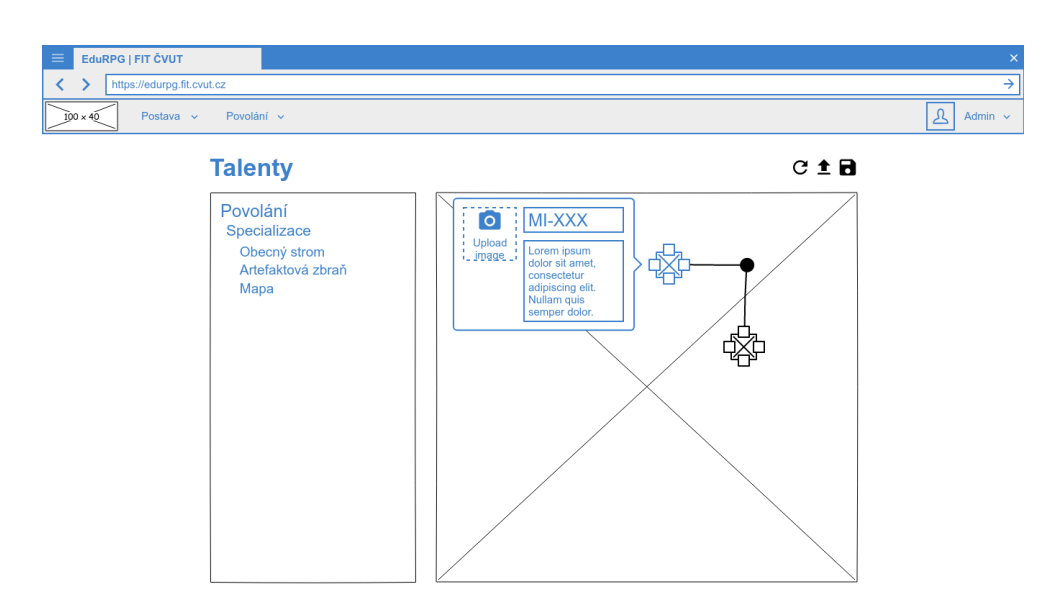

Obrázek C.38: Úprava talentu z pohledu administrátora

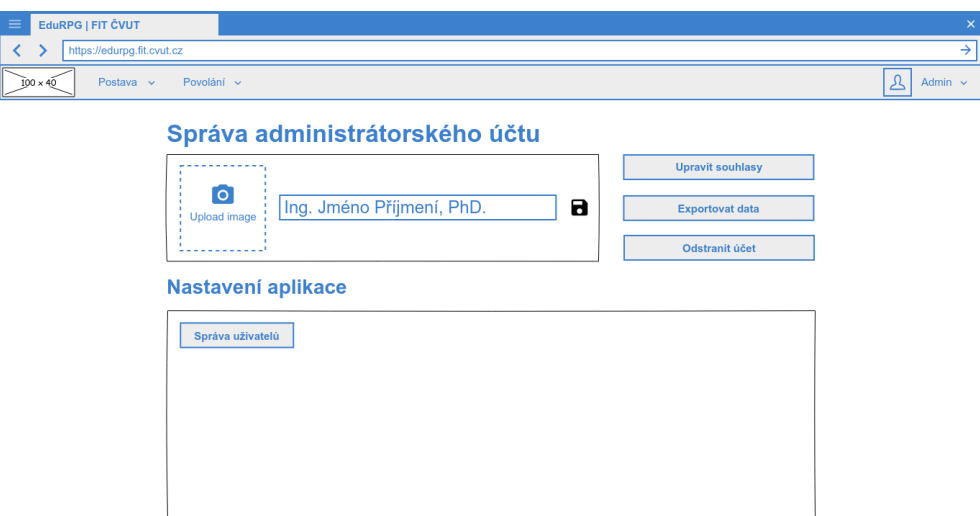

Obrázek C.39: Správa účtu z pohledu administrátora

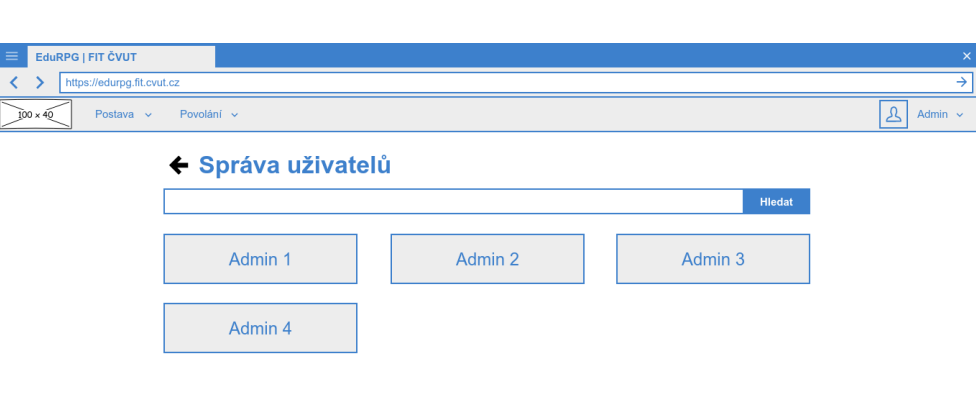

Obrázek C.40: Správa uživatelů z pohledu administrátora

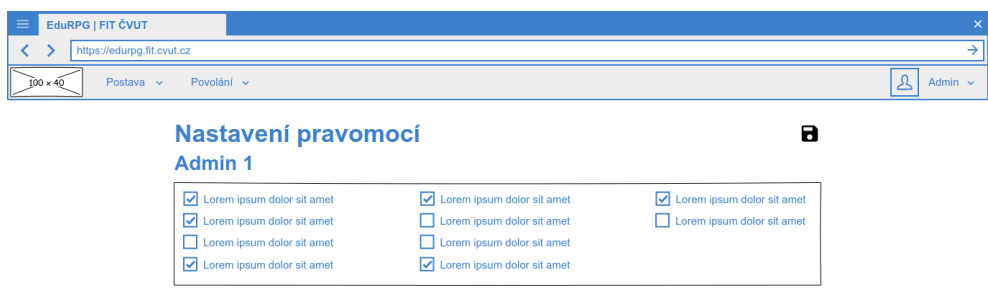

Obrázek C.41: Nastavení pravomocí z pohledu administrátora

# Příloha **D**

# **Relační datový model**

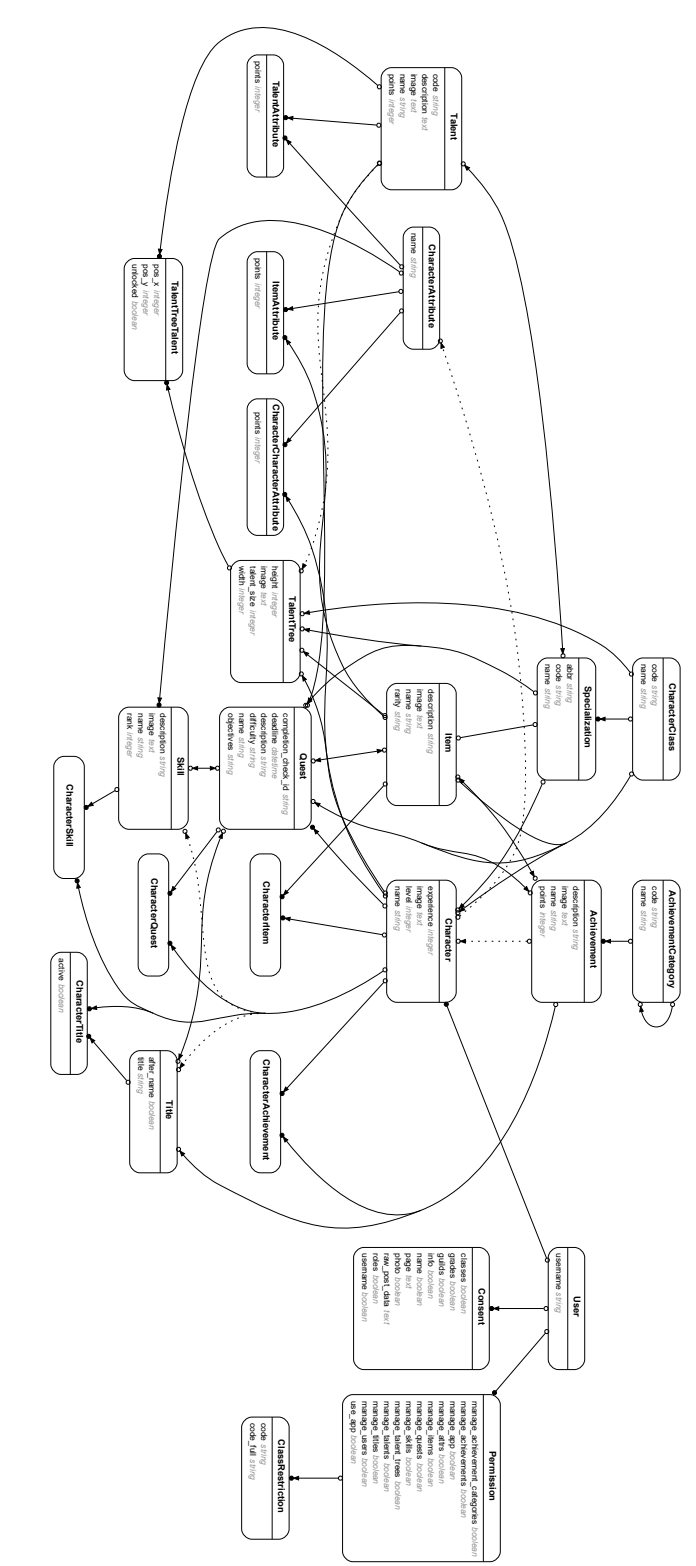

Obrázek D.1: Relační datový model Obrázek D.1: Relační datový model

# Příloha **E**

# **Snímky obrazovek**

Při pořizování snímků obrazovky byly použity následující zdroje (volná díla, není-li uvedeno jinak):

- 1. https://pixabay*.*[com/en/pixel-square-background-rectangle-2790335/](https://pixabay.com/en/pixel-square-background-rectangle-2790335/),
- 2. https://pixabay*.*[com/en/red-gems-ruby-stones-minerals-576239/](https://pixabay.com/en/red-gems-ruby-stones-minerals-576239/),
- 3. https://pixabay*.*[com/en/hat-graduation-cap-education-1674894/](https://pixabay.com/en/hat-graduation-cap-education-1674894/),
- 4. https://www*.*toicon*.*[com/icons/fandom\\_mine](https://www.toicon.com/icons/fandom_mine) (Creative Commons Attribution 4.0 International License) a
- 5. https://pixabay*.*[com/en/texture-background-blue-gold-1668076/](https://pixabay.com/en/texture-background-blue-gold-1668076/).

Malba zbraně na obrázcích [E.27](#page-151-0) a [E.28](#page-151-1) je vlastním dílem autora práce (podkladem je obrázek 5 z výše uvedeného seznamu).

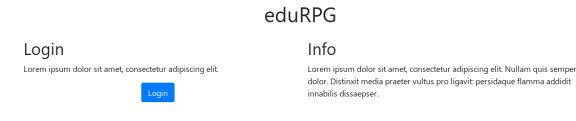

# Obrázek E.1: "Landing page"

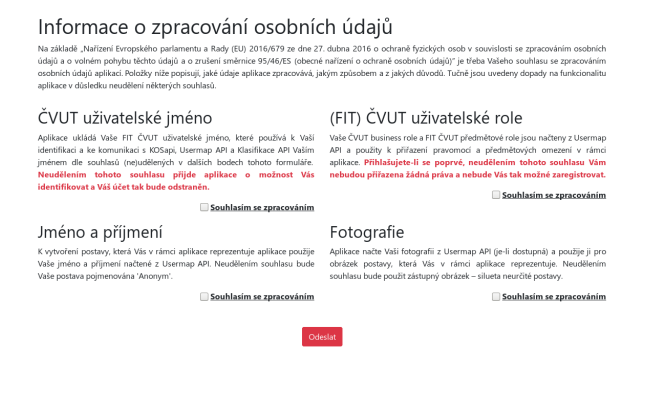

Obrázek E.2: Souhlasy administrátora

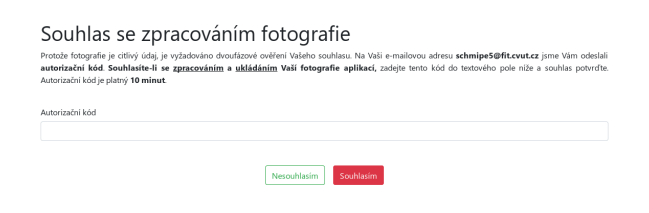

Obrázek E.3: Souhlas se zpracováním fotografie uživatele

#### E. Snímky obrazovek

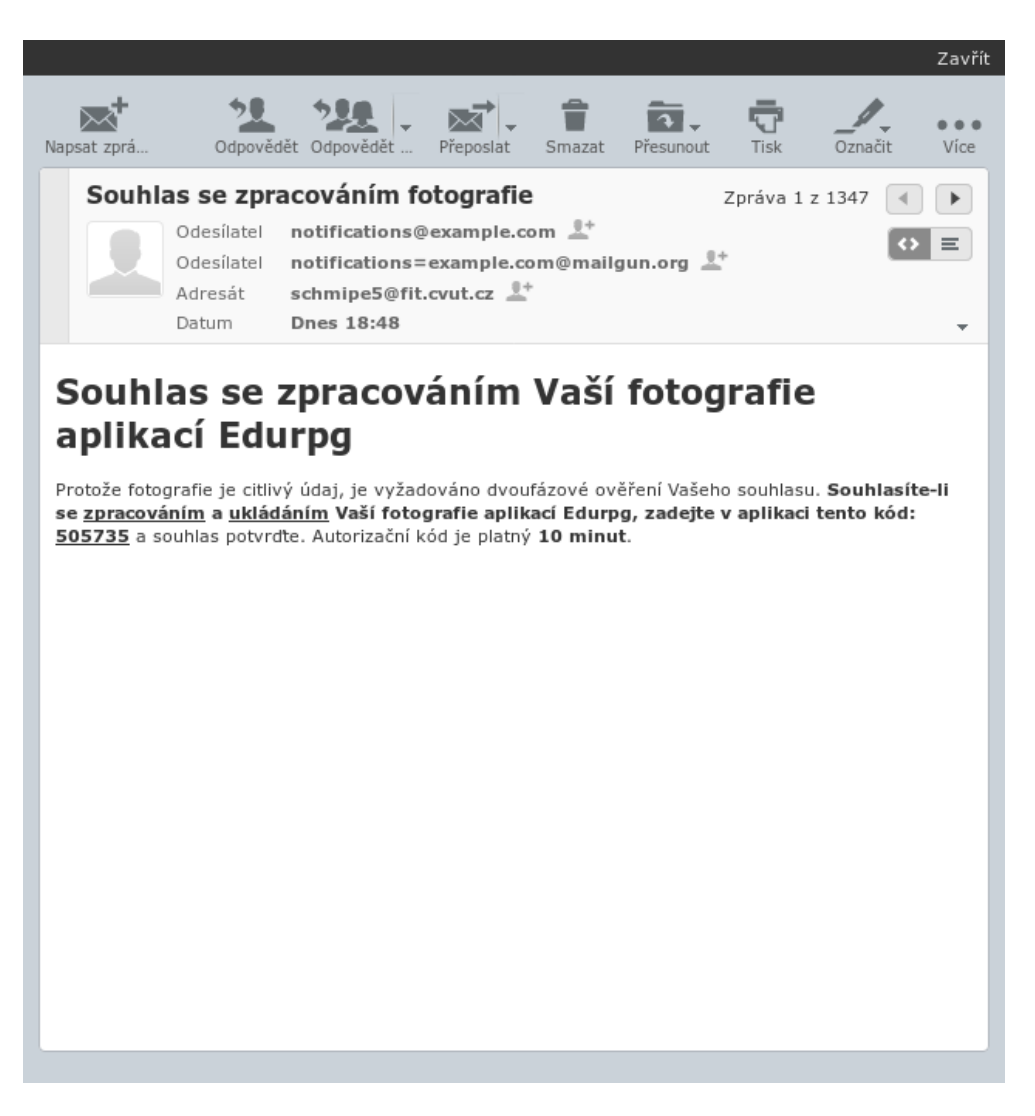

Obrázek E.4: E-mail k souhlasu se zpracováním fotografie uživatele

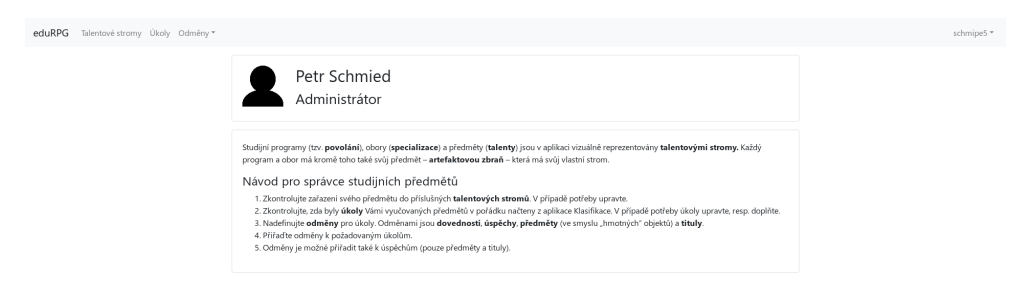

Obrázek E.5: "Dashboard" z pohledu administrátora

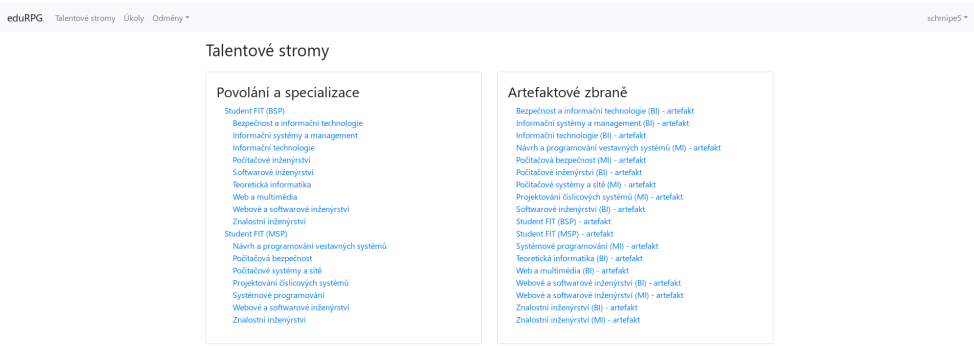

Obrázek E.6: Seznam talentových stromů z pohledu administrátora

# E. Snímky obrazovek

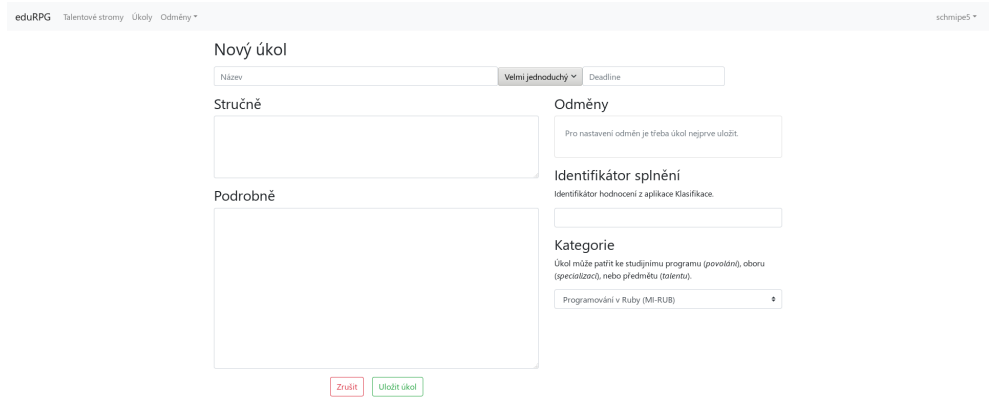

Obrázek E.7: Nový úkol z pohledu administrátora

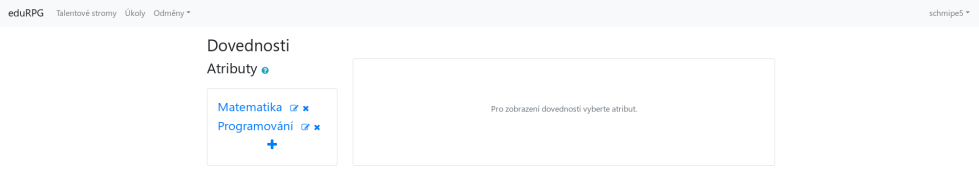

Obrázek E.8: Atributy z pohledu administrátora

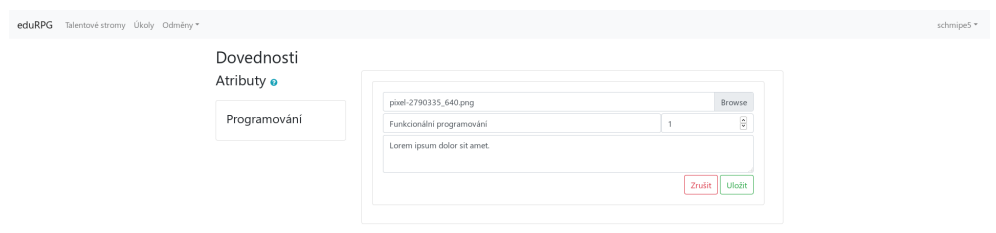

Obrázek E.9: Nová dovednost z pohledu administrátora

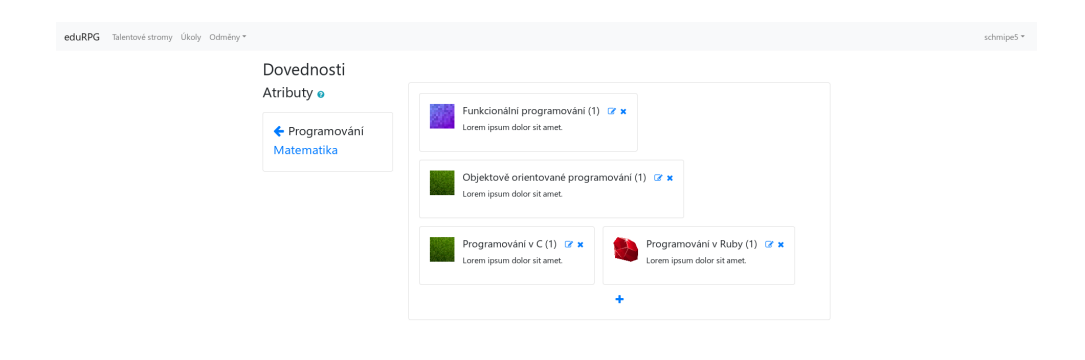

Obrázek E.10: Dovednosti z pohledu administrátora

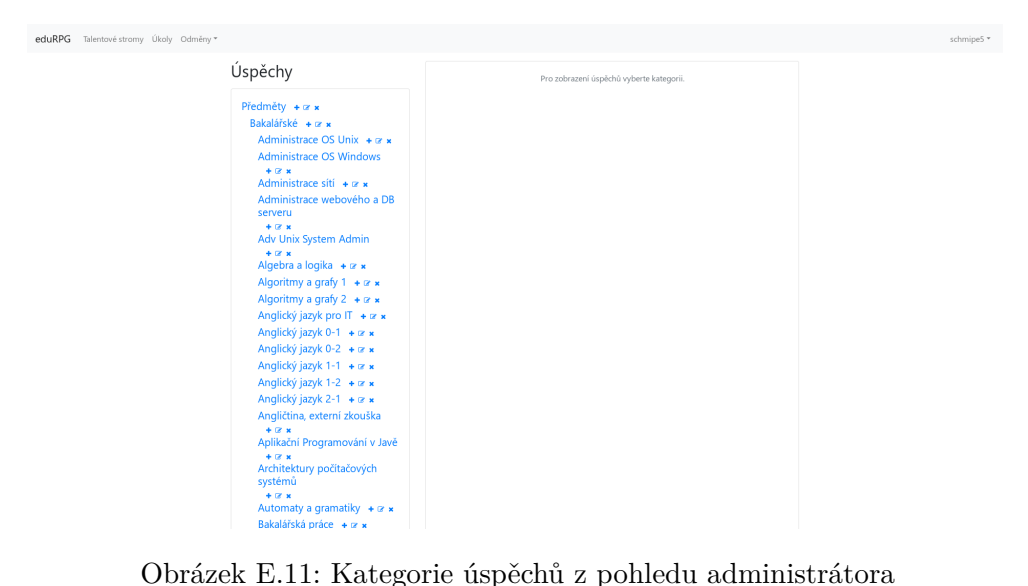

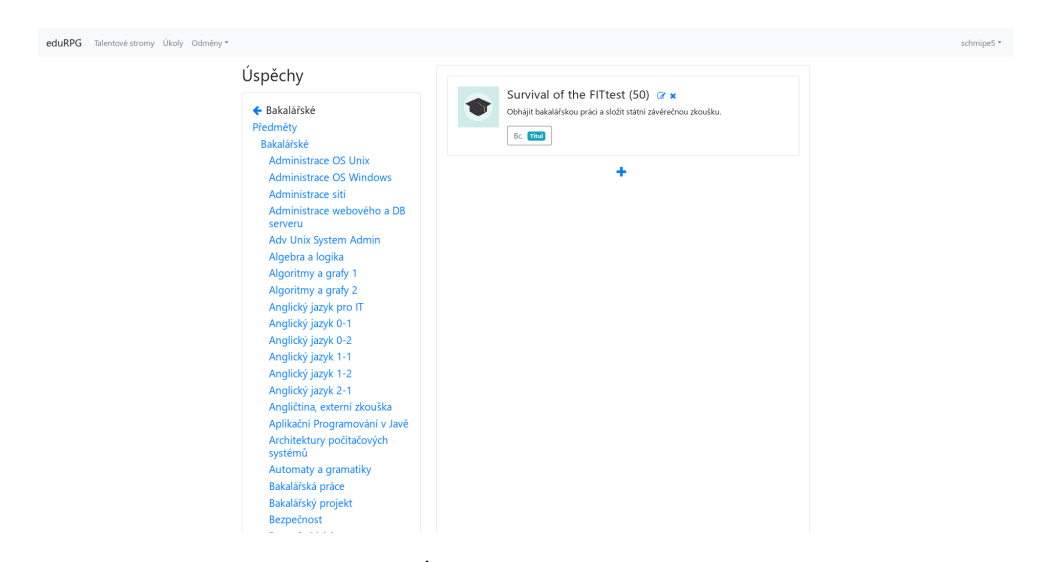

Obrázek E.12: Úspěch z pohledu administrátora
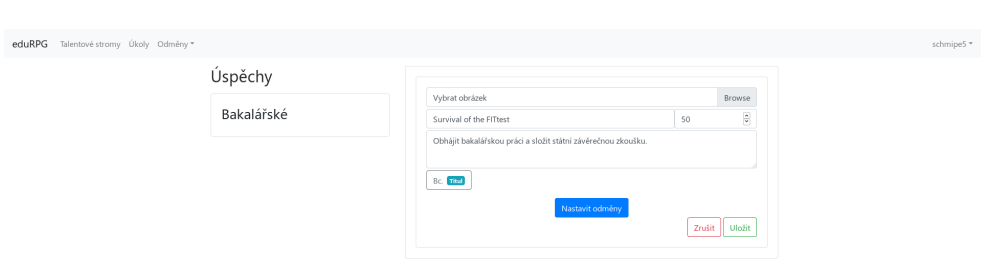

Obrázek E.13: Úprava úspěchu z pohledu administrátora

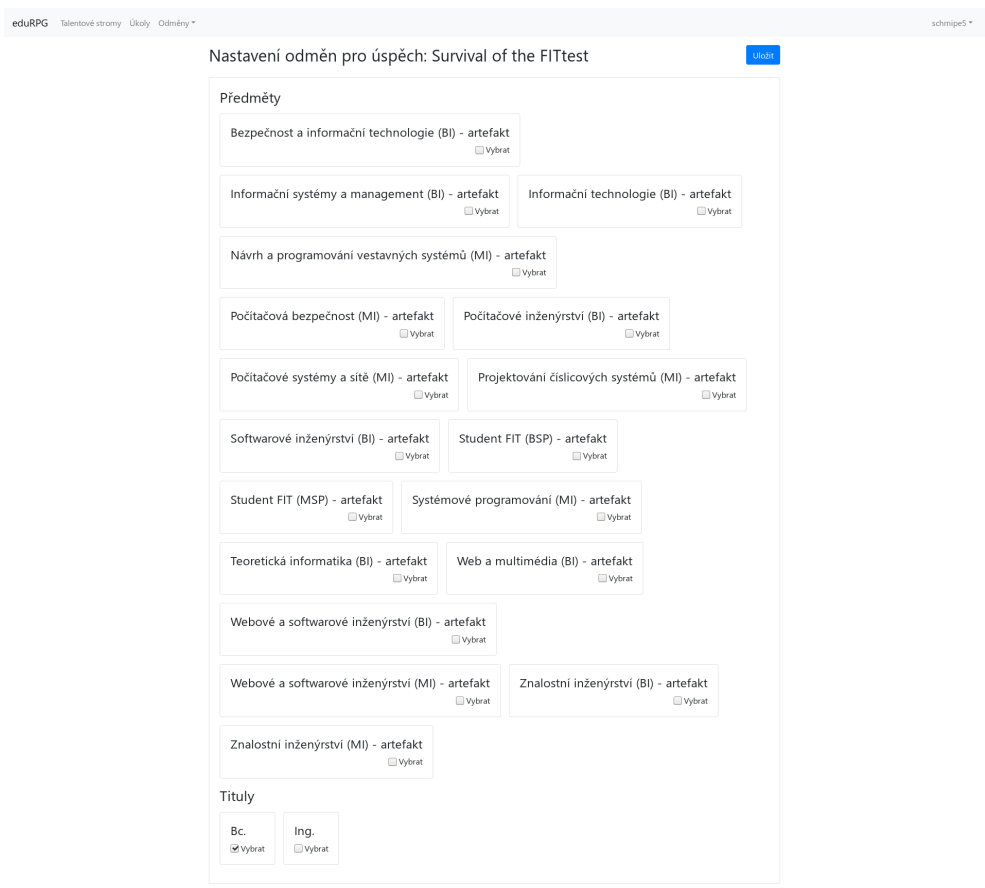

Obrázek E.14: Nastavení odměn z pohledu administrátora

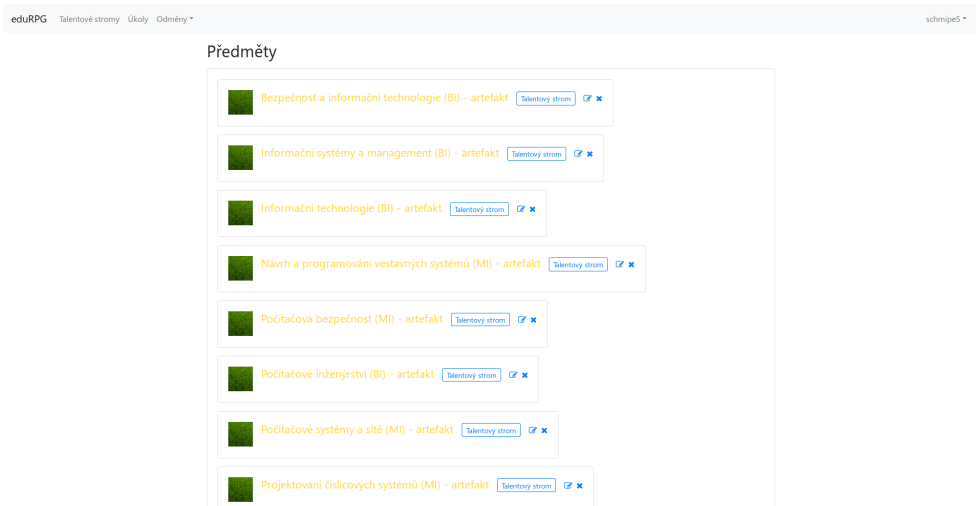

Obrázek E.15: Předměty z pohledu administrátora

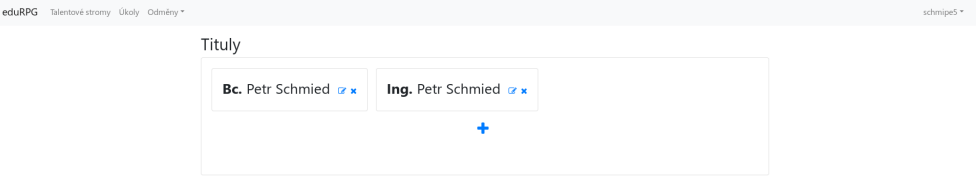

Obrázek E.16: Tituly z pohledu administrátora

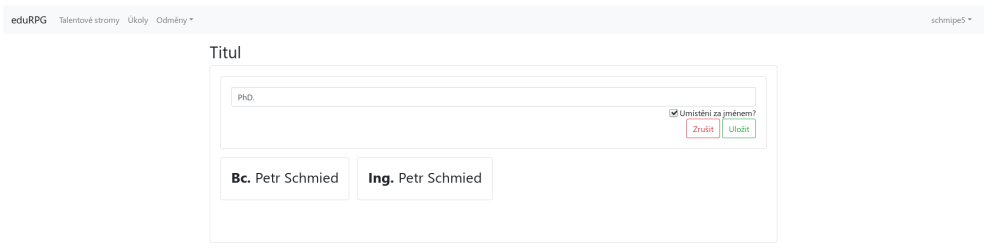

Obrázek E.17: Tvorba nového titulu z pohledu administrátora

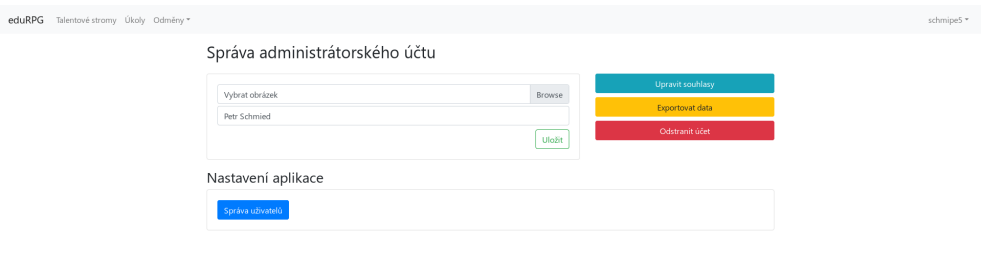

Obrázek E.18: Nastavení účtu administrátora

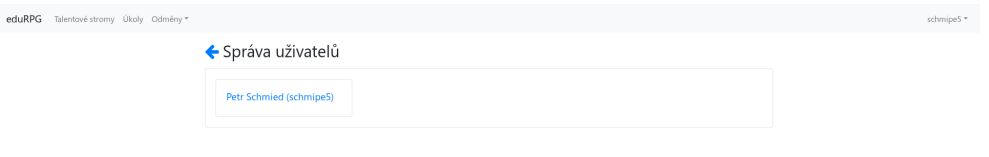

Obrázek E.19: Správa uživatelů z pohledu administrátora

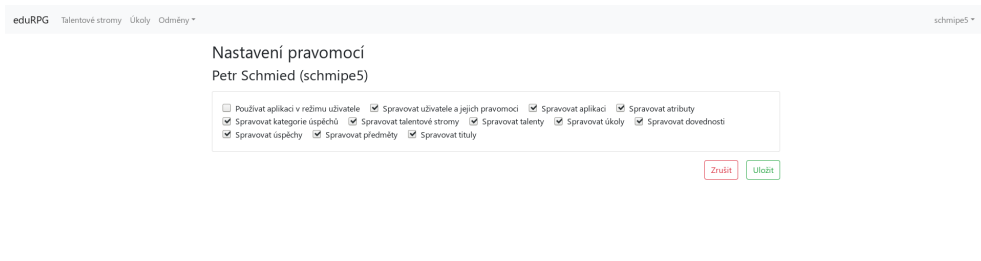

Obrázek E.20: Nastavení pravomocí z pohledu administrátora

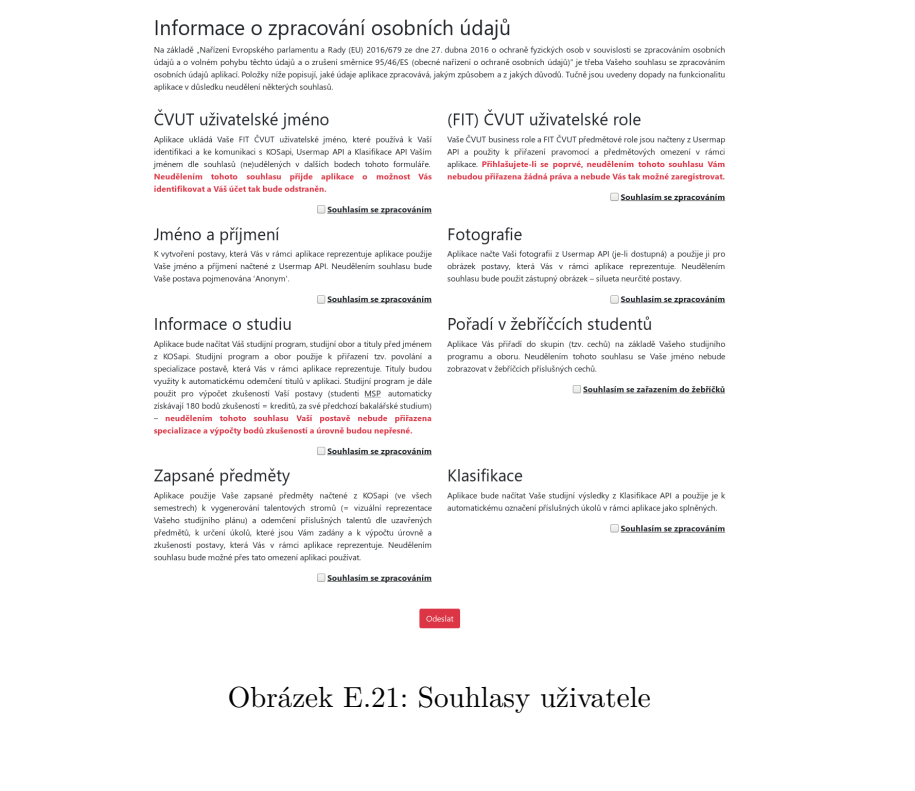

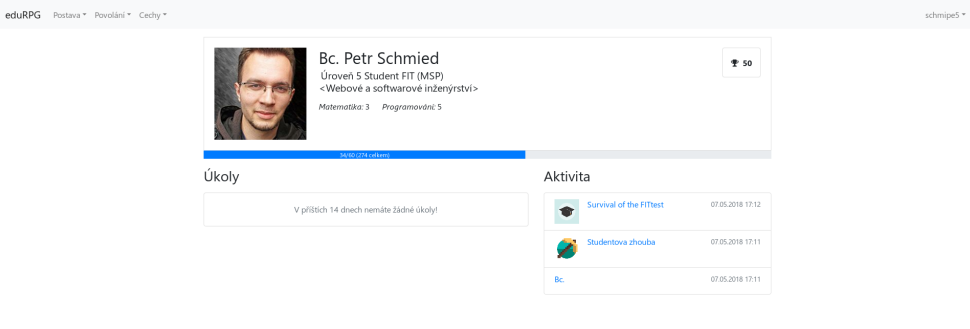

Obrázek E.22: "Dashboard" z pohledu uživatele

## E. Snímky obrazovek

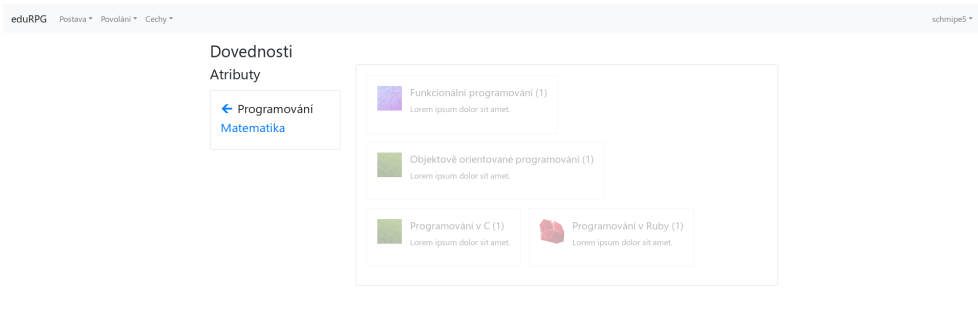

Obrázek E.23: Dovednosti z pohledu uživatele

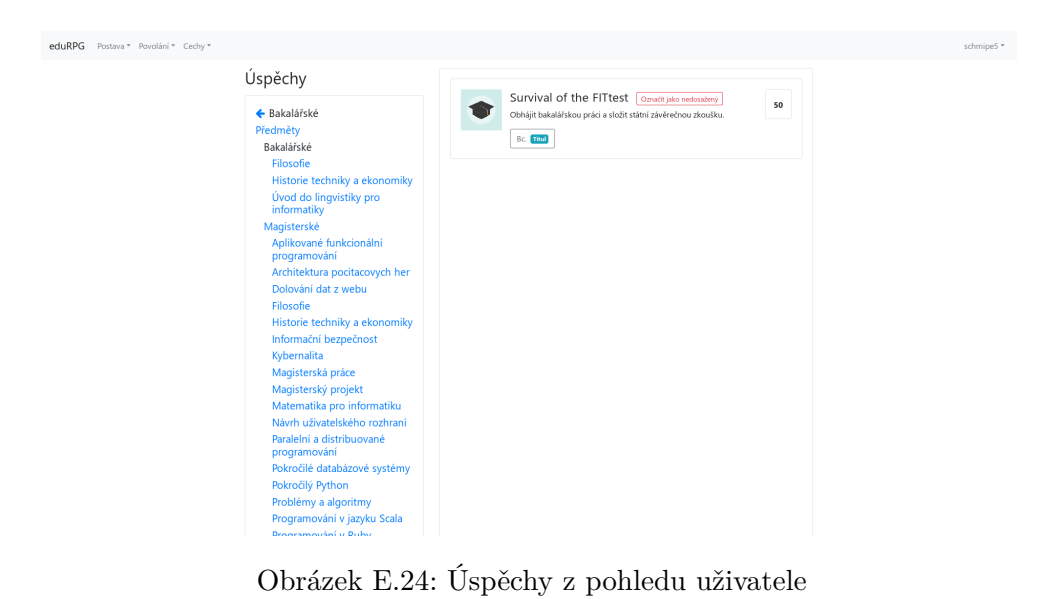

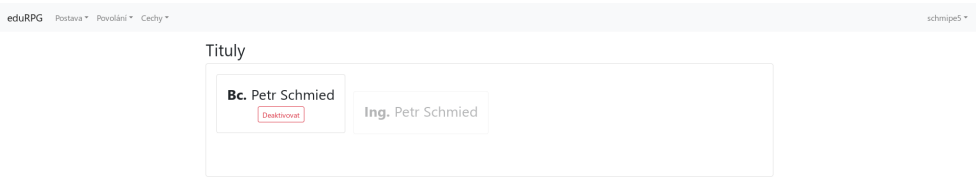

Obrázek E.25: Tituly z pohledu uživatele

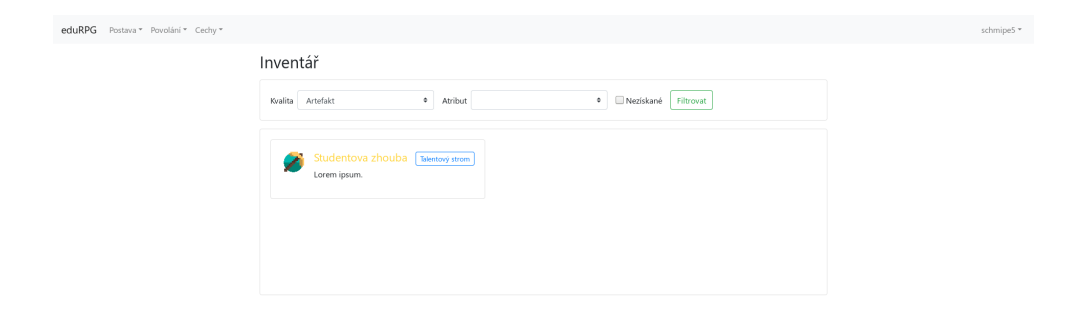

Obrázek E.26: Inventář z pohledu uživatele

## E. Snímky obrazovek

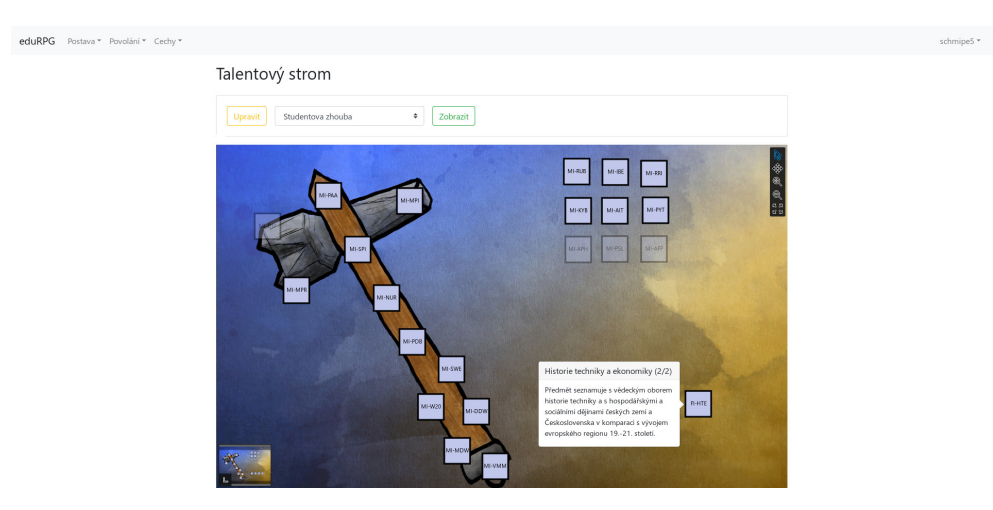

Obrázek E.27: Talentový strom artefaktové zbraně z pohledu uživatele

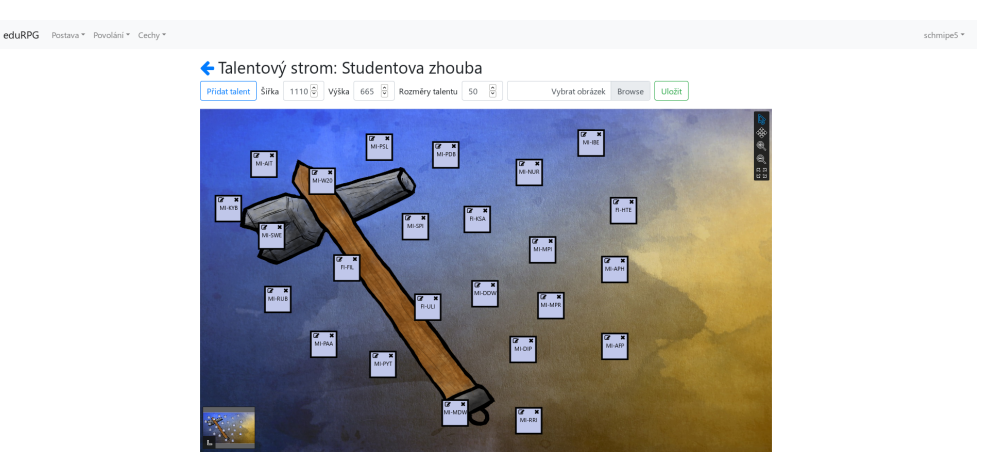

Obrázek E.28: Úprava talentového stromu z pohledu uživatele

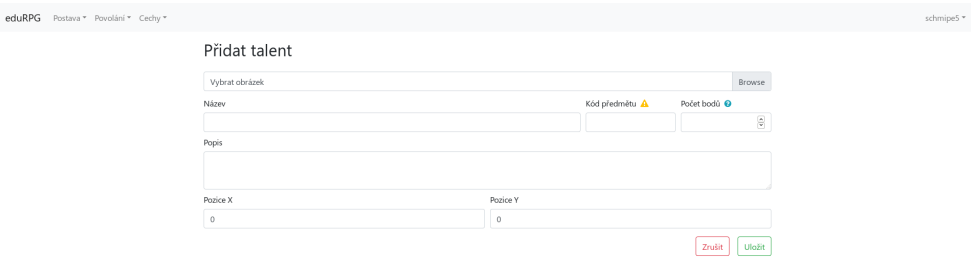

Obrázek E.29: Přidávání talentu z pohledu uživatele

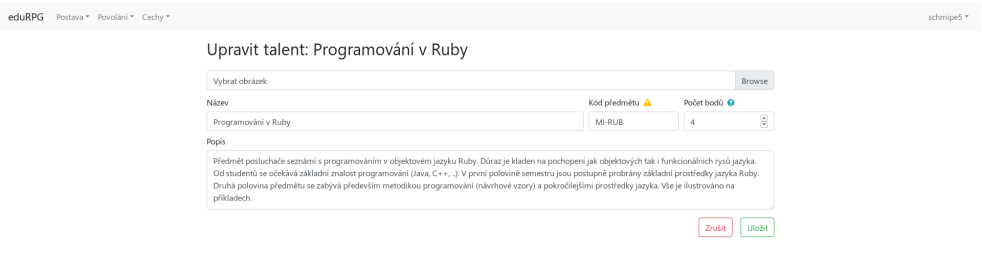

Obrázek E.30: Úprava talentu z pohledu uživatele

## E. Snímky obrazovek

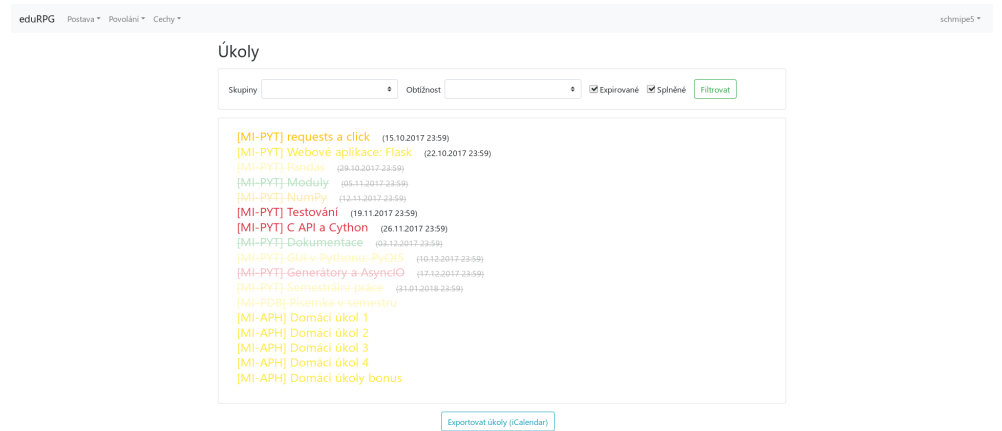

Obrázek E.31: Úkoly z pohledu uživatele

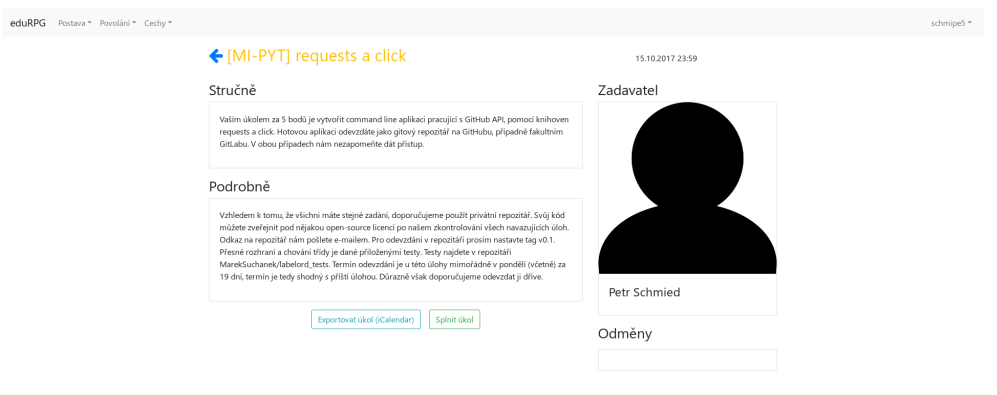

Obrázek E.32: Detail úkolu z pohledu uživatele

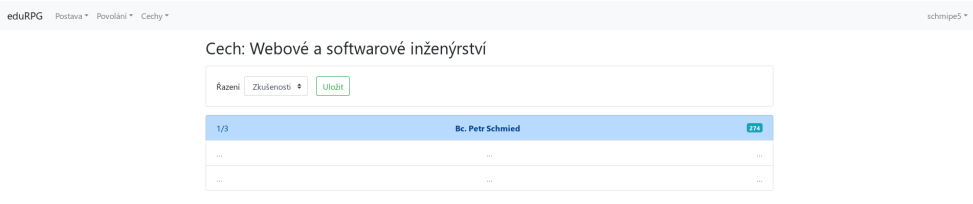

Obrázek E.33: Cech z pohledu uživatele (včetně uživatelů skrytých na základě jejich nesouhlasu se zobrazením)

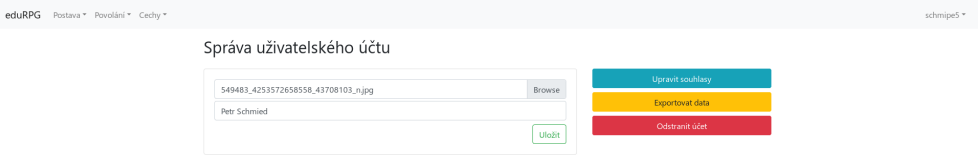

Obrázek E.34: Správa uživatelského účtu

Příloha **F**

## **Obsah přiloženého CD**

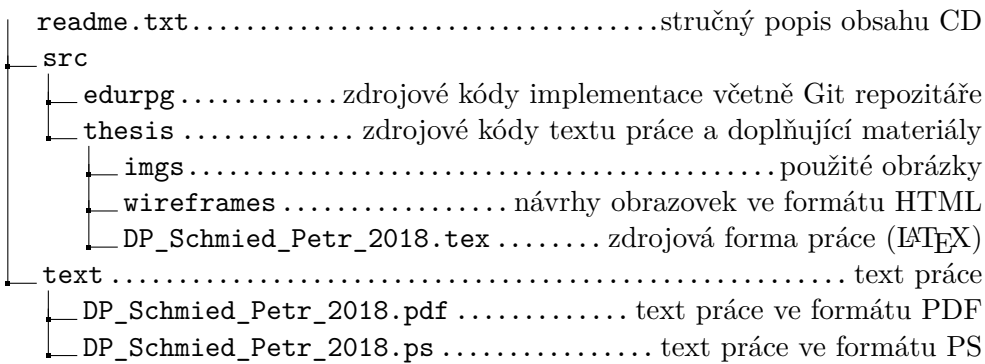